ESCUELA SUPERIOR POLITECNICA DEL LITORAL

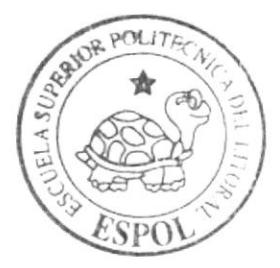

## Escuela de Diseño y Comunicación Visual

TÓPICO DE GRADUACIÓN

Previo a la obtención del Título de Analista de Sistemas

## Tema: **SITIO WEB TODOPC**

Manual de Diseño

Autores:

Moreira Rosales Alvaro Daniel Vera Gavilanez Richard Manuel Gaibor Nieto Jorge Luis

> Directores: Mba. Juan Carlos García Lcdo. Alex Espinoza

> > $A\tilde{n}$ o 2006

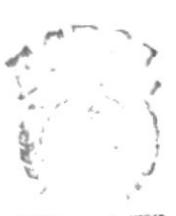

**BIRLIOTECA** CAMPUS PEÑAS

ESCUELA SUPERIOR POLITÉCNICA DEL LITORAL

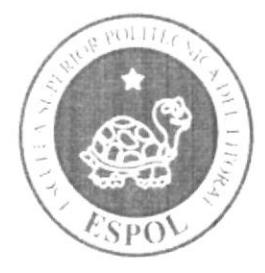

## ESCUELA DE DISEÑO Y COMUNICACIÓN VISUAL

## TÓPICO DE GRADUACIÓN

PREVIO A LA OBTENCIÓN DEL TÍTULO DE:

## **ANALISTA DE SISTEMAS**

## **TEMA**

**SITIO WEB TODOPC** 

## **MANUAL DE DISEÑO**

## **AUTORES**

MOREIRA ROSALES ALVARO DANIEL **VERA GAVILANEZ RICHARD MANUEL GAIBOR NIETO JORGE LUIS** 

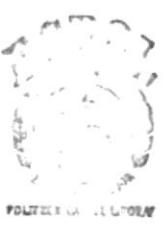

**BIBLIOTECA CAMPUS** PEÑAS

## **DIRECTORES**

MBA. JUAN CARLOS GARCIA LCDO. ALEX ESPINOZA

AÑO

2006

## **AGRADECIMIENTO**

Gracias a Dios y a todas aquellas personas que en todo este largo camino recorrido han ayudado a culminar nuestra carrera, a quienes nos alentaron a seguir adelante, nos ayudaron a levantarnos cuando caímos ya que sin ellos no estaríamos aquí. No hay palabras para expresar tanta gratitud, simplemente GRACIAS.

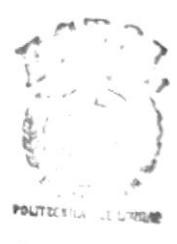

**BIBLIOTECA CAMPUS** PEÑAS

## DEDICATORIA

Para toda mi familia que hizo posible que llegara a cumplir esta meta, quienes siempre me apoyaron y alentaron para llegar al final, a mis amigos y compañeros que nunca se dieron por vencidos logrando que yo tampoco lo hiciera, a mis maestros que en todo momento pusieron sus conocimientos y enseñanzas a disposición

Alvaro Moreira Rosales

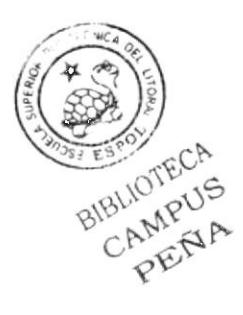

## DEDICATORIA

Para las 2 personas más importantes en mi vida: mi madre y mi padre, por el apoyo incondicional y el gran esfuerzo económico que hicieron desde el inicio de mi carrera, por estar a mi lado en todo momento, hermanos gracias por compartir conmigo sus conocimientos profesionales cuando era necesario.

Richard Vera

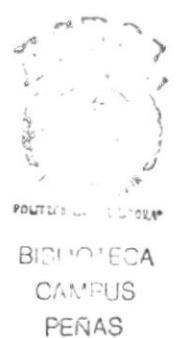

## DEDICATORIA

A las personas más maravillosas del mundo, mis familiares, que me quieren mucho, en general a todas las personas que me han aconsejado y apoyado de cualquier forma, a mis compañeros de topico quienres que aydaron y trabajaron muchas veses sin mi ayuda para sacar este topico adelante sin sus ideas y sacrificio no hubiera llegado a estas instancias a Alvaro y Richard muchas gracias, y al ser que los puso en mi camino, Dios.

Jorge Luis Gaibor.

## **DECLARACIÓN EXPRESA**

 $\tilde{\mathbf{r}}$ 

La responsabilidad de los hechos, ideas y doctrinas expuestas en este topico nos corresponde exclusivamente; y el patrimonio intelectual de la misma, al EDCOM de la Escuela Superior Politécnica del Litoral.

(Reglamento de exámenes y títulos profesionales de la ESPOL).

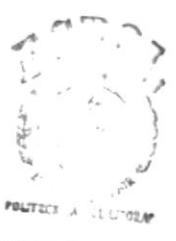

**BIBLIOTECA CAMPUS** PEÑAS

## FIRMA DE LOS DIRECTORES DEL TÓPICO DE **GRADUACIÓN**

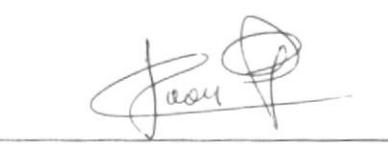

MBA. Juan Carlos García

LCDO. Alex Espinoza

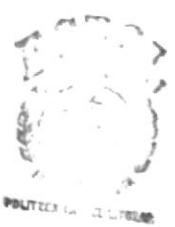

**BIBLIOTECA** CAMPUS PERAS

## FIRMA DE LOS AUTORES DEL TÓPICO DE **GRADUACIÓN**

Coreira Rosales

Ernste

Richard Vera Gavilanes

kik orge Luis Gaibor

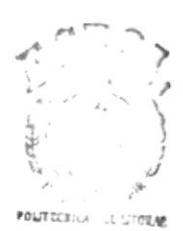

**BIBLIOTECA CAMPUS** PEÑAS

## **TABLA DE CONTENIDO**

## **CAPITULO 1**

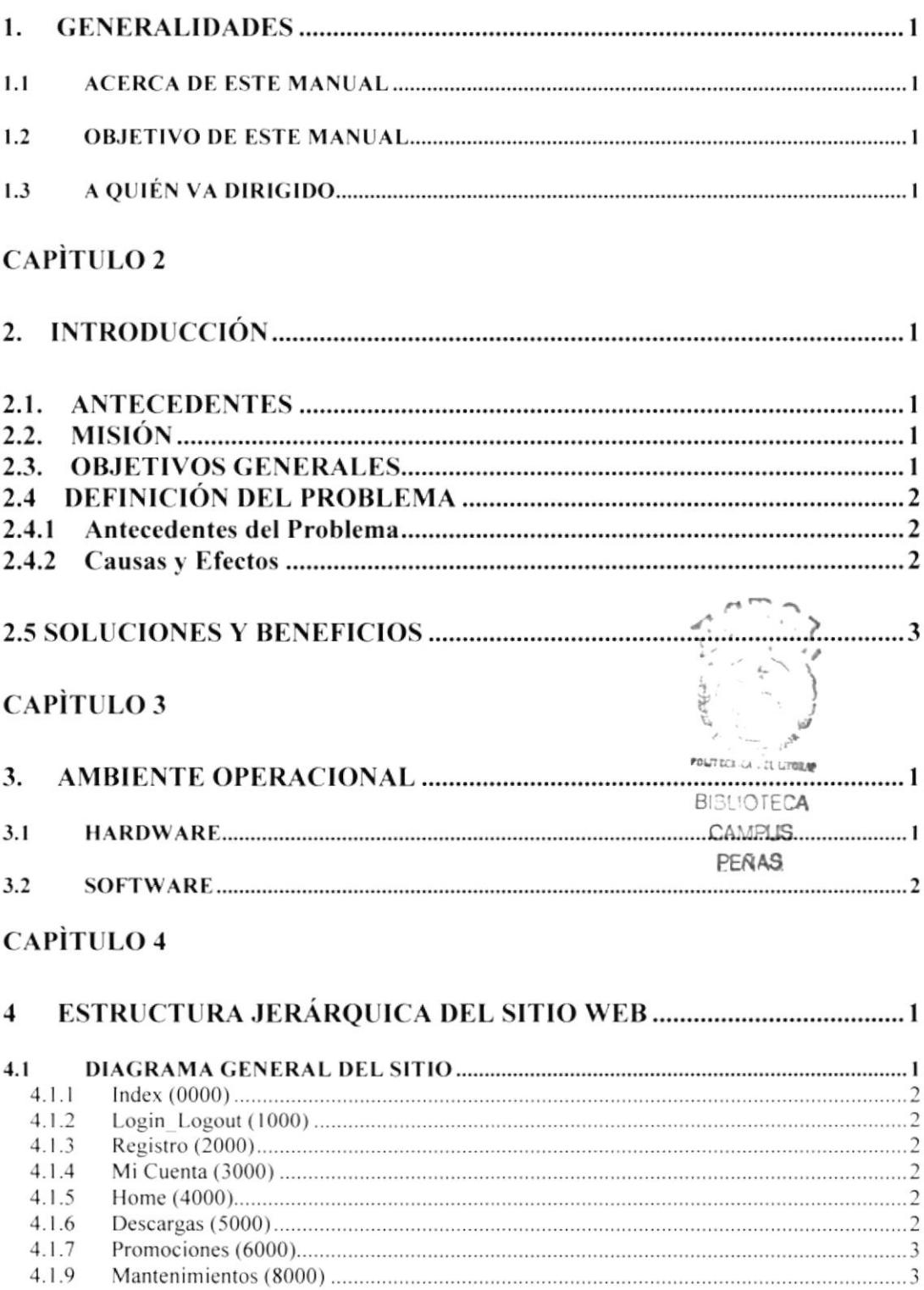

### **CAPITULO 5**

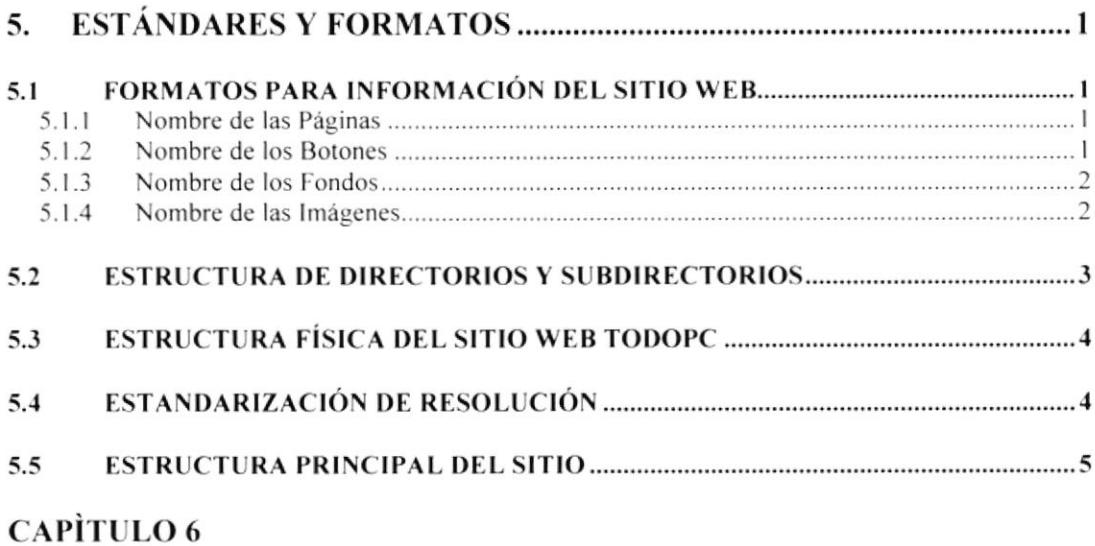

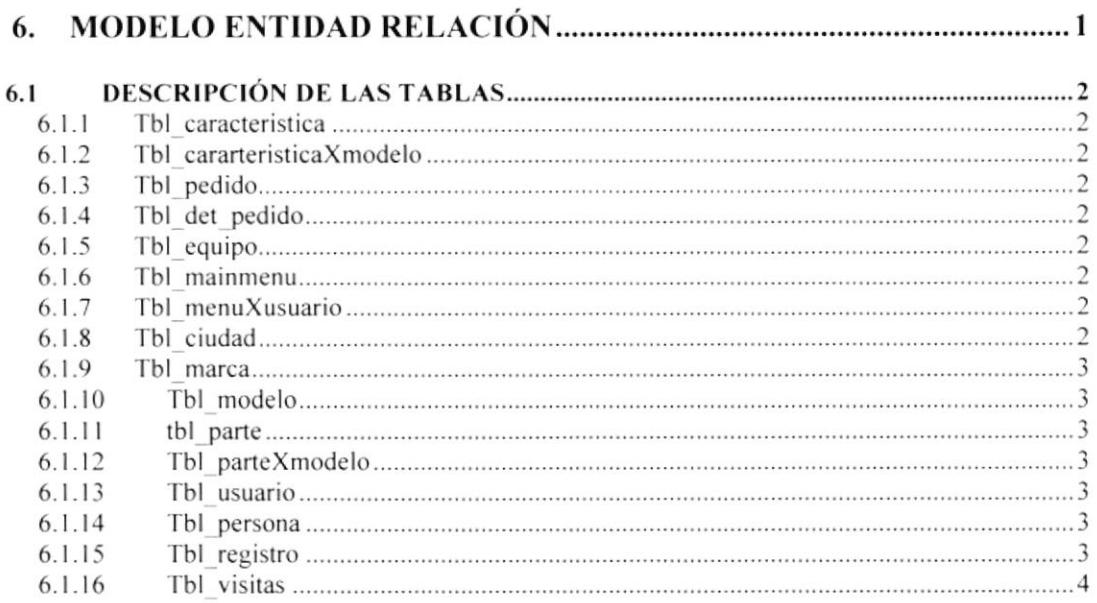

## **CAPITULO 7**

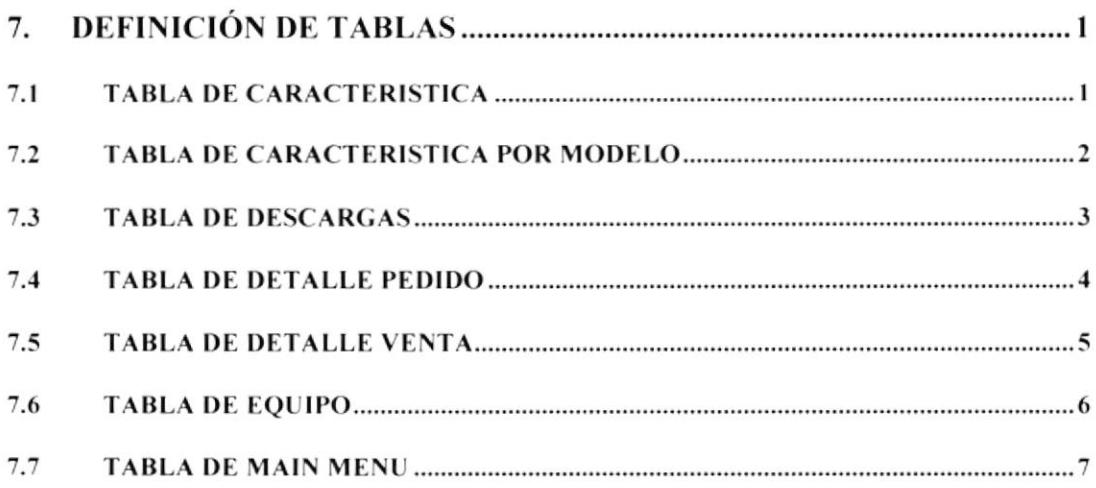

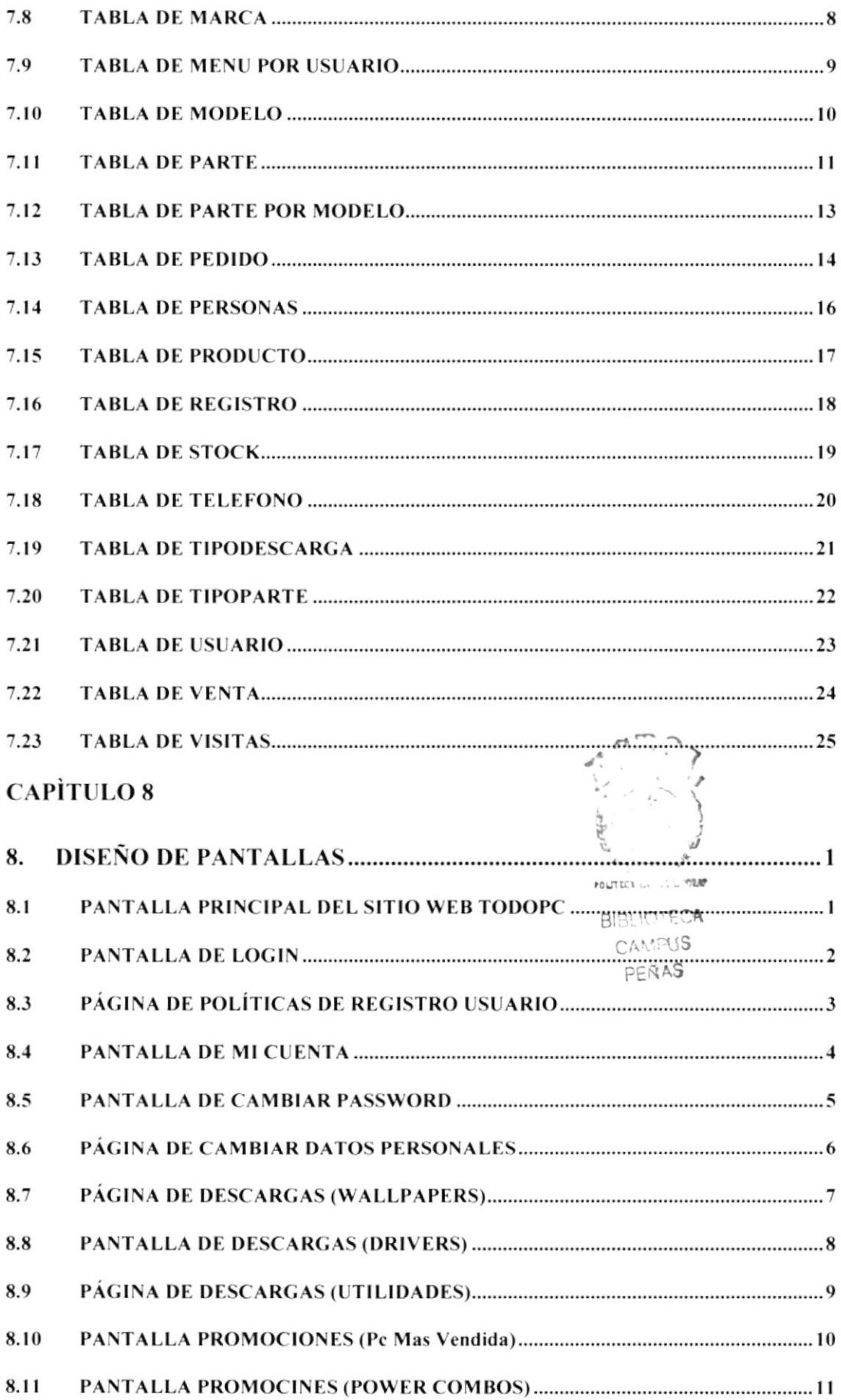

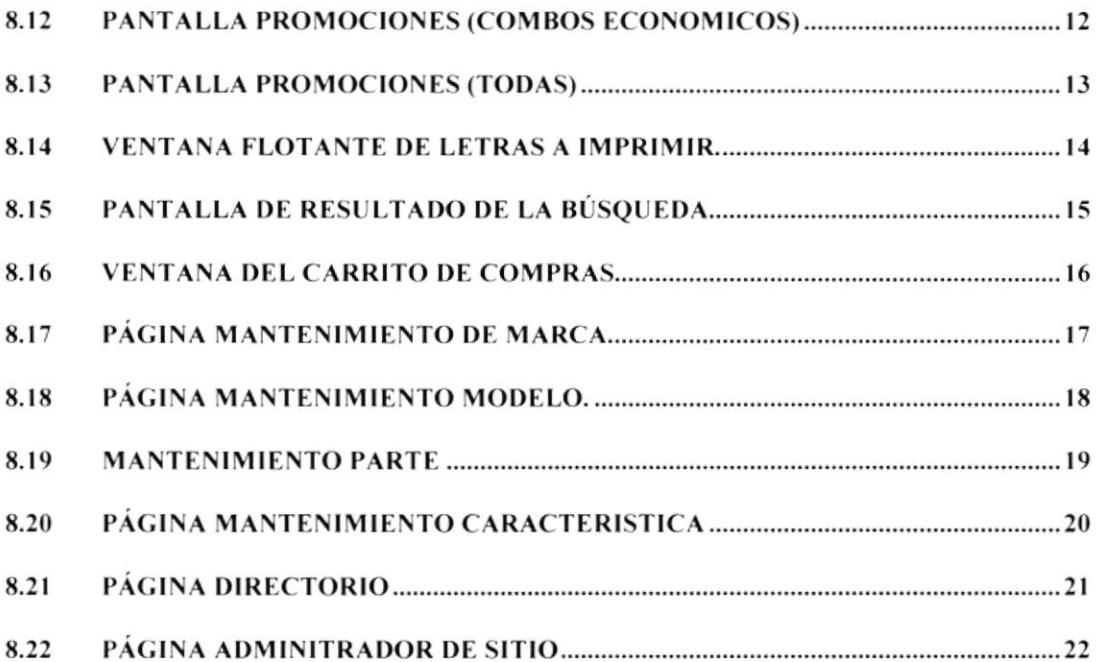

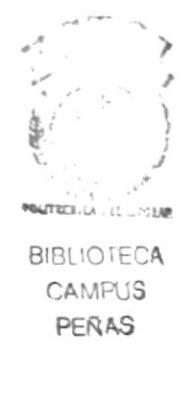

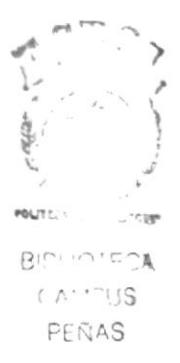

# CAPÍTULO 1

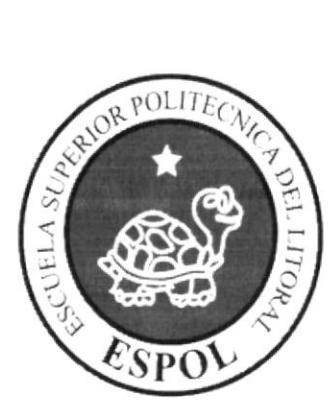

## **GENERALIDADES**

## 1. GENERALIDADES

#### 1.1 ACERCA DE ESTE MANUAL

El presente manual contiene todo el análisis y diseño estructural realizado en el Sitio Web www.todopc.com, en el cual se sustentará el funcionamiento del mismo.

Para la elaboración de este manual se realizaron numerosas investigaciones con aplicaciones adecuadas para el diseño de Páginas Web. preparadas para que estas sean usadas en los navegadores de Intemet Explorer y Netscape Navigator en versiones 4.0 o superior.

Con este manual el responsablc del mantenimiento dcl Wcb Site estará en capacidad de conocer:

- Dimensiones del área de la página.
- Las normas y los estándares utilizados en el manual.
- o El diseño utilizado en el desarrollo de la página.
- . La estructura dc navegación utilizada.
- Mantener cada página con los datos e información actualizada de manera oportuna.
- $\bullet$  Mostrar información acerca de la Empresa.

El presente manual consta de ocho capítulos que contienen lo siguiente: el Ambiente Operacional, Hardware, Software, Diagrama Jerárquico, Estandarización de Formatos Diseño de Tablas y Diseño de Pantallas.

## 1.2 OBJETIVO DE ESTE MANUAL

Este manual se ha diseñado para ser un soporte para el mantenimiento del Sitio Web www.virtualmusic.com

- o Conocer la estructura jcrárquica del sitio Web.
- e e concer la estadeura pertaquela del sino web.<br>
Actualizar el contenido de las páginas cuando sea necesario.
- ( AMFUS - Entender los estándares utilizados en el diseño del sitio Web, tanto en nombres  $y_F$ en s formatos de pantallas. etc.
- . Saber la estructura de las páginas.

## 1.3 A QUIÉN VA DIRIGIDO

Este manual está destinado a las personas responsables del mantenimiento del Web Site y ha sido claborado con el sopote para cumplir con el mantenimiento de las páginas Web en su etapa de operación.

 $10$ 

Entre las personas que tendrán la responsabilidad de revisar estas tareas podemos mencionar:

- Analistas de Sistemas.
- Personal con conocimiento de Análisis y / o Programación (Lenguaje HTML, ASP) .Net, base de datos SQL 2000), Macromedia Dreamweaver.
- A todos los interesados sean profesionales del área en desarrollo de sitios Web y al  $\bullet$ público en general que desee conocer el proceso de la elaboración de la página.
- A los futuros Programadores de Aplicaciones encargados de la actualización de la página, lo que servirá de ayuda y conocimiento sobre los parámetros requeridos en el diseño.
- · A los Webmasters, quienes serán los encargados de actualizar y almacenar la información y aquellas personas que revisarán y calificarán éste manual.

El propósito de redactar este manual ha sido darles a conocer de manera clara la información de los recursos que se han utilizado para el diseño y la tecnología usada para brindarle al lector las facilidades necesarias.

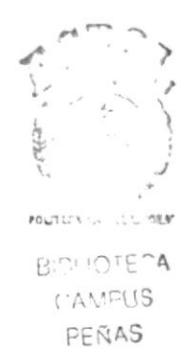

# CAPÍTULO 2

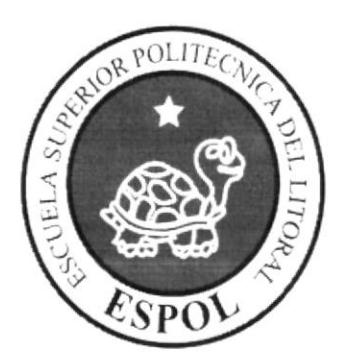

## **INTRODUCCION**

## 2. INTRODUCCIÓN

A medida que el tiempo avanza el mundo se complica, las personas se concentran en sus múltiples ocupaciones y se llenan de problemas, dejan de lado la diversión o pierden muchas oportunidades debido a la falta de tiempo de establecer un contacto rápido y oportuno. Así mismo la tecnología ha avanzado y ha logrado facilitar la vida para este tipo de personas proporcionando sitios Web con servicios útiles tanto para su entretenimiento como para lograr mejorar sus negocios.

El desarrollo de esta página Web está basado en las tendencias existentes, en el uso de los softwares y diseño estructural de la página, bajo estos conceptos se logró dar al sitio un aspecto importante para brindar a los usuarios un producto que satisfacerá sus necesidades.

El material que proporciona este manual contiene capítulos que explicarán de manera detallada los procedimientos que se han tomado para el diseño del Web Site.

Como herramienta de diseño se utilizó los programas: Macromedia Dreamweaver versión MX 2004, ASP punto NET 2005, SQL SERVER 2000; los cuales consideramos su uso por brindarnos la flexibilidad y una utilidad superior con relación a otras herramientas de diseño.

Se han utilizado gráficos estáticos y animados para darle un aspecto mucho más agradable a la página.

#### $2.1.$ **ANTECEDENTES**

Con el afán de satisfacer la necesidad de crear un sitio de venta y publicidad de computadores y artículos informáticos en el mercado ecuatoriano que llegue a convertirse en uno de los más visitados en su categoría que brinde a los usuarios tanto la eras información, características y precios de los productos anunciados, además de la facilidad de navegación y rápido acceso al consumidor final, EDCOM-ESPOL, a través de su área de Web y Multimedia presenta la propuesta de desarrollo de un producto como es el Web Site www.todopc.com como una respuesta a los usuarios cibernautas.

#### $2.2.$ **MISIÓN**

Nuestra Misión es construir un Web site que de una alternativa y ayuda empresarial a empresas que se desempeñan en el ámbito informático, de fácil manejo e integración a los sistemas y procesos internos de cada empresa, además de llegar de una mejor maneja a los usuarios finales los cibernautas.

## 2.3. OBJETIVOS GENERALES

El objetivo de este manual se detalla a continuación:

- Explicar de forma específica y amplia los pasos previos para la construcción de las páginas diseñadas.
- Dar a conocer los recursos que se utilizaron para el respectivo diseño.
- Crear una guía de futuras actualizaciones del Web Site.
- Luego de haber realizado el análisis respectivo en base a las necesidades de los usuarios y recopilando información de otros sitios Web relacionados a este tema, hemos definido los elementos que serán parte del proyecto y que permitirán mostrar información de interés a los visitantes del sitio
- El presente proyecto busca utilizar la tecnología como una herramienta de negocios de alto impacto. que brindarán a los usuraos fácilidades para desenvolversc en su medio.
- Otro de los objetivos fundamentales de este sitio Web proveer software como drivers y utilidades de mayor uso cn el mercado ecuatoriano. a los clientes del sitio
- Además tiene como objetivo capturar clientes a través de la venta y entrega de los diferentcs productos anunciados en el sitio.
- El principal objetivo de este sitio Web es cubrir las necesidades del usuario sin que este tenga que moverse de su oficina.

#### 2,1 DEFINICIÓN DEL PROBLEMA

#### 2.4.1 Antecedentes del Problema

Como parte del tópico de graduación se asignó a trabajar a estudiantes de la ESPOL de una la Carrera de Análisis de Sistemas de EDCOM para el desarrollo de esta página. Esta o reca importante anotar que existen Sitios Web en el Ecuador relacionados a este tema, lo que  $\alpha_{\text{MAPUS}}$ hace que a este Web site una solución para los usuarios es que integra todas laspeñas funcionalidades varios sitios en uno solo.

#### 2.4.2 Causas y Efectos

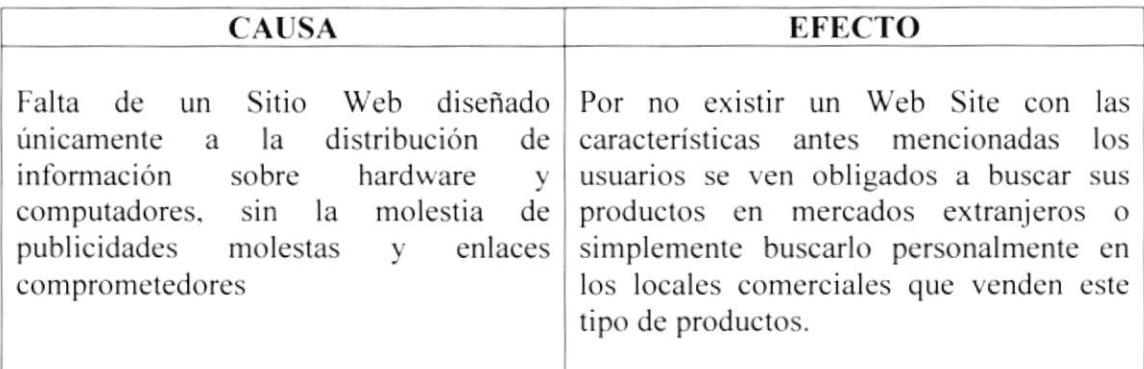

\

### **2.5 SOLUCIONES Y BENEFICIOS**

Después de haber estudiado a fondo la situación llegamos a considerar como solución la siguiente alternativa:

El desarrollo de un Web Site donde las personas puedan encontrar afacilmente la información necesaria de productos de hardware, software y utilidades relacionadas con el ámbito de soporte técnico de computadores, de fácil navegación, fácil uso y sobre todo sin publicidad y que facilite la forma de hacer pedidos en línea

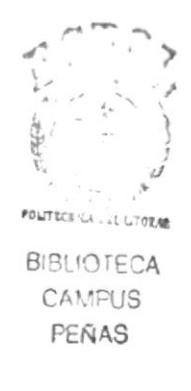

# CAPÍTULO 3

 $\sim$   $-$ 

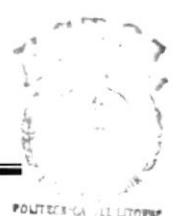

**BIBI 'OTECA CAMPUS** PEÑAS

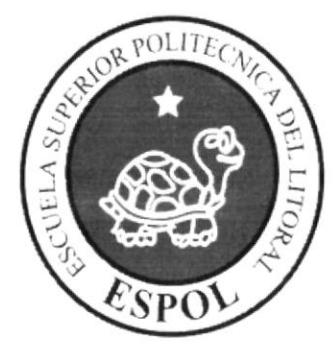

## **AMBIENTE** OPERACIONAL

## **3. AMBIENTE OPERACIONAL**

La publicación del Portal Web requiere de las siguientes consideraciones a nivel de hardware y software:

El Web Site deberá estar almacenado en un servidor.  $\bullet$ 

#### 3.1 HARDWARE

Como requerimiento base para hardware se requiere de los equipos detallados a continuación con las siguientes características:

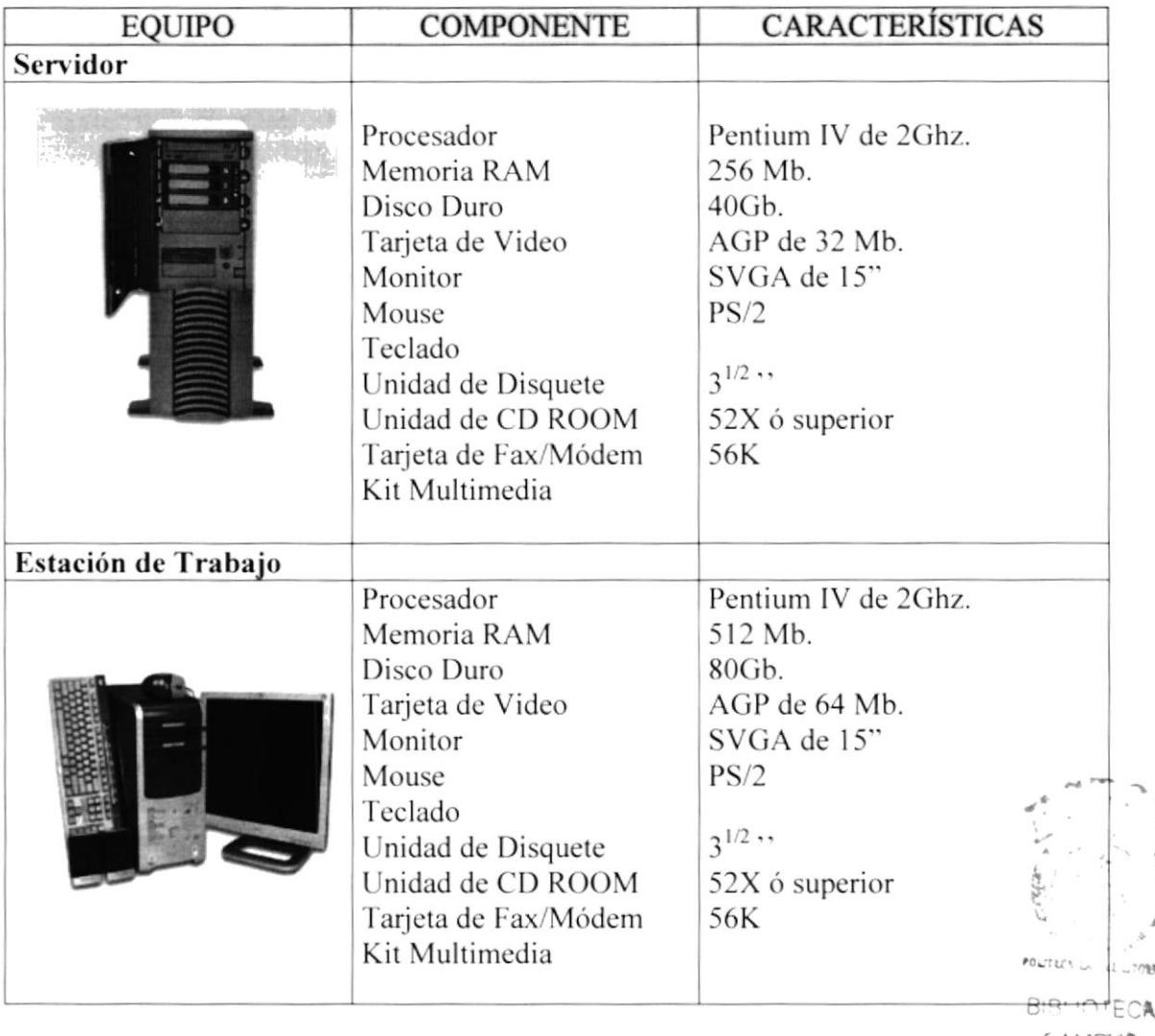

**CAMPUS** PEÑAS

⋗

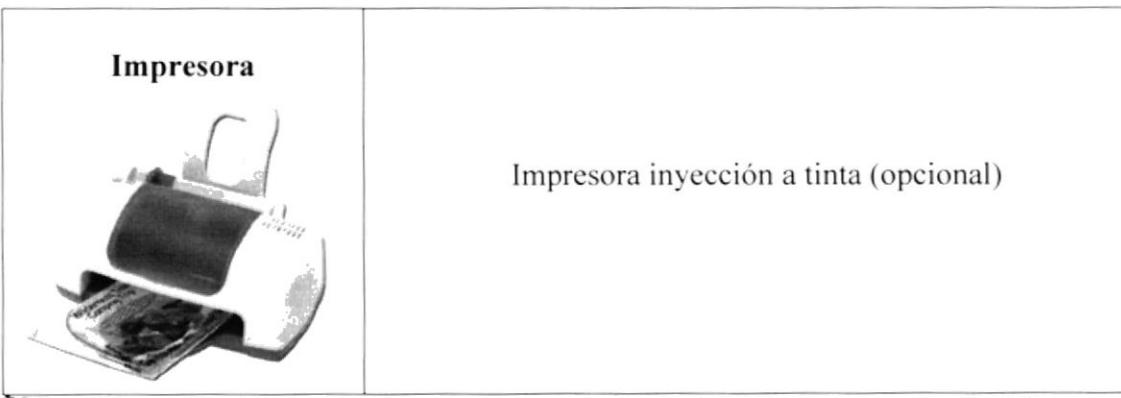

Nota: El sistema puede correr con menos de 64 Mb de memoria RAM, pero el rendimiento del mismo decaería si Usted está acostumbrado a ejecutar varias aplicaciones.

#### 3.2 SOFTWARE

Para un eficiente y efectivo funcionamiento al navegar en el Internet se requiere de un conjunto de productos que complementarán y darán facilidades al usuario. Los mismos que se detallan a continuación:

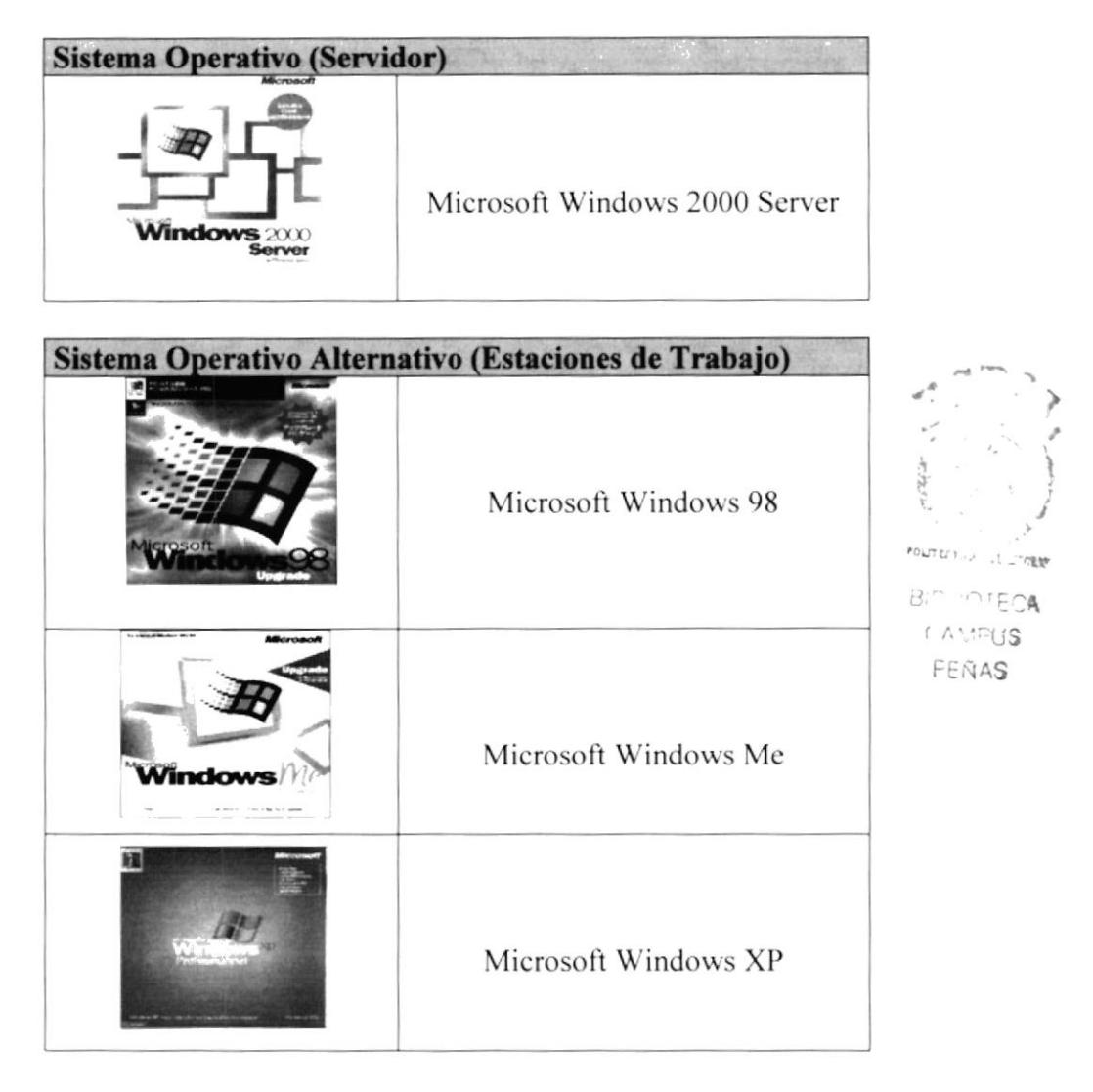

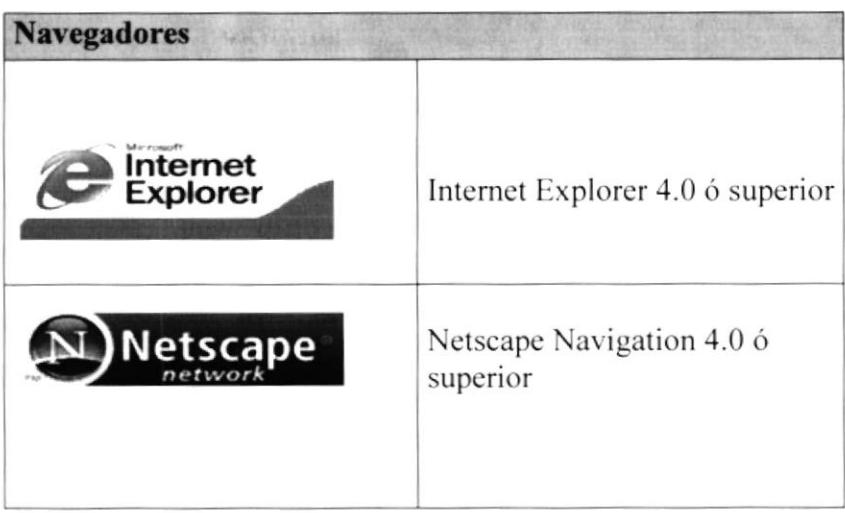

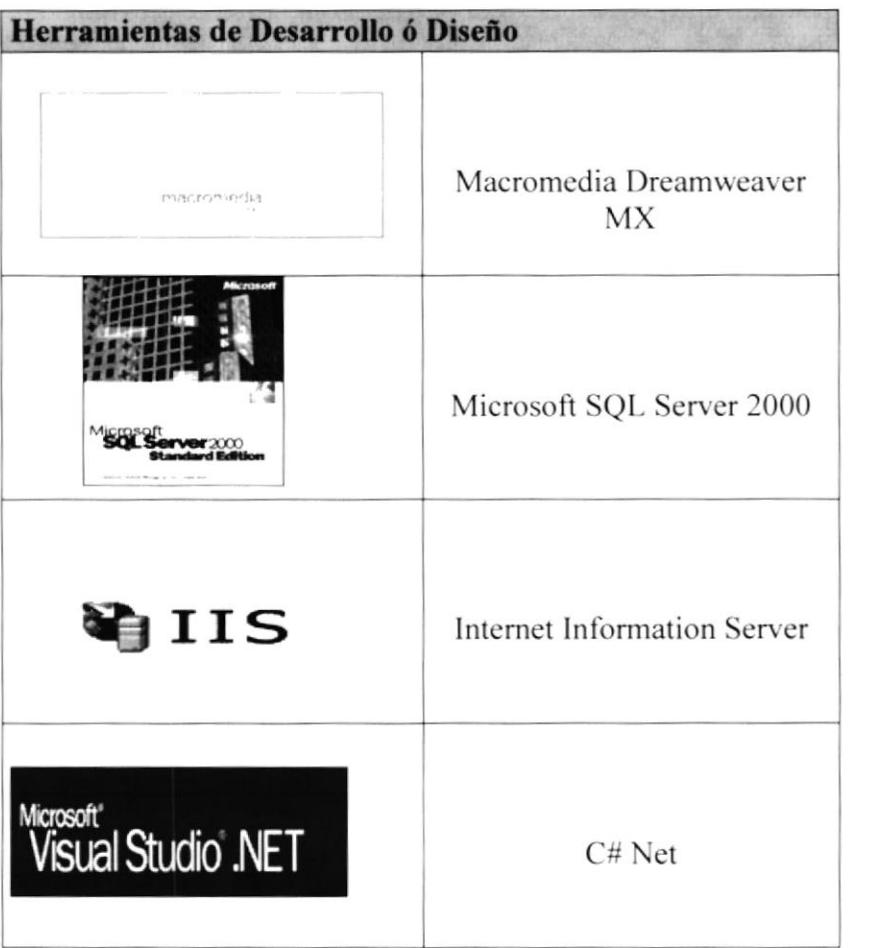

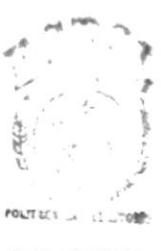

**BISFIOTECK** CAMPUS PEÑAS

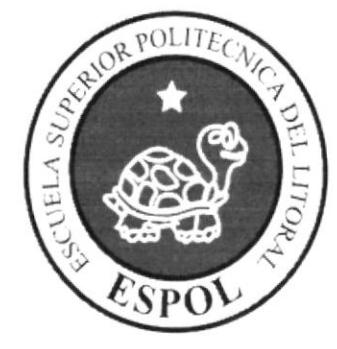

## **ESTRUCTURA JERARQUICA DEL SITIO WEB**

# CAPÍTULO 4

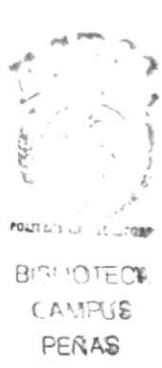

#### ESTRUCTURA JERÁRQUICA DEL SITIO WEB  $\overline{\mathbf{4}}$

### **4.1 DIAGRAMA GENERAL DEL SITIO**

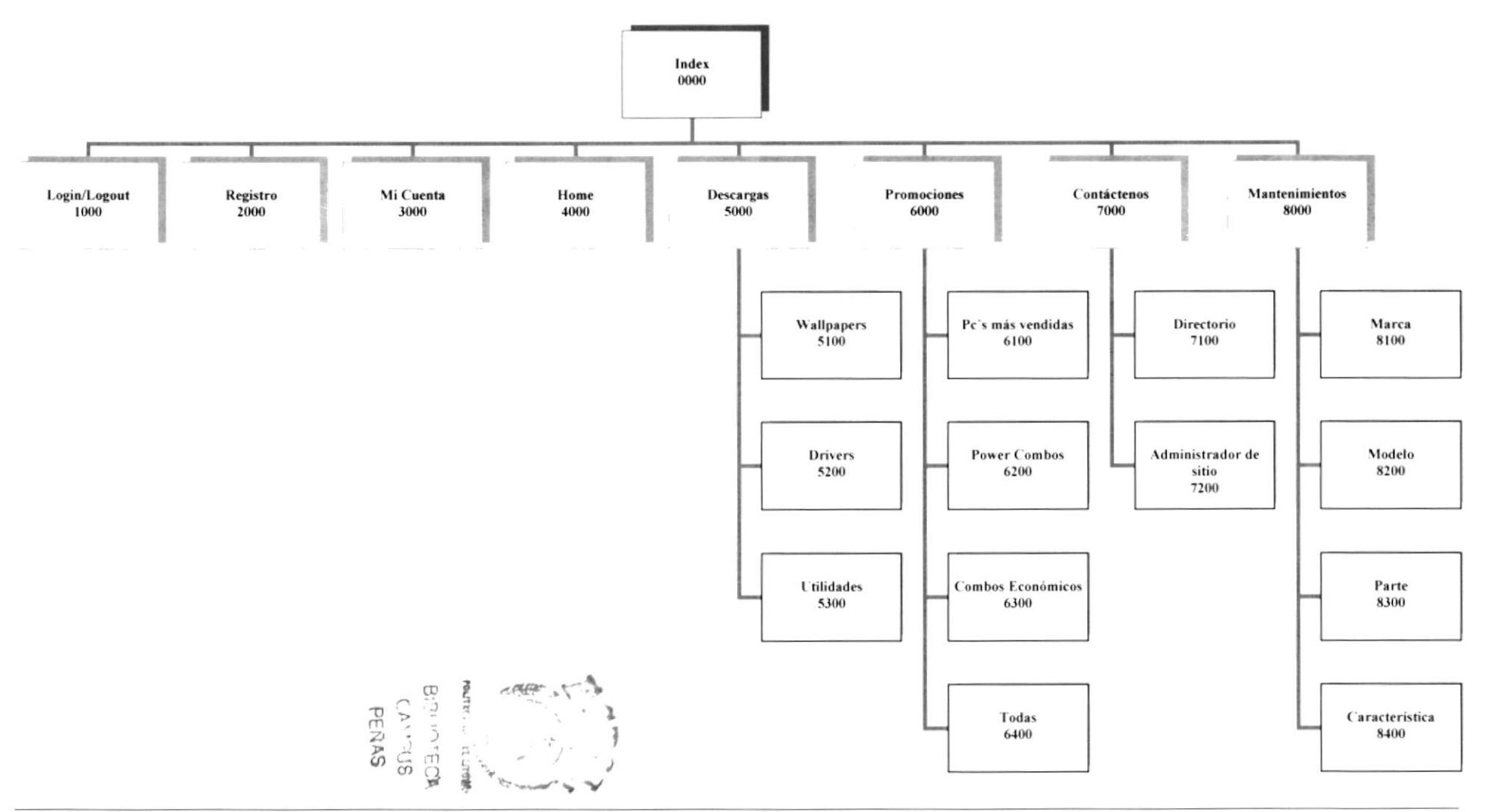

#### {.1.1 lndex (0000)

Página de inicio de TodoPc en donde se presentan las diferentes opciones del sitio.

#### 1.1.2 Login\_Logout (1000)

Nos direcciona a la página donde se ingresara cl user name v password para acceder al sitio. además de permitirnos cerrar sesión

#### 4.1.3 Registro (2000)

Permite registrar un usuario nuevo.

#### {.1.{ Mi Cuenta (3000)

Permite acceder a los datos del usuario que ingreso a al sitio y modificar sus datos como password, dirección, teléfono entre otros

#### 4.1.5 Home (4000)

Nos permite regresar a la página de inicio desde cualquier parte del sitio.

#### {.1.6 Descargas (5000)

Nos permite acceder a la zona de descargas.

#### Wallpapers (5100)

Nos permite acceder a la descarga de wallpapers e imágenes publicadas cn nuestro sitio

#### Drivers (5200)

Nos Permite acceder a la descarga de los diferentes drivers o controladores publicados en nuestra pagina.

#### Utilidades (5300)

Nos Permite Acceder a la descarga de utilidades publicadas en nuestro sitio para ayudar a nuestros usuarios.

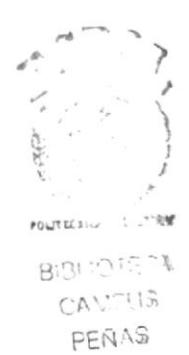

#### 1.1.7 Promociones (6000)

Nos permite acceder a las diferentes promociones publicadas en nuestro sitio

#### PC Más Vendidas (6100)

Con esta opción podremos ver cuales son las Pc o las partes de computadoras que se venden con mayor frecuencia a través de nuestro sitio

#### Power Combos (6200)

Con esta opción visualizaremos las promociones publicadas en nuestro sitio con las características de buena calidad, equipos de marca y a un costo no muy bajo.

#### Combos Económicos (6300)

Con esta opción visualizaremos las promociones publicadas en nuestro sitio con las características de buena calidad, equipos de marca y a un costo muy bajo

#### Todas (6400)

Con esta opción visualizaremos todas las promociones publicadas en nuestro sitio.

#### .t.1.8 Contáctenos (7000)

Con esta opción podremos visualizar el directorio de contactos dentro de el sitio todopc.com

#### Directorio (7100)

Con esta opción Visualizaremos todos los contactos dentro del sitio.

## Administrador del sitio (7200) **PEÑAS**

Con esta opción se mostrara la información de la persona encargada de dar mantcnimiento al sitio.

#### {.1.9 Mantenimientos (8000)

Con esta opción accederemos a los mantenimientos maestros del sitio

#### Marca (8100)

Con esta opción podemos ingresar, modificar e inactivar alguna marca involucrada en nuestro sitio.

#### Modelo (8200)

Con esta opción podemos ingresar, modificar e inactivar algún modelo involucrado en nuestro sitio.

)

l

BISLIOTECA **CAMFUS** 

FOUTECT . A

### Parte (8300)

Con esta opción podremos ingresar y subir al sitio Web la información necesaria de un producto o parte que queramos anunciar en nuestro sitio.

#### Características (8400)

Con esta opción podemos ingresar, modificar e inactivar alguna característica involucrada en nuestro sitio.

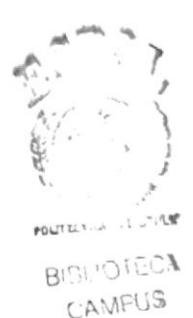

PEÑAS

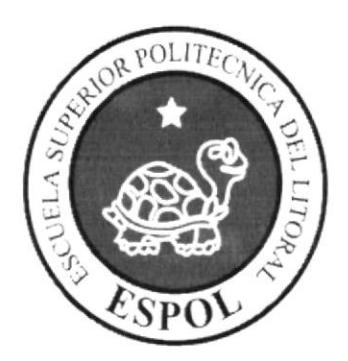

## **ESTANDARES Y FORMATOS**

# CAPÍTULO 5

Big, intraca  $LN^{37/3}$ PERAS

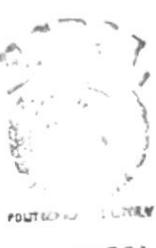

## 5. ESTÁNDARES Y FORMATOS

## 5.1 FORMATOS PARA INFORMACIÓN DEL SITIO WEB

#### 5.1.1 Nombre de las Páginas

#### XXXXXXXXXXXXXXXXXXXXXX.XXXX

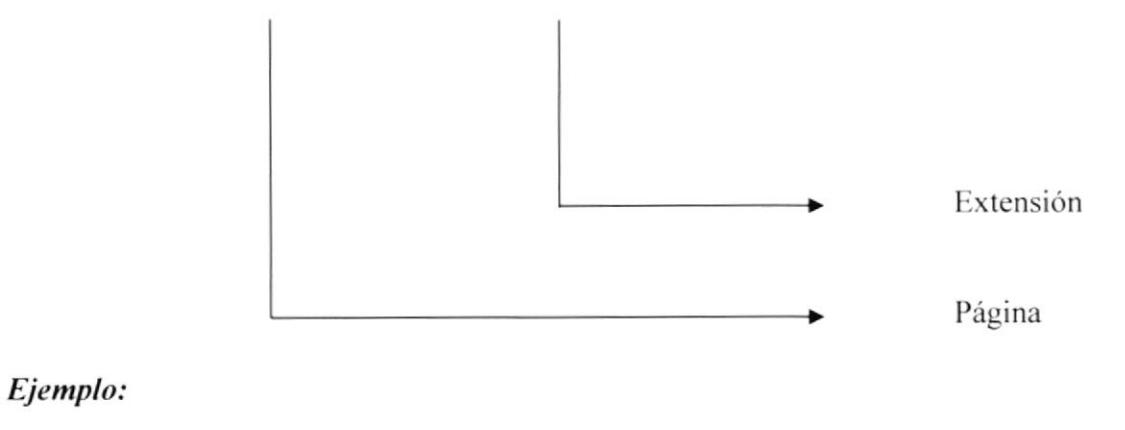

Index.aspx Consultas.aspx

#### 5.1.2 Nombre de los Botones

#### XXXXXXXXXXXXX.XXX

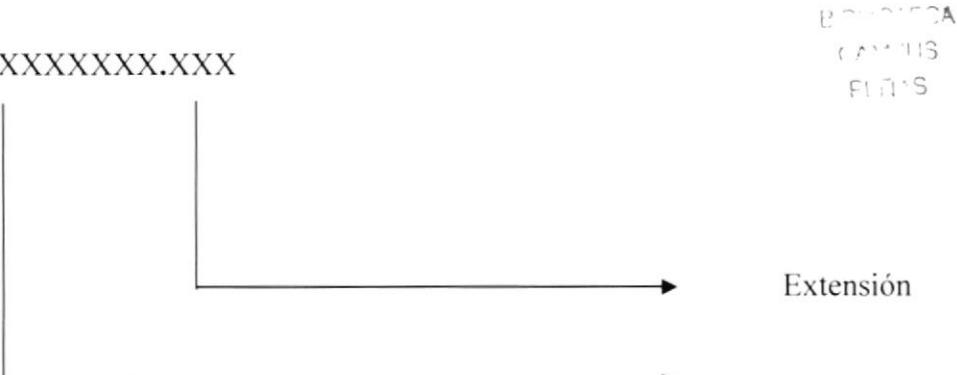

#### Ejemplo:

**BtnGrabar** 

**OPE** 

Nombre

#### 5.1.3 Nombre de los Fondos

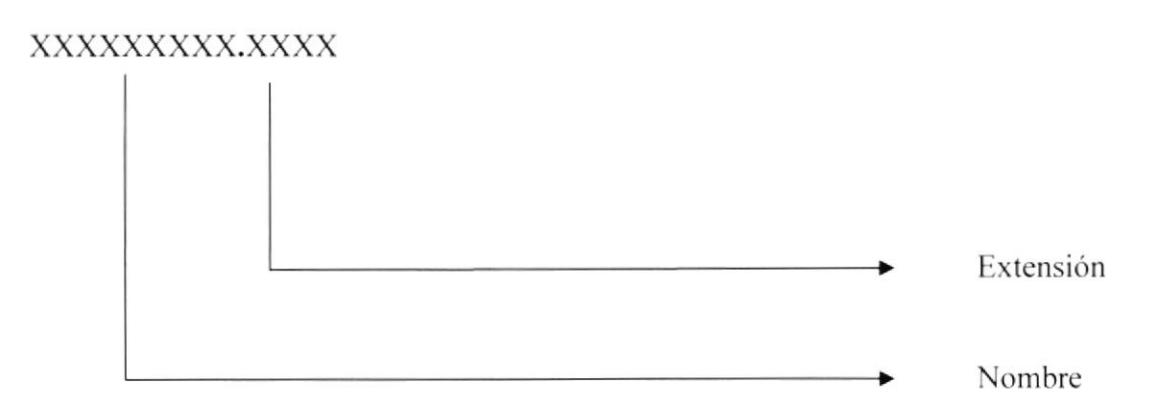

#### Ejemplo:

Fondo.gif

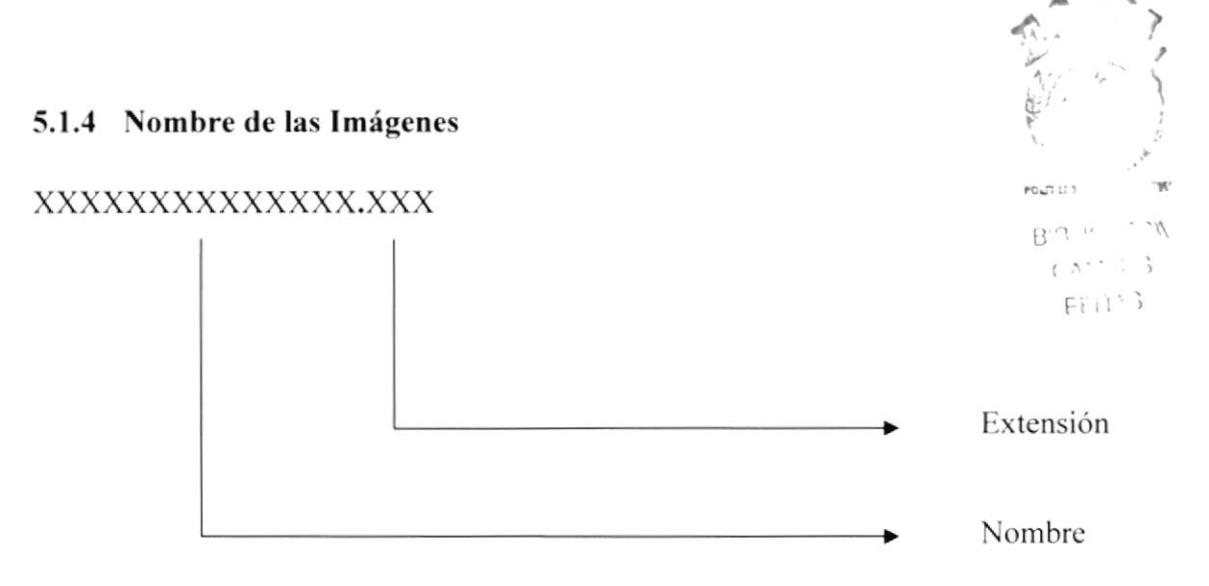

#### Ejemplo:

Impresora.gif Monitor.jpg

#### **ESTRUCTURA DE DIRECTORIOS Y SUBDIRECTORIOS**  $5.2$

#### **Nombre del Directorio:**

TodoPc

#### Nombre de los Subdirectorios:

- App Code
- Controles
- Estilos
- Images  $\bullet$
- Pages
- Source

App Code: Contiene las clases que son utilizadas para el desarrollo de la página

Controles: Carpeta que contiene los controles de usuario utilizados para dar formato al Web Site.

Estilos: Esta carpeta contiene los estilos utilizados en las páginas.

Images: Contiene las imágenes que son utilizadas en el diseño de la página y las imágenes que son ingresadas para los productos a mostrar.

Pages: Contiene todas las páginas del Web Site.

Source: Aquí se encuentran las utilidades que pueden ser descargadas desde la página.

**POLITICS** BOILDIECA CANTIS PERAS

## 5.3 ESTRUCTURA FÍSICA DEL SITIO WEB TODOPC

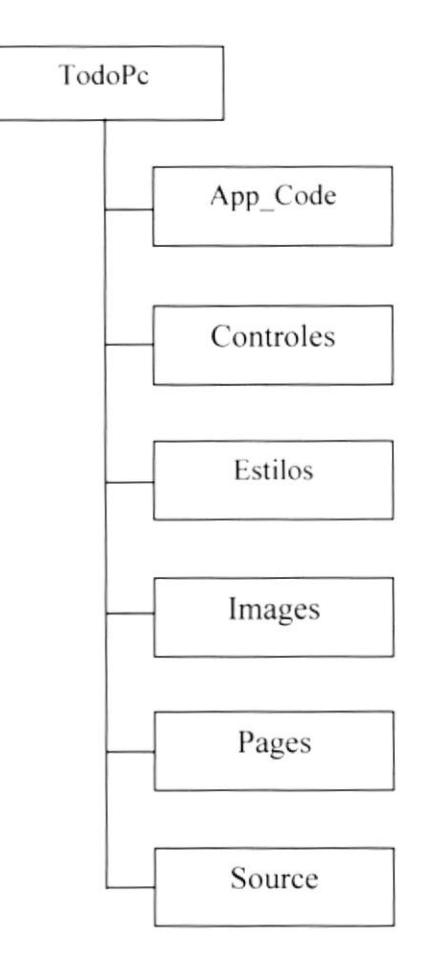

## 5.4 ESTANDARIZACIÓN DE RESOLUCIÓN

Para poder visualizar el sitio Web con el formato y dimensiones adecuadas, recomendamos a los usuarios emplear una resolución del monitor de 800x600 píxeles; ya que es el estándar utilizado para las páginas.

### 5.5 ESTRUCTURA PRINCIPAL DEL SITIO

La pagina principal es una Master Page, a la cual se le añaden todos los controles de usuario basicos para el sitio, y en la parte contenido se añaden los controles referentes a cada pagina, distribuidos como se muestra en la siguiente figura.

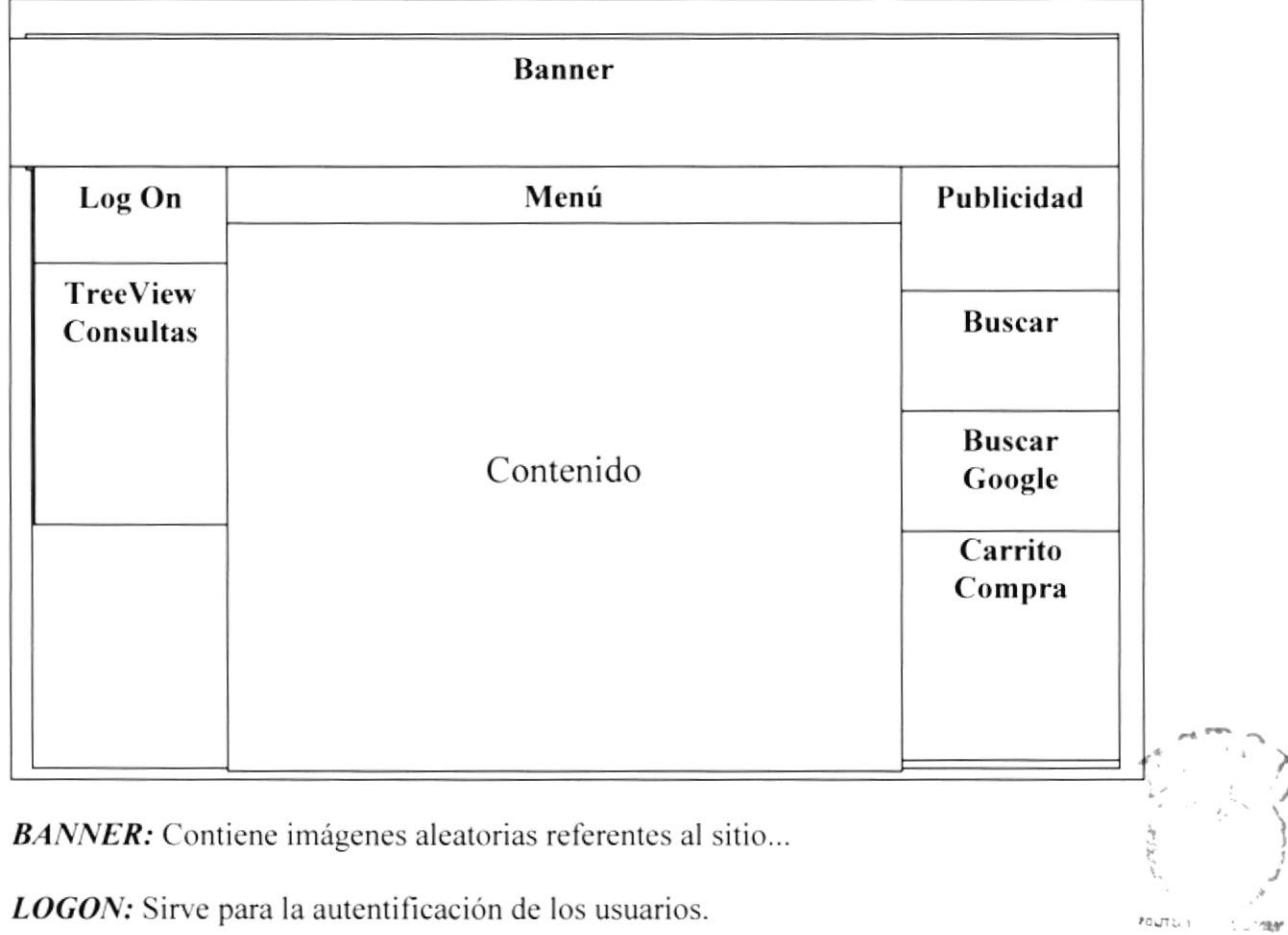

MENÚ: Aparece el menú del Web Site TodoPc.

PEÑAS **CONTENIDO:** Muestra información dependiendo de la opción en que se encuentre el usuario.

**PUBLICIDAD:** Contiene publicidad que este asociada el Web Site TodoPc.

**TREEVIEW CONSULTAS:** En esta sección se mostrará todas las consultas de los productos.

**BUSCAR**: Muestra un control para realizar búsquedas rápidas en el Web Site.

**BUSCAR GOOGLE:** Muestra un control para realizar búsquedas en Google

CARRITO DE COMPRA: Muestra todos los productos que ha seleccionado para realizar la compra final.

BI<sup>DE</sup>IOTECA

 $(A^+1)$ US

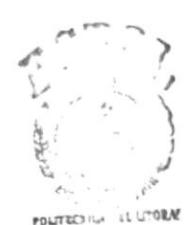

**BIBLIOTECA CAMPUS** PERAS

# CAPÍTULO 6

MODELO ENTIDAD **RELACION** 

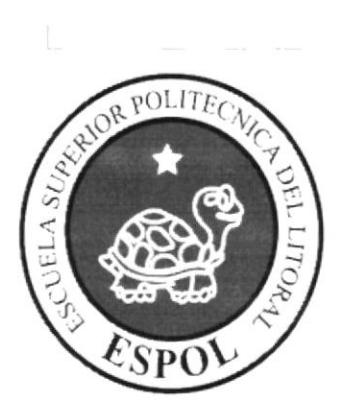
# 6. MODELO ENTIDAD RELACIÓN

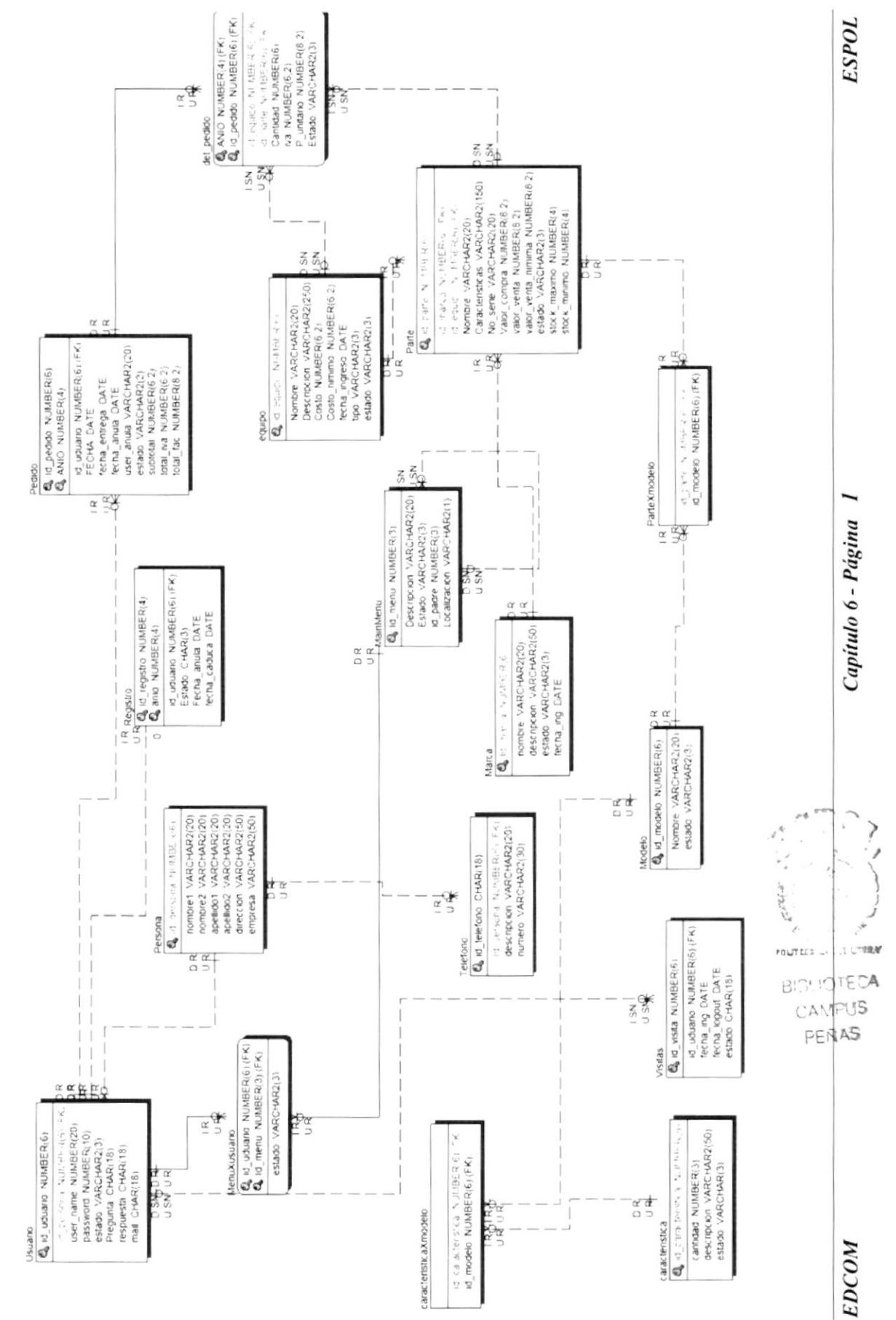

#### **DESCRIPCIÓN DE LAS TABLAS** 6.1

En este capítulo se explica la organización de la manera en que va a estar dividida y almacenada la información en la base de datos, en una estructura a través de integridad v relaciones.

#### 6.1.1 Tbl caracteristica

Esta tabla almacena información acera de las características de un modelo específico de computador o parte de pc

#### 6.1.2 Tbl cararteristicaXmodelo

Esta tabla sirve para romper la relación de muchos a muchos entre característica y modelo

#### 6.1.3 Tbl pedido

En esta tabla se graba la información de la cabecera del pedido como el año, nombre de usuario, fecha y totales de pedido

#### 6.1.4 Tbl det pedido

En esta tabla se almacenan los campos que se requieren para completar la información del pedido, como son el detalle de productos, cantidad y costo unitario.

#### 6.1.5 Tbl equipo

Nos permita almacenar la información de los equipos de marca armados que e van abreca promocionar un nuestro sitio CAMPUS

6.1.6 Tbl mainmenu

En esta tabla recursiva se guardan los datos con los que se cargaran los dos menús principales del sitio como el menú TOP y el menú tipo treeview ubicada a la izquierda

#### 6.1.7 Tbl menuXusuario

Esta tabla es para romper la relación entre mail menú y usuario y nos ayuda a filtrar la opciones que le daremos a los usuarios al momento de registrarse.

POLITECTICA

PERAS

#### 6.1.8 Tbl ciudad

Esta tabla contiene los campos requeridos para almacenar y dar mantenimiento a los datos de las ciudades.

#### 6.1.9 Tbl marca

Esta tabla contiene los campos requeridos para almacenar y dar mantenimiento a los datos de las marcas con las que trabaja nuestro sitio

#### 6.1 .10 Tbl modelo

Esta tabla almacenará información referente a los modelos de las diferentes marcas utilizadas cn el sitio

#### $6.1.11$  tbl parte

En esta tabla se almacenan los datos que identificaran a las partes de computadoras que publicamos en el sitio como memorias. procesadores. etc.

#### 6.1.12 Tbl parteXmodelo

Esta tabla nos sirve para romper la relación entre partes y modelos y de esa manera para filtrar la información.

#### 6.1.13 Tbl\_usuario

Esta tabla contiene información sobre las cuentas de usuario como username, password pregunta secreta, entre otros.

#### 6.1.14 Tbl persona

Esta tabla contiene la información complementaria del usuario como los nombrestado interest apellidos, dirección, etc. internacional establecer establecer establecer establecer establecer establecer establecer establecer establecer establecer establecer establecer establecer establecer establecer establecer estab

ó.1.15 Tbl\_registro

Esta tabla se llena automáticamente después de cada registro de una cuenta nueva y contiene información sobre que usuario se registró, la fecha de registro la fecha de caducidad. etc.

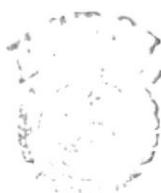

CAMFUS PEÑAS

#### 6.1.16 Tbl\_visitas

Esta tabla almacena la información sobre las visitas al sitio Web, esta tabla se llena automáticamente.

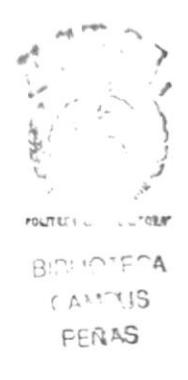

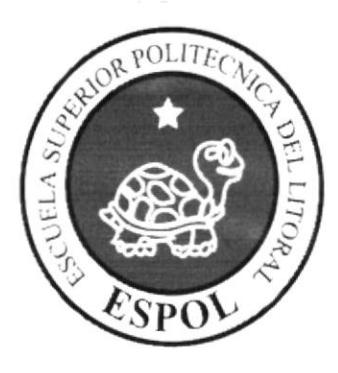

# DEFINICION DE TABLAS

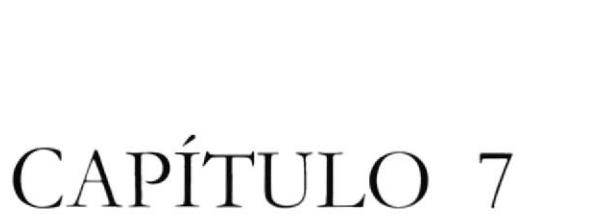

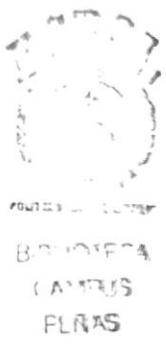

#### DEFINICIÓN DE TABLAS 7.

### 7.1 TABLA DE CARACTERISTICA

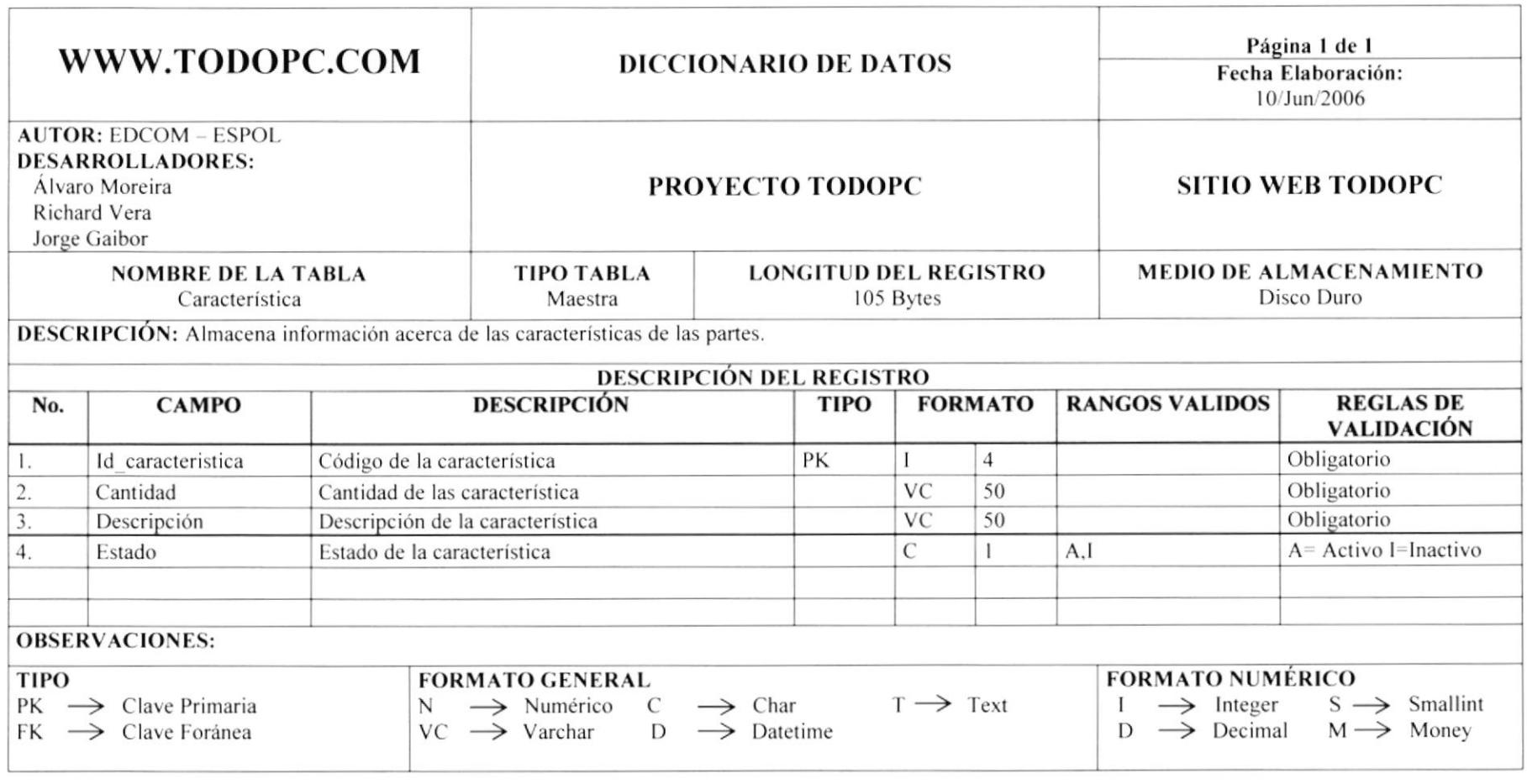

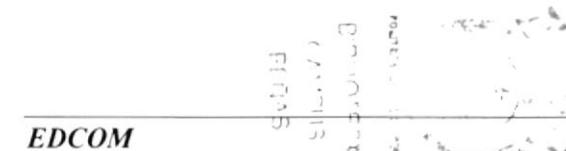

# 7.2 TABLA DE CARACTERISTICA POR MODELO

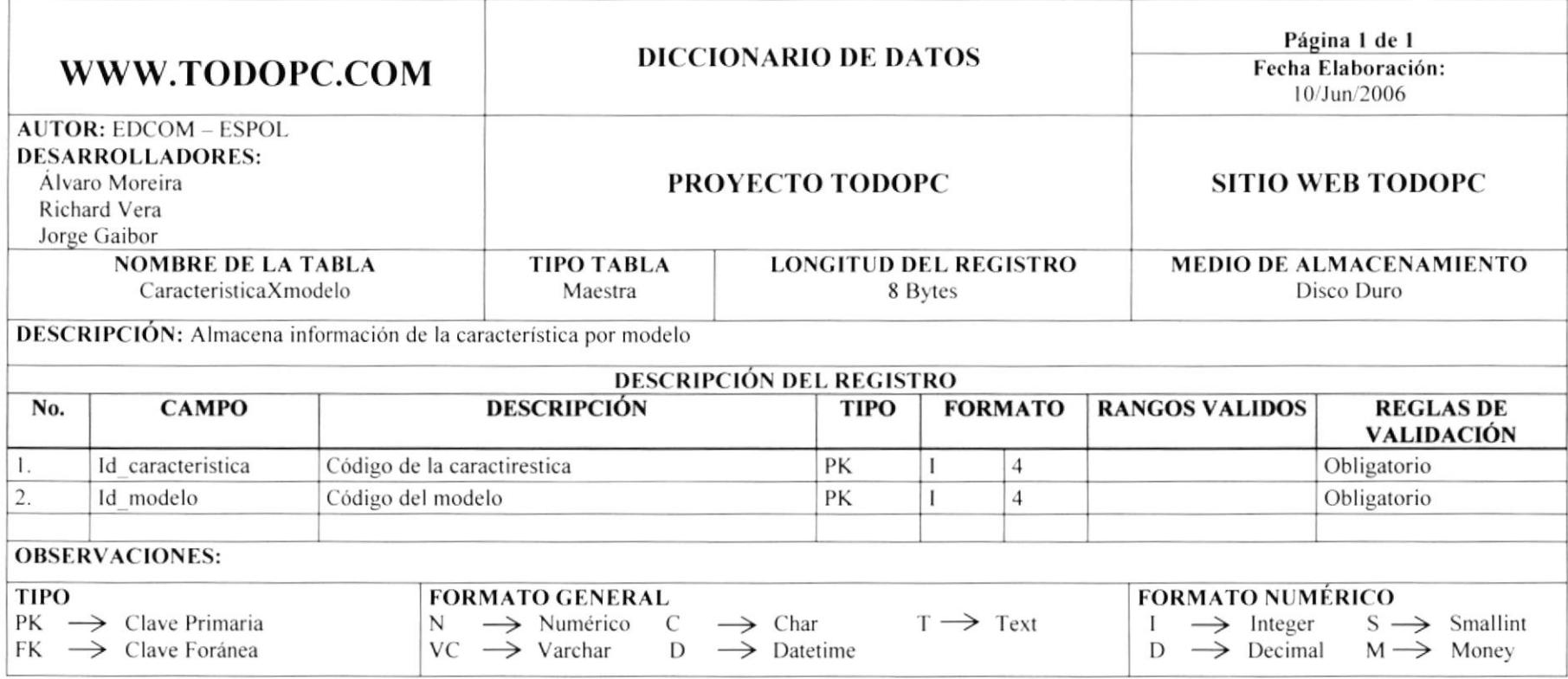

BERAS<br>CANTIS<br>CANTIS

# **7.3 TABLA DE DESCARGAS**

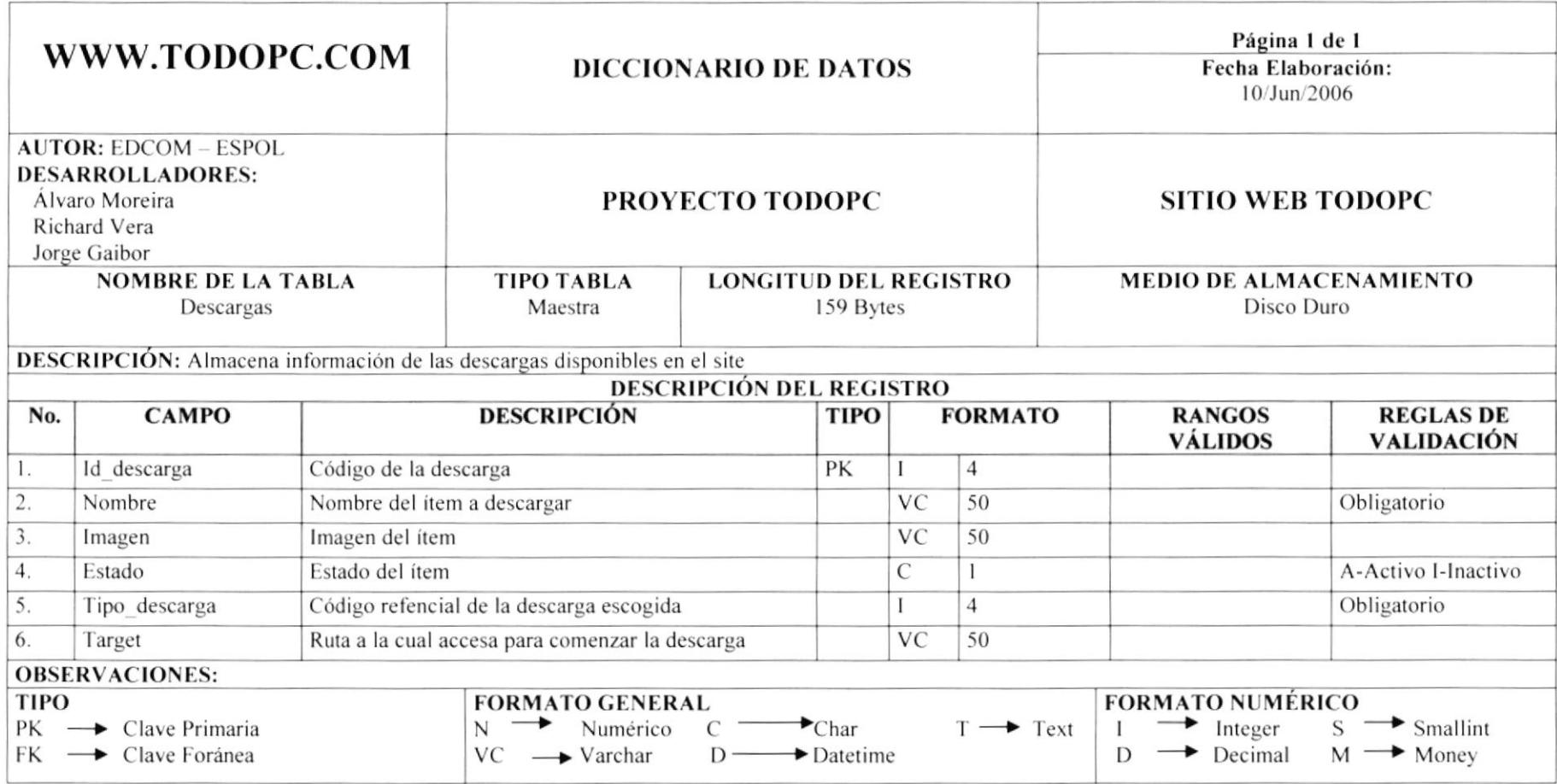

**EDCOM** 

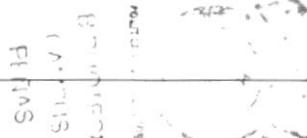

#### 7.4 TABLA DE DETALLE PEDIDO

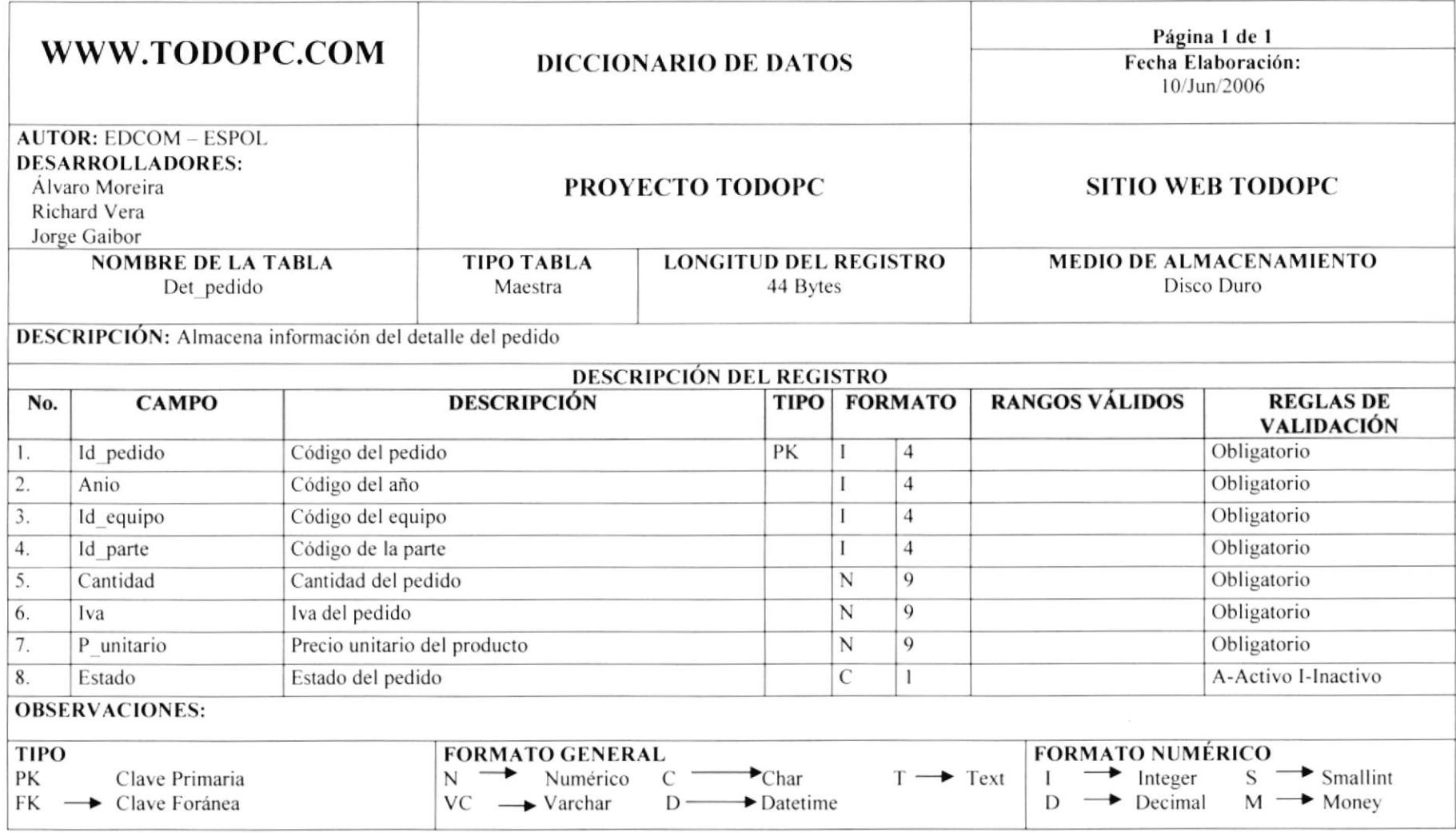

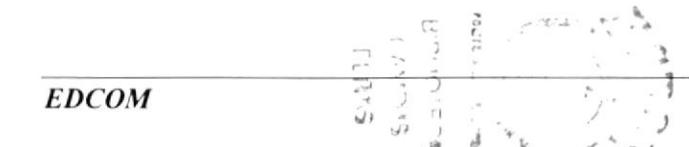

# 7.5 TABLA DE DETALLE VENTA

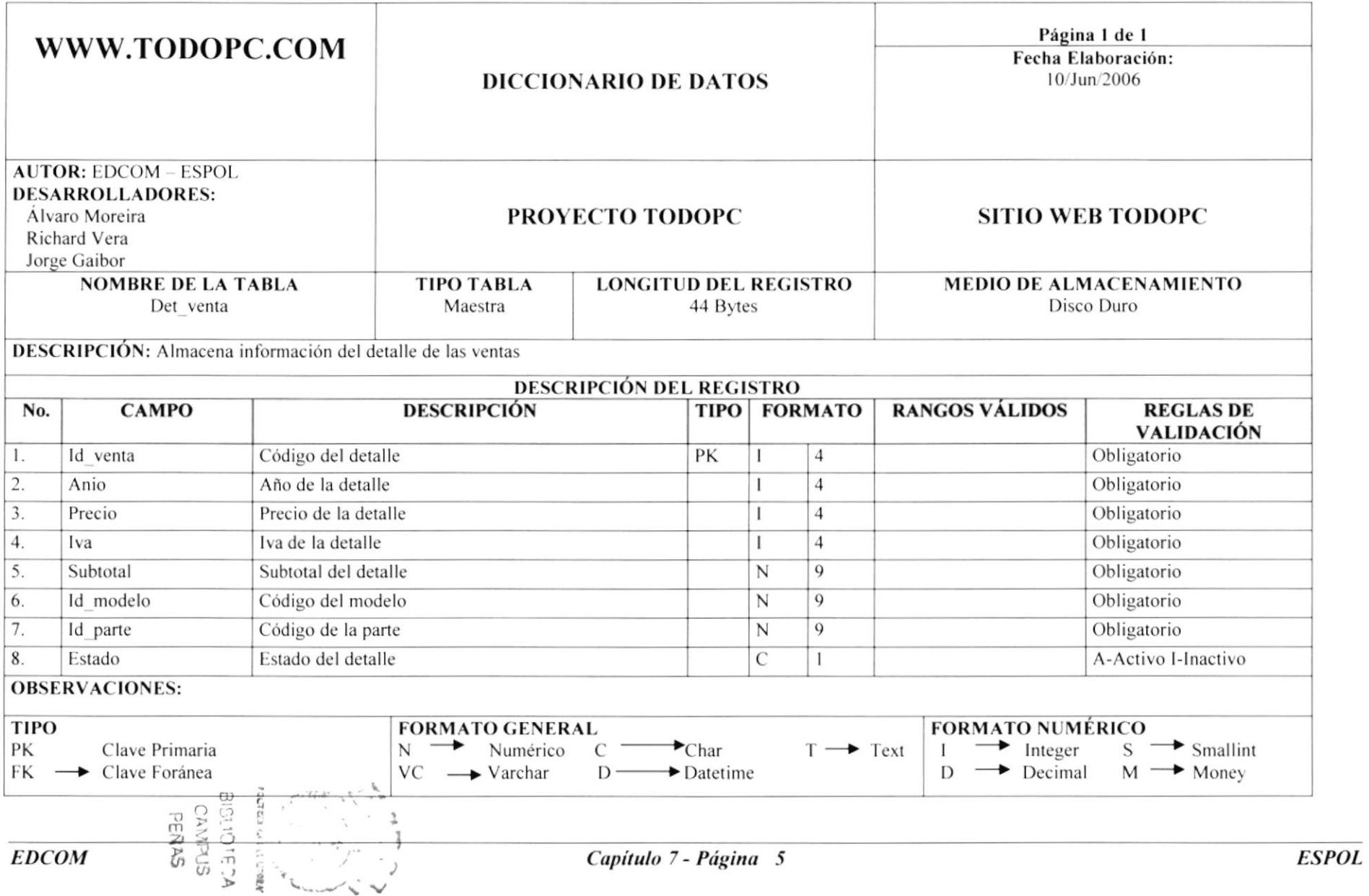

# 7.6 TABLA DE EQUIPO

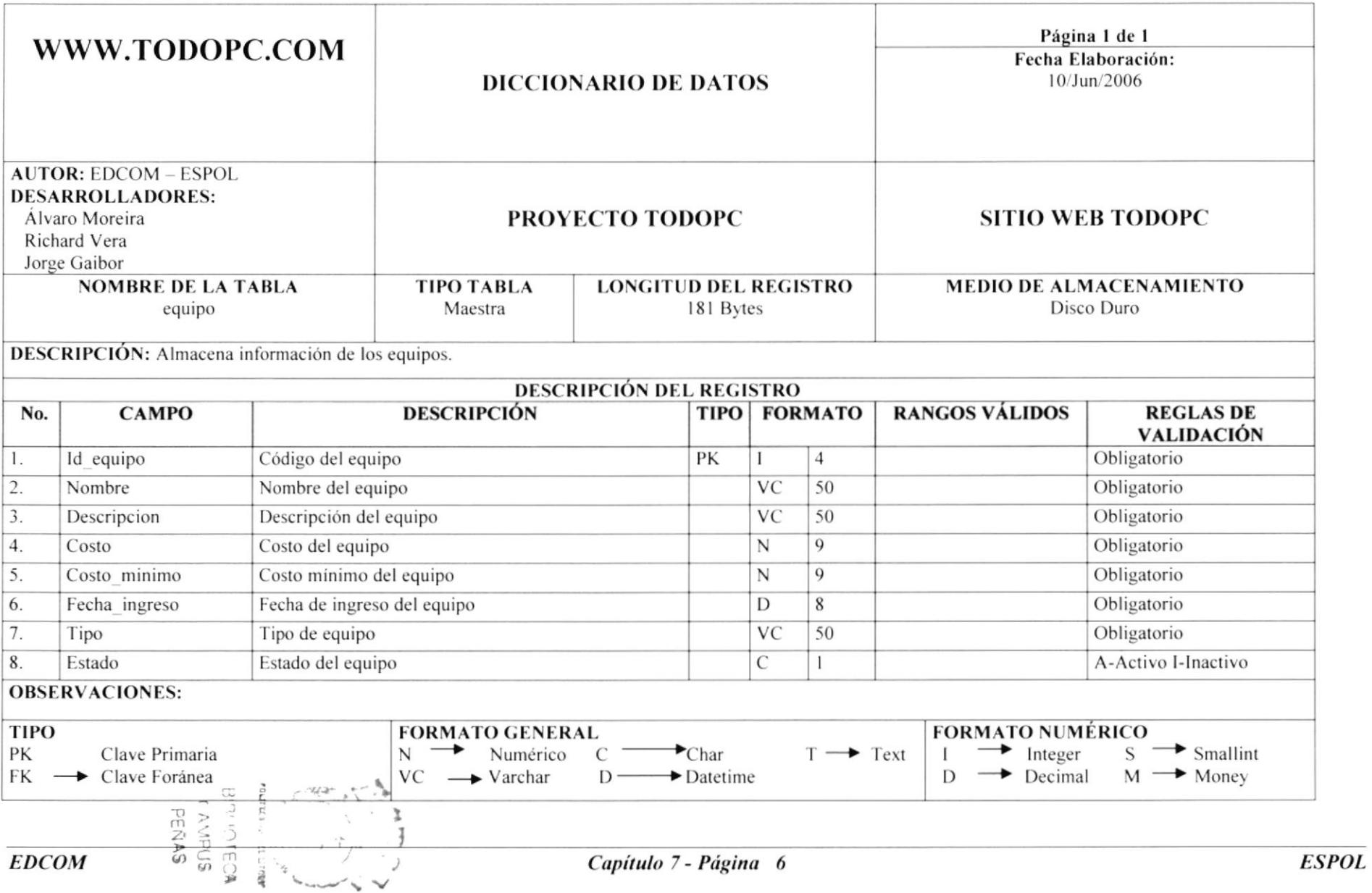

#### 7.7 TABLA DE MAIN MENU

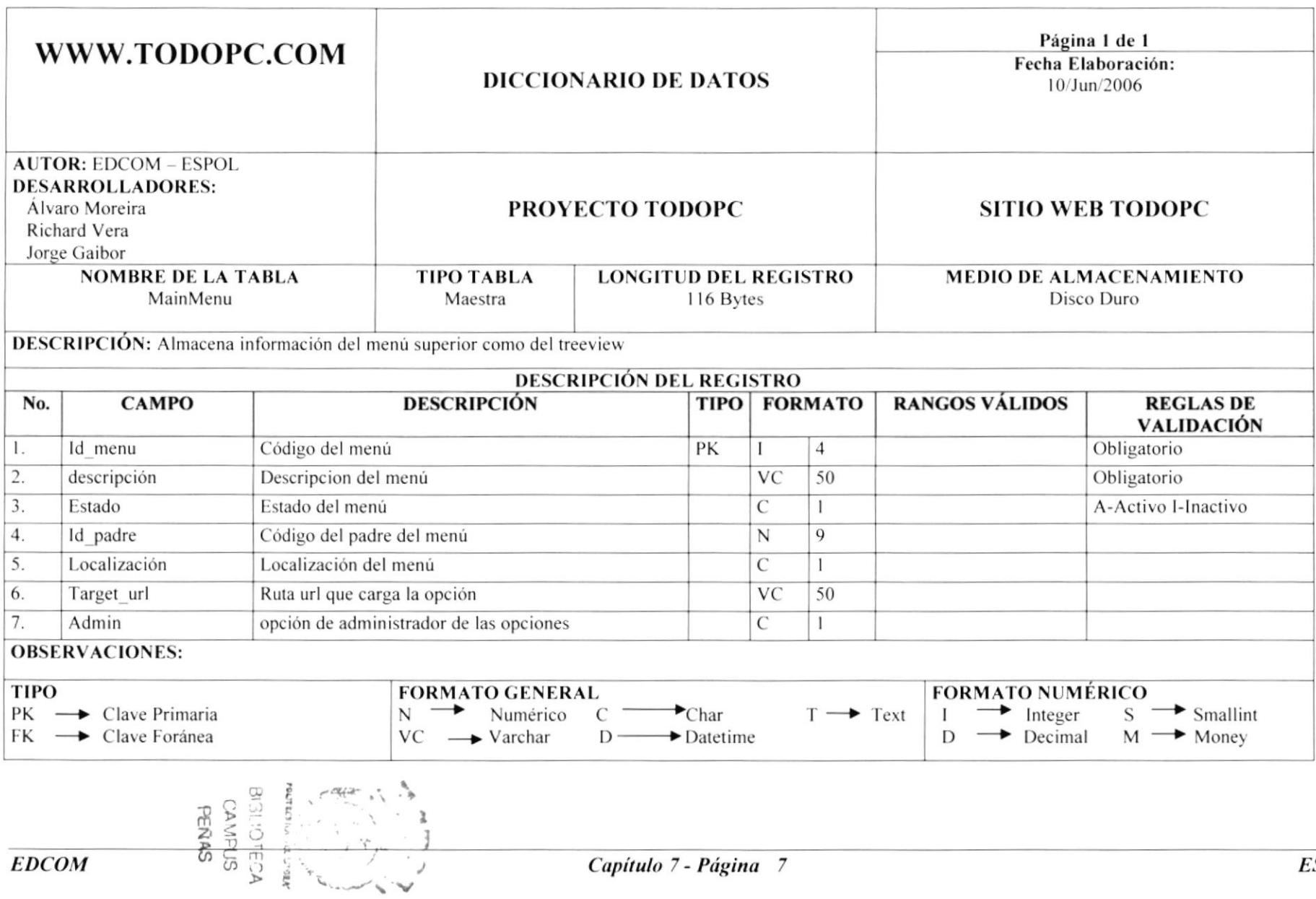

# **7.8 TABLA DE MARCA**

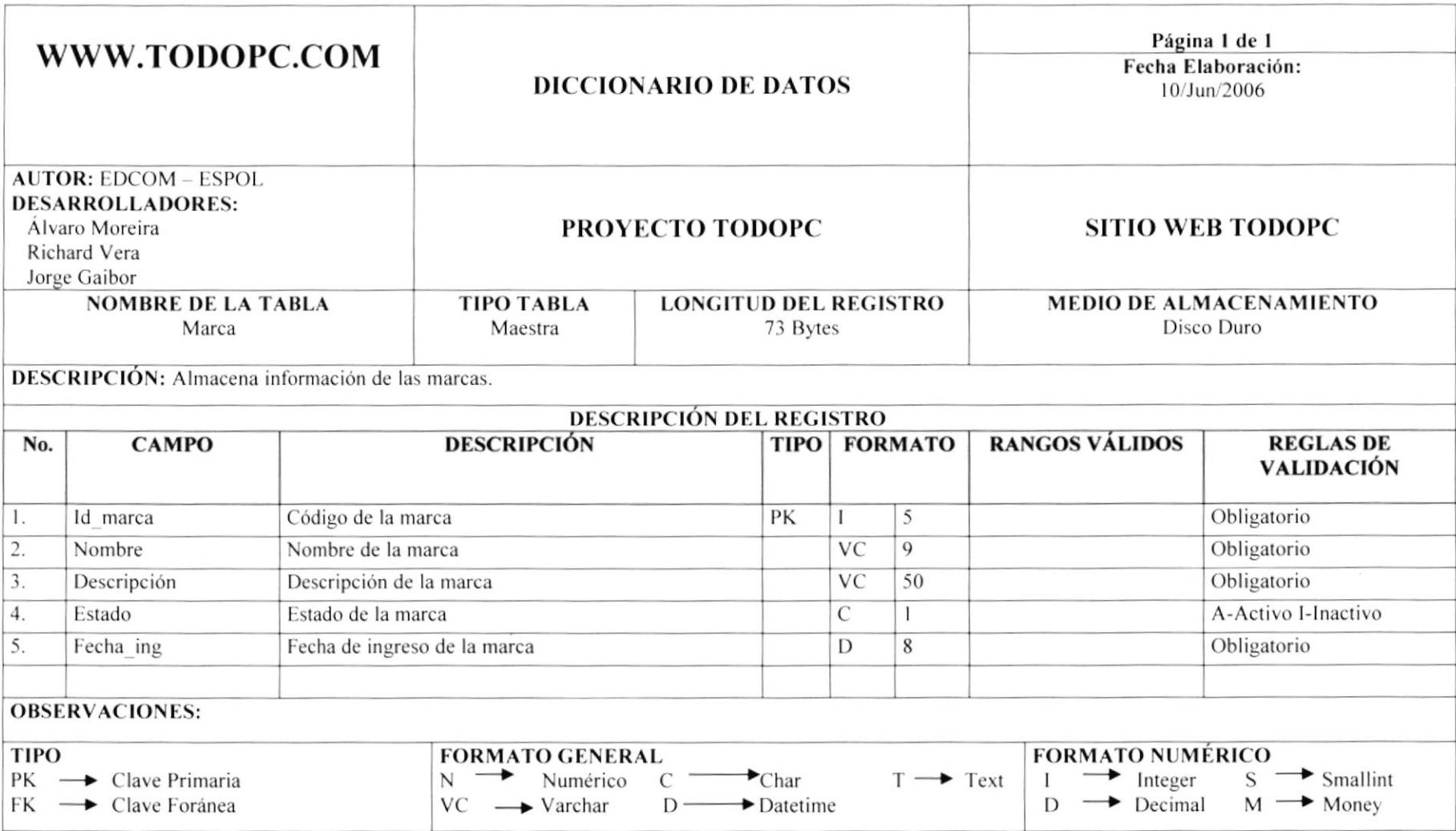

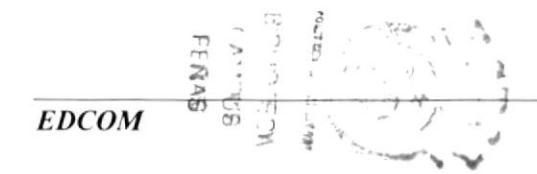

#### 7.9 TABLA DE MENU POR USUARIO

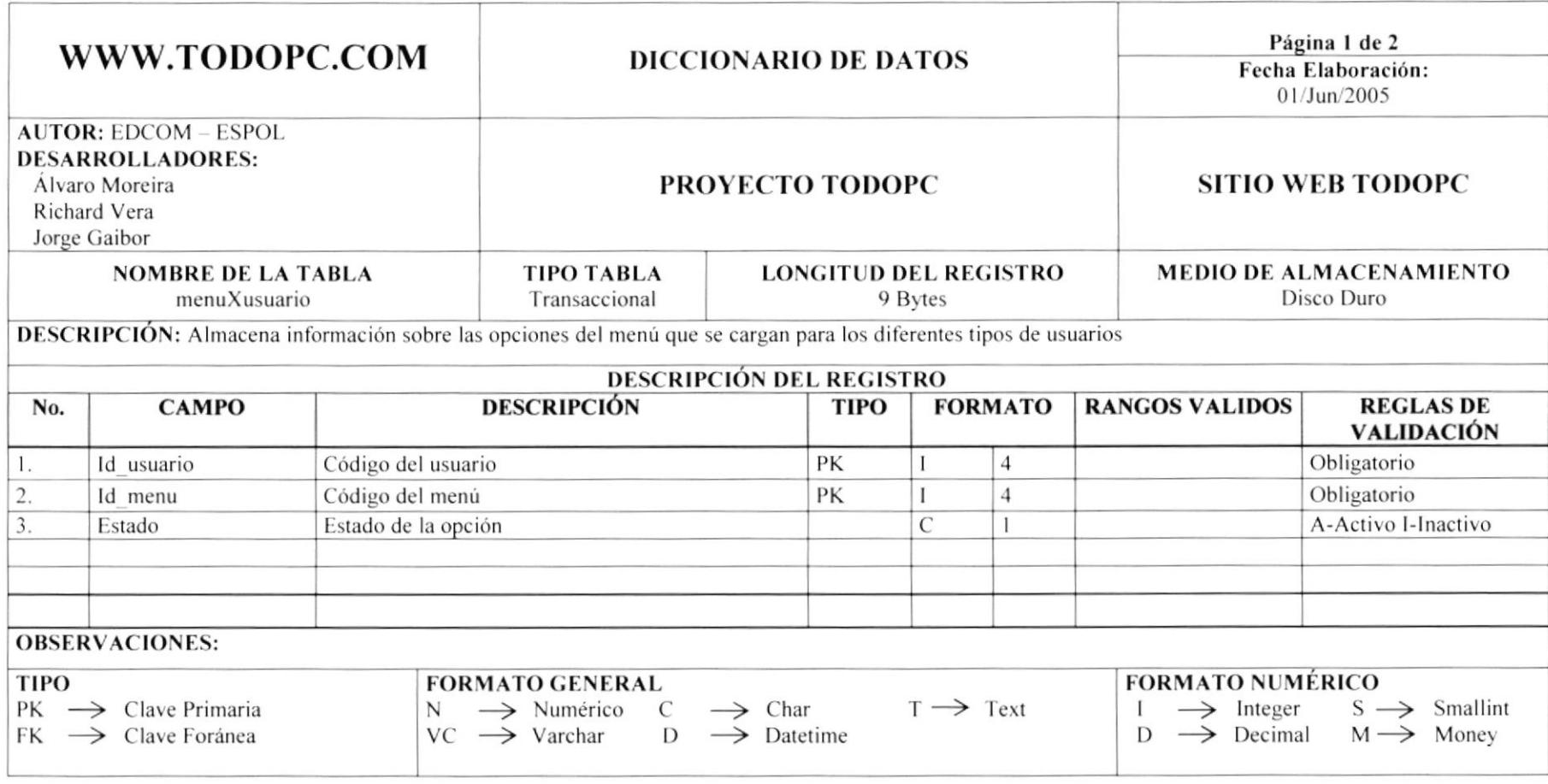

$$
\begin{array}{c}\n\text{BES} \\
\text{BES} \\
\text{BES} \\
\text{BES} \\
\text{BES} \\
\text{BES} \\
\text{BES} \\
\text{BES} \\
\text{BES} \\
\text{BES} \\
\text{BES} \\
\text{BES} \\
\text{BES} \\
\text{BES} \\
\text{BES} \\
\text{BES} \\
\text{BES} \\
\text{BES} \\
\text{BES} \\
\text{BES} \\
\text{BES} \\
\text{BES} \\
\text{BES} \\
\text{BES} \\
\text{BES} \\
\text{BES} \\
\text{BES} \\
\text{BES} \\
\text{BES} \\
\text{BES} \\
\text{BES} \\
\text{BES} \\
\text{BES} \\
\text{BES} \\
\text{BES} \\
\text{BES} \\
\text{BES} \\
\text{BES} \\
\text{BES} \\
\text{BES} \\
\text{BES} \\
\text{BES} \\
\text{BES} \\
\text{BES} \\
\text{BES} \\
\text{BES} \\
\text{BES} \\
\text{BES} \\
\text{BES} \\
\text{BES} \\
\text{BES} \\
\text{BES} \\
\text{BES} \\
\text{BES} \\
\text{BES} \\
\text{BES} \\
\text{BES} \\
\text{BES} \\
\text{BES} \\
\text{BES} \\
\text{BES} \\
\text{BES} \\
\text{BES} \\
\text{BES} \\
\text{BES} \\
\text{BES} \\
\text{BES} \\
\text{BES} \\
\text{BES} \\
\text{BES} \\
\text{BES} \\
\text{BES} \\
\text{BES} \\
\text{BES} \\
\text{BES} \\
\text{BES} \\
\text{BES} \\
\text{BES} \\
\text{BES} \\
\text{BES} \\
\text{BES} \\
\text{BES} \\
\text{BES} \\
\text{BES} \\
\text{BES} \\
\text{BES} \\
\text{BES} \\
\text{BES} \\
\text{BES} \\
\text{BES} \\
\text{BES} \\
\text{BES} \\
\text{BES} \\
\text{BES} \\
\text{BES} \\
\text{BES} \\
\text{BES} \\
\text{BES} \\
\text{BES} \\
\text{BES} \\
\text{BES} \\
\text{BES} \\
\text{BES} \\
\text{BES} \\
\text{BES} \\
\text{BES} \\
\text{BES} \\
\text{
$$

# 7.10 TABLA DE MODELO

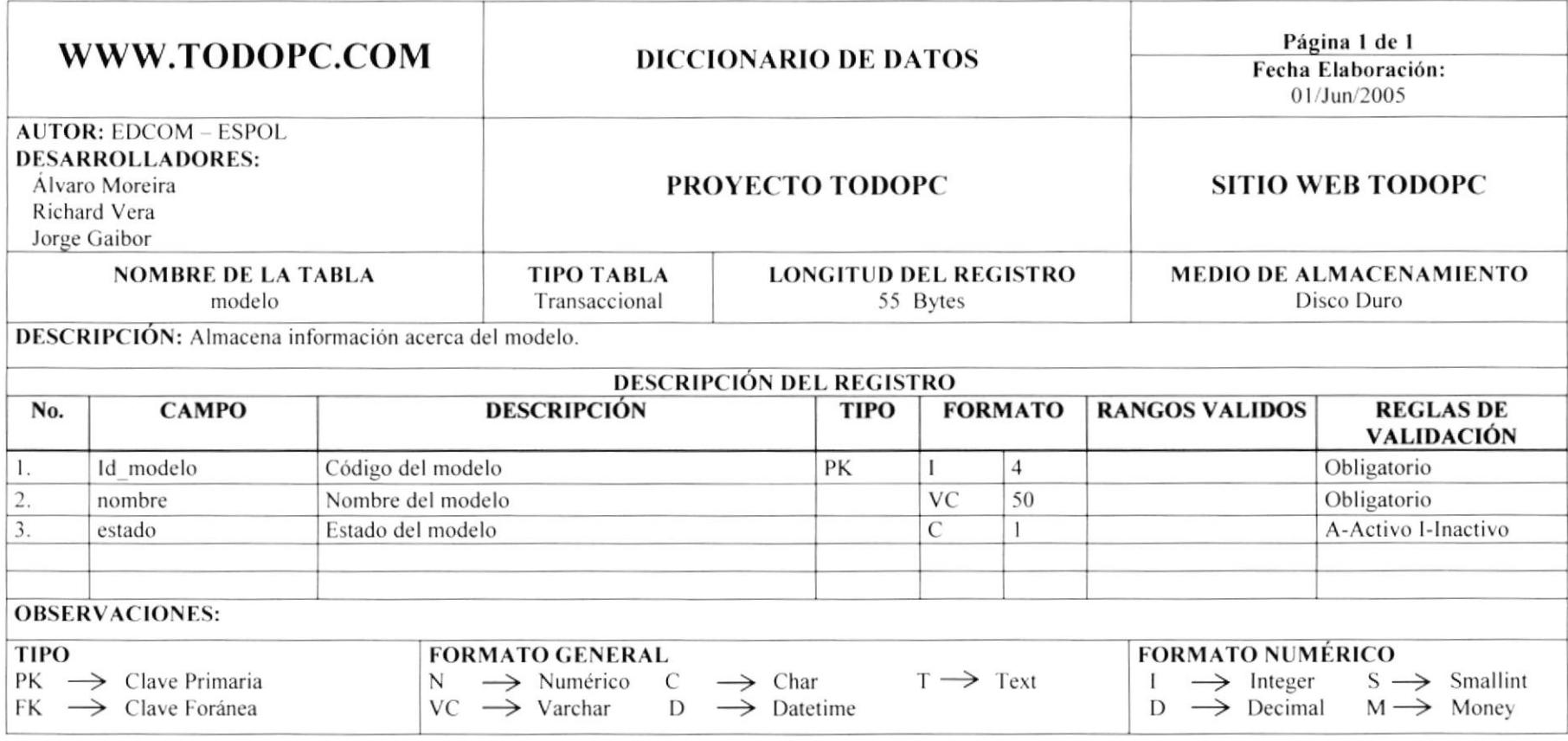

$$
\begin{array}{c}\n\text{SUSY} \\
\text{SUSY} \\
\text{SUSY} \\
\text{SUSY} \\
\text{SUSY} \\
\text{SUSY} \\
\text{SUSY} \\
\text{SUSY} \\
\text{SUSY} \\
\text{SUSY} \\
\text{SUSY} \\
\text{SUSY} \\
\text{SUSY} \\
\text{SUSY} \\
\text{SUSY} \\
\text{SUSY} \\
\text{SUSY} \\
\text{SUSY} \\
\text{SUSY} \\
\text{SUSY} \\
\text{SUSY} \\
\text{SUSY} \\
\text{SUSY} \\
\text{SUSY} \\
\text{SUSY} \\
\text{SUSY} \\
\text{SUSY} \\
\text{SUSY} \\
\text{SUSY} \\
\text{SUSY} \\
\text{SUSY} \\
\text{SUSY} \\
\text{SUSY} \\
\text{SUSY} \\
\text{SUSY} \\
\text{SUSY} \\
\text{SUSY} \\
\text{SUSY} \\
\text{SUSY} \\
\text{SUSY} \\
\text{SUSY} \\
\text{SUSY} \\
\text{SUSY} \\
\text{SUSY} \\
\text{SUSY} \\
\text{SUSY} \\
\text{SUSY} \\
\text{SUSY} \\
\text{SUSY} \\
\text{SUSY} \\
\text{SUSY} \\
\text{SUSY} \\
\text{SUSY} \\
\text{SUSY} \\
\text{SUSY} \\
\text{SUSY} \\
\text{SUSY} \\
\text{SUSY} \\
\text{SUSY} \\
\text{SUSY} \\
\text{SUSY} \\
\text{SUSY} \\
\text{SUSY} \\
\text{SUSY} \\
\text{SUSY} \\
\text{SUSY} \\
\text{SUSY} \\
\text{SUSY} \\
\text{SUSY} \\
\text{SUSY} \\
\text{SUSY} \\
\text{SUSY} \\
\text{SUSY} \\
\text{SUSY} \\
\text{SUSY} \\
\text{SUSY} \\
\text{SUSY} \\
\text{SUSY} \\
\text{SUSY} \\
\text{SUSY} \\
\text{SUSY} \\
\text{SUSY} \\
\text{SUSY} \\
\text{SUSY} \\
\text{SUSY} \\
\text{SUSY} \\
\text{SUSY} \\
\text{SUSY} \\
\text{SUSY} \\
\text{SUSY} \\
\text{SUSY} \\
\text{SUSY} \\
\text{SUSY} \\
\text{SUSY} \\
$$

#### 7.11 TABLA DE PARTE

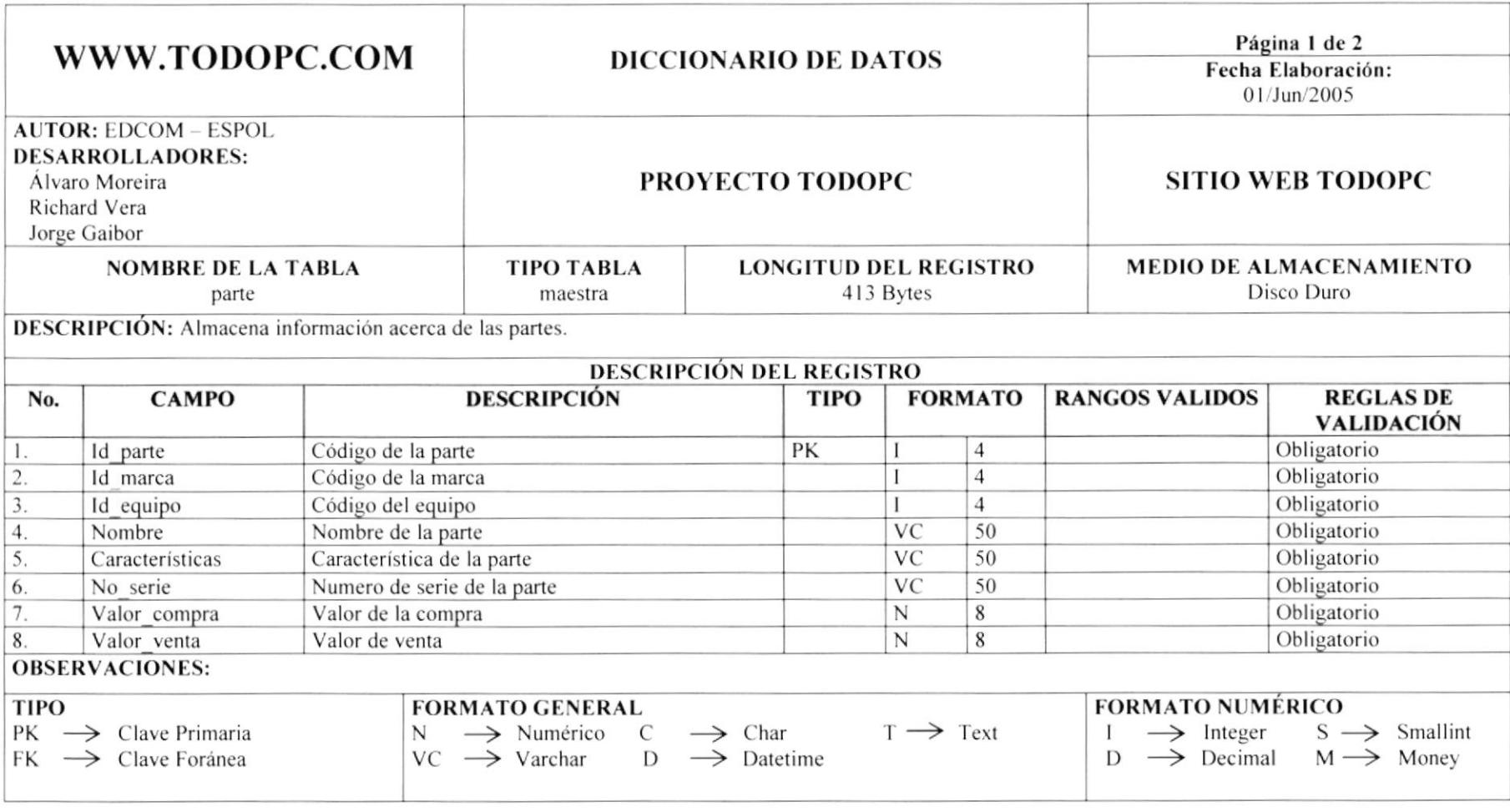

$$
rac{1}{1}
$$

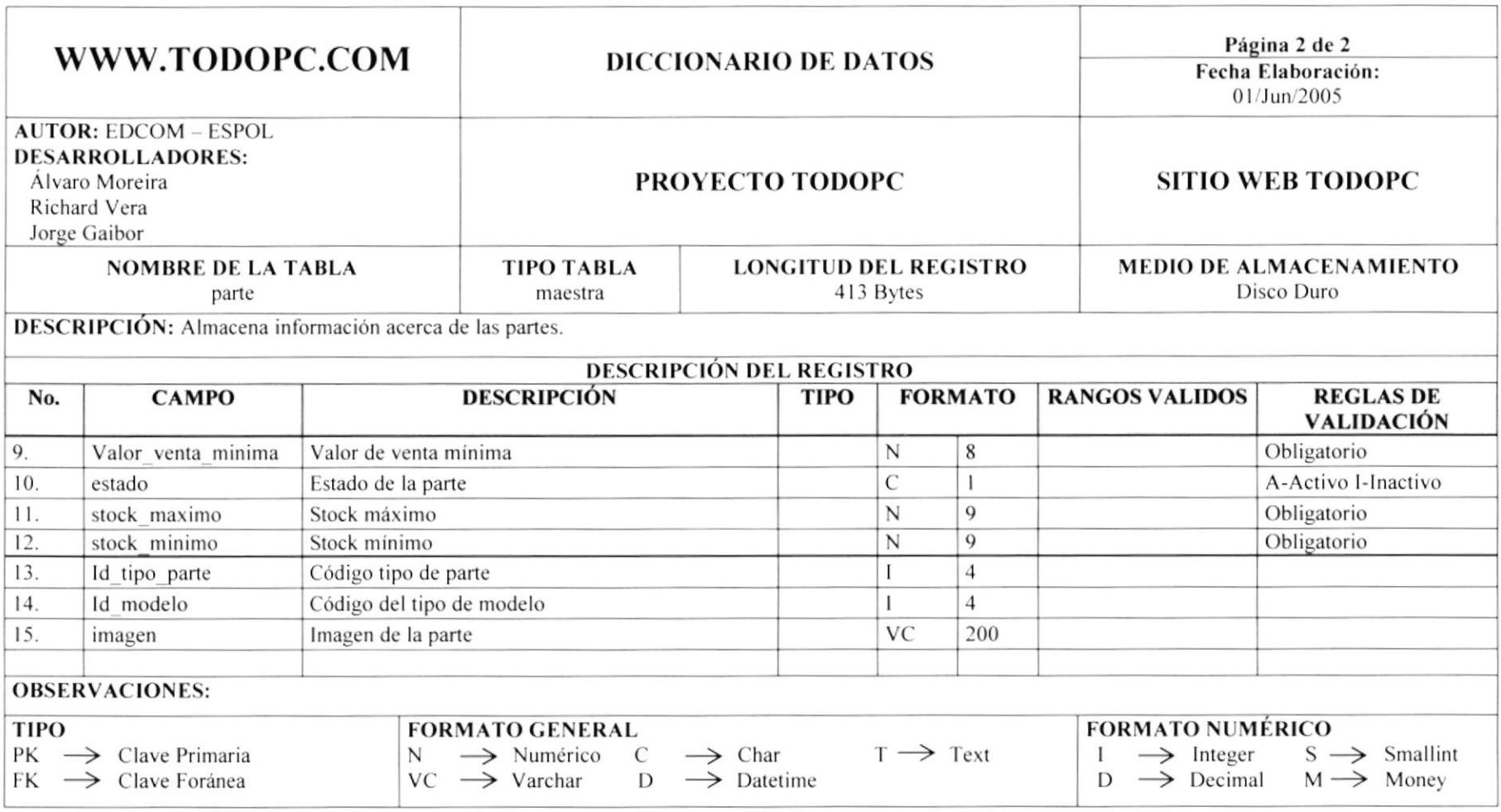

# 7.12 TABLA DE PARTE POR MODELO

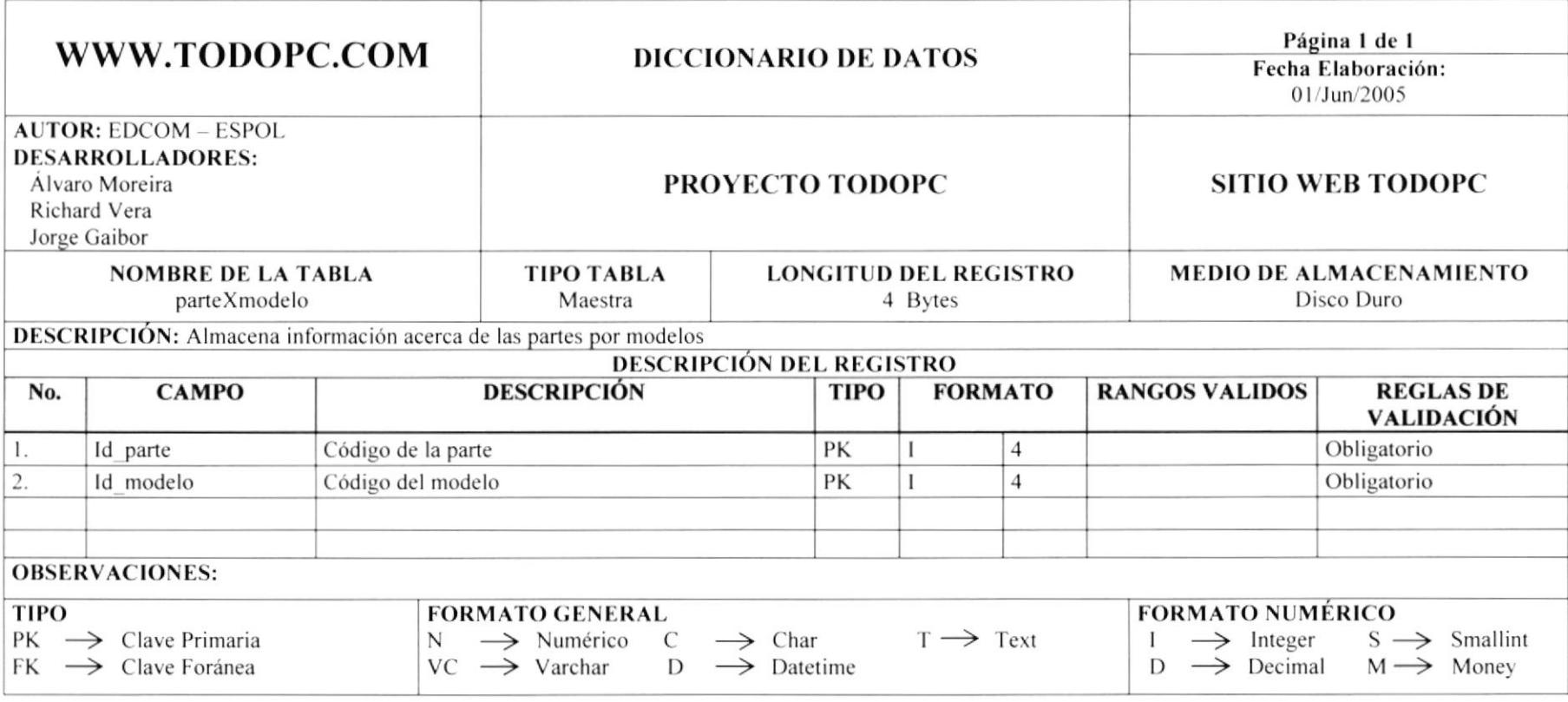

ELTINS  $\cdot \vec{p}$ 

#### 7.13 TABLA DE PEDIDO

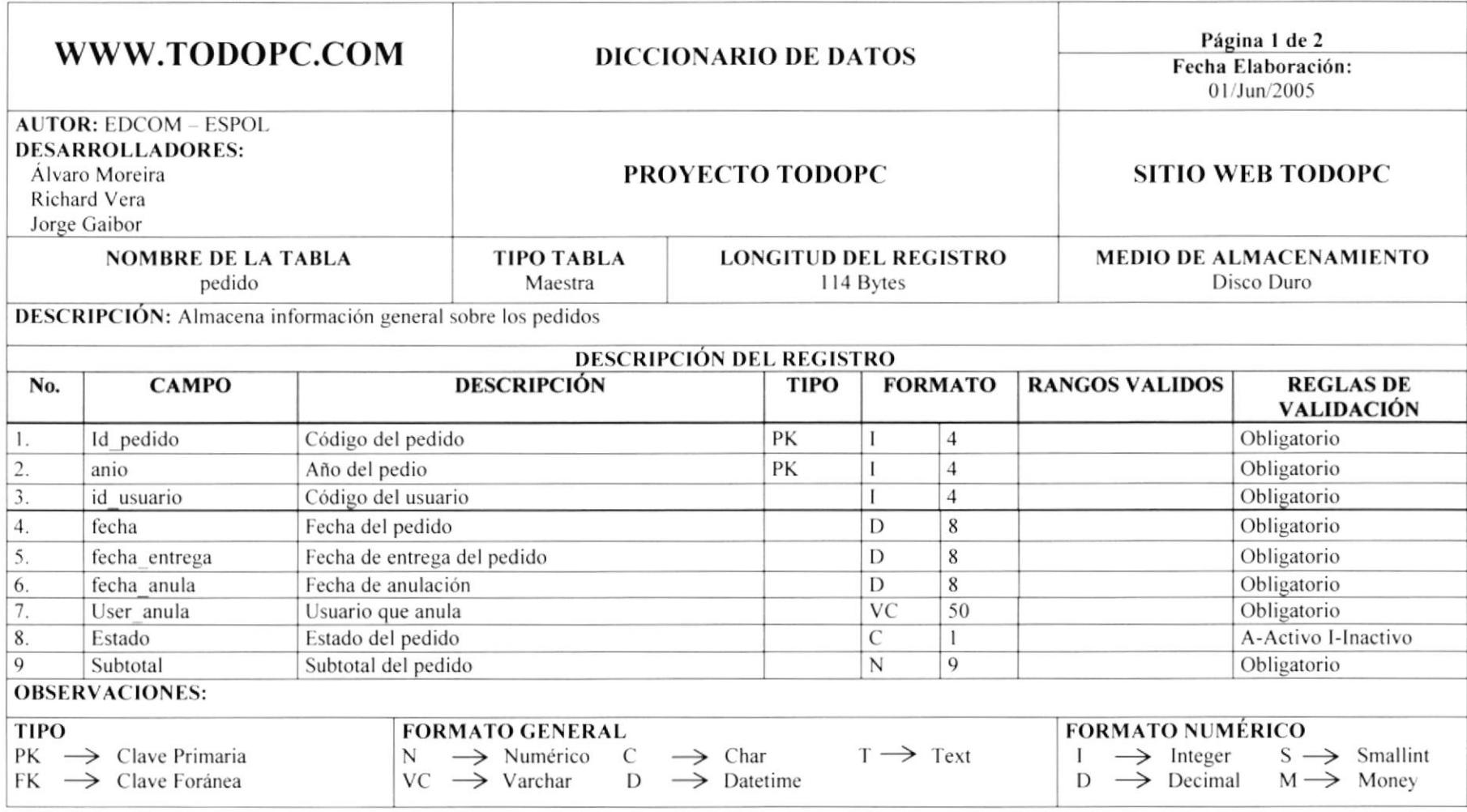

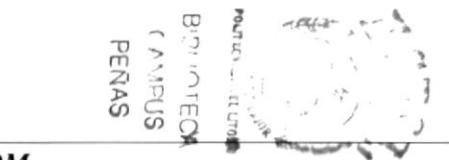

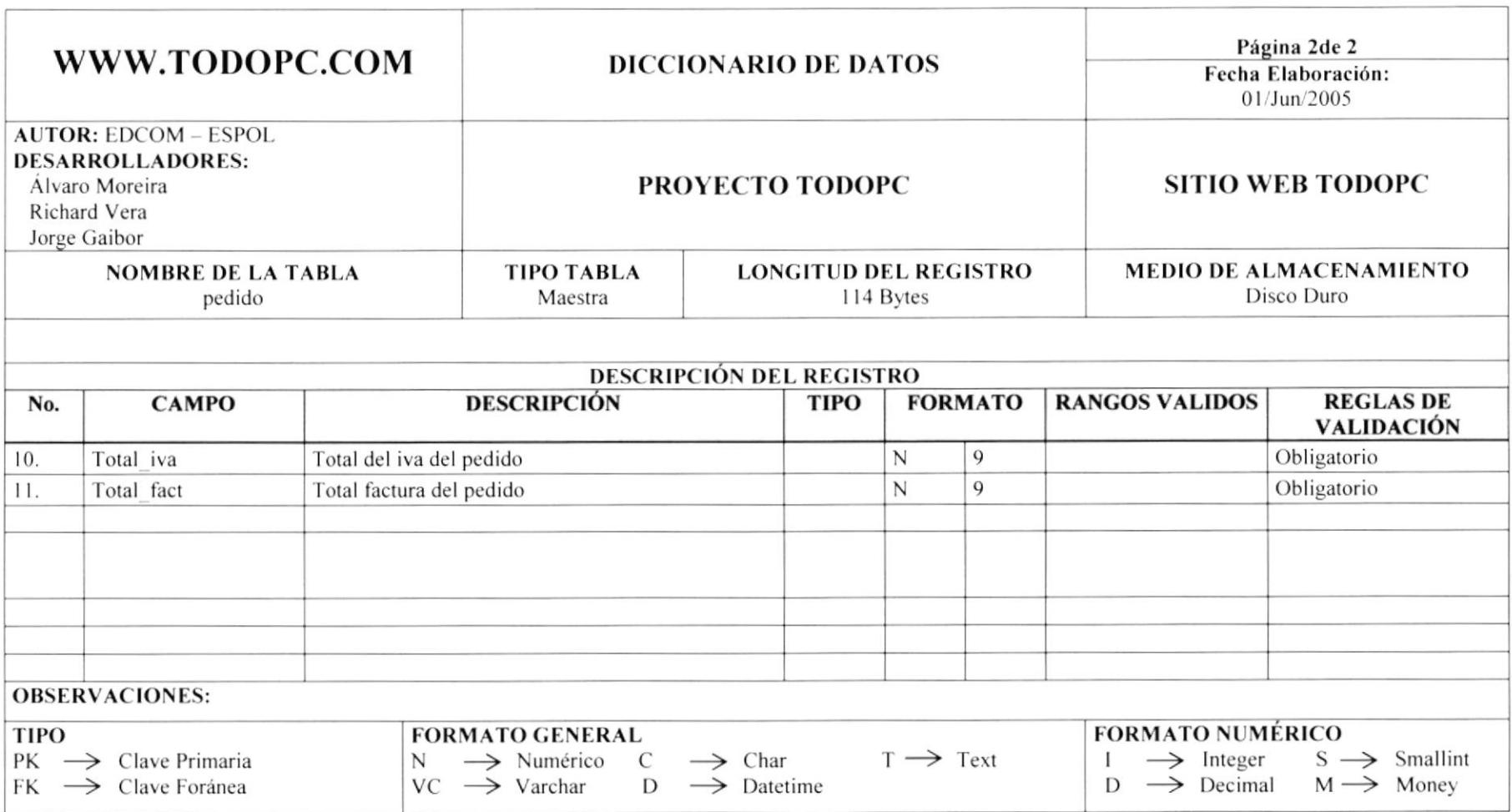

ு

### 7.14 TABLA DE PERSONAS

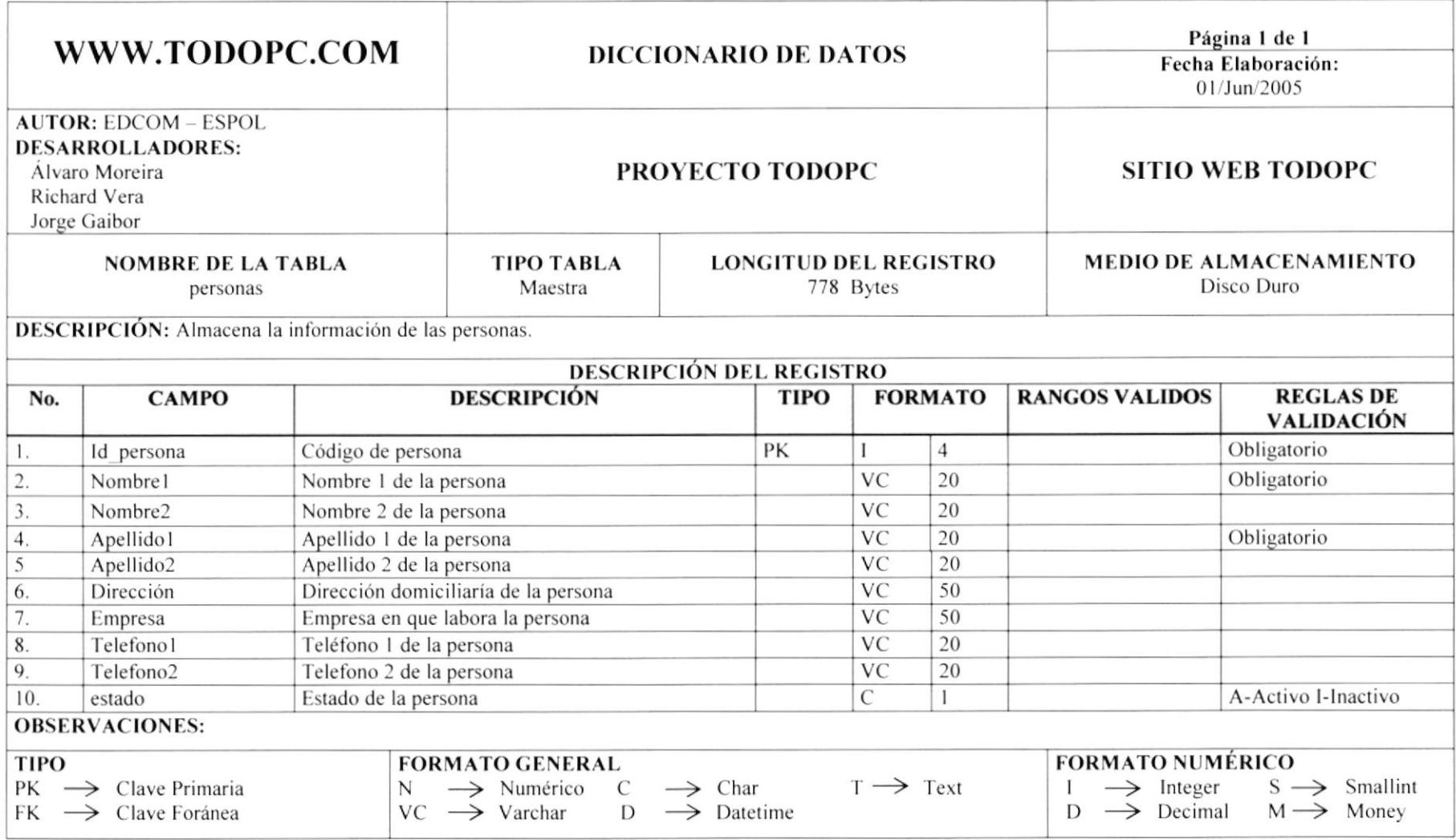

**EDCOM** 

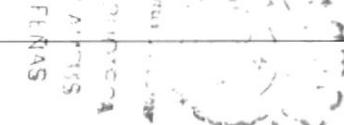

# 7.15 TABLA DE PRODUCTO

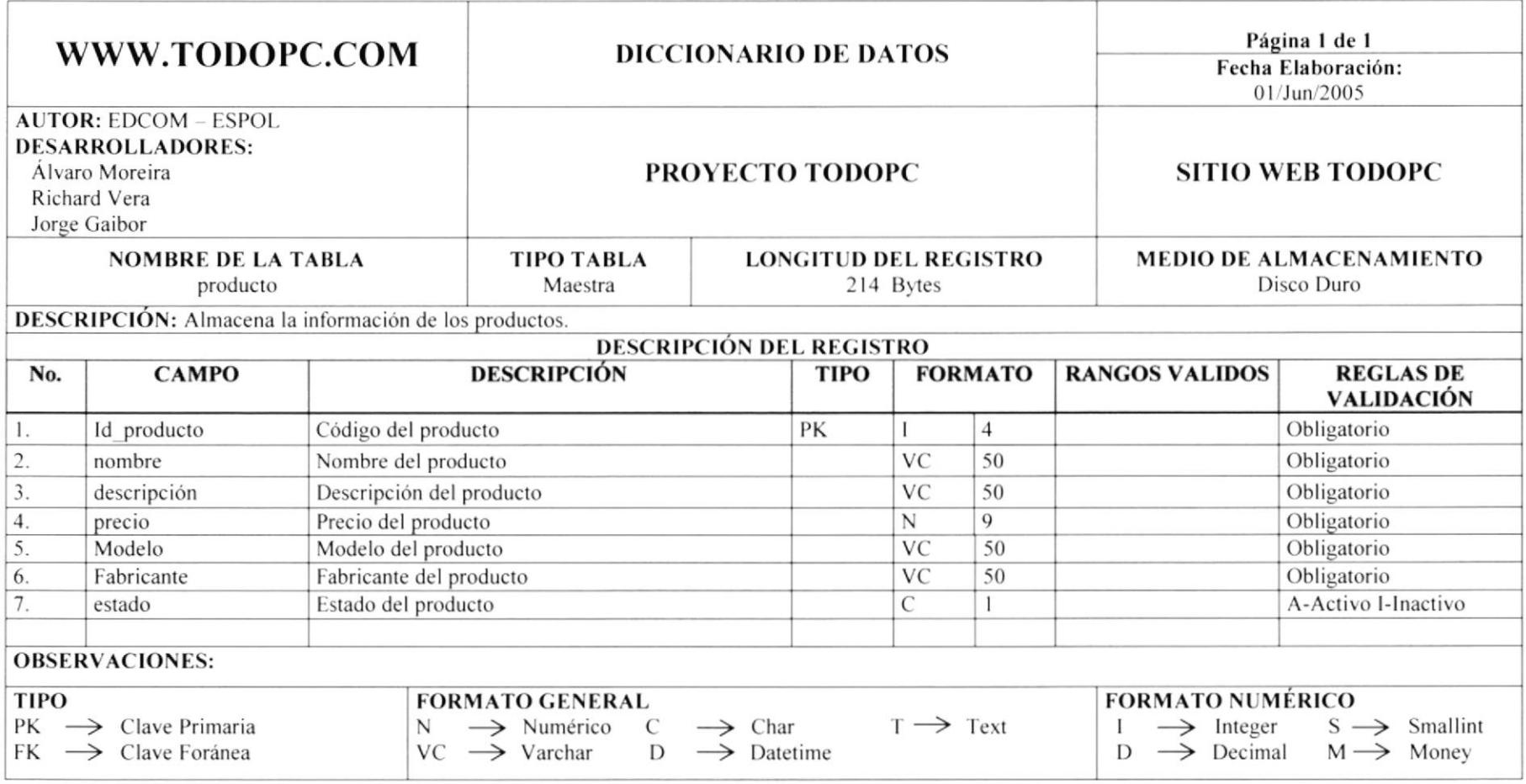

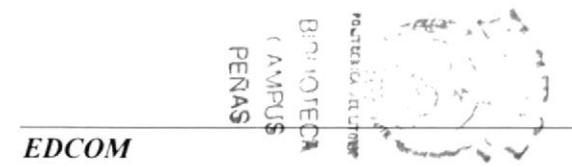

#### 7.16 TABLA DE REGISTRO

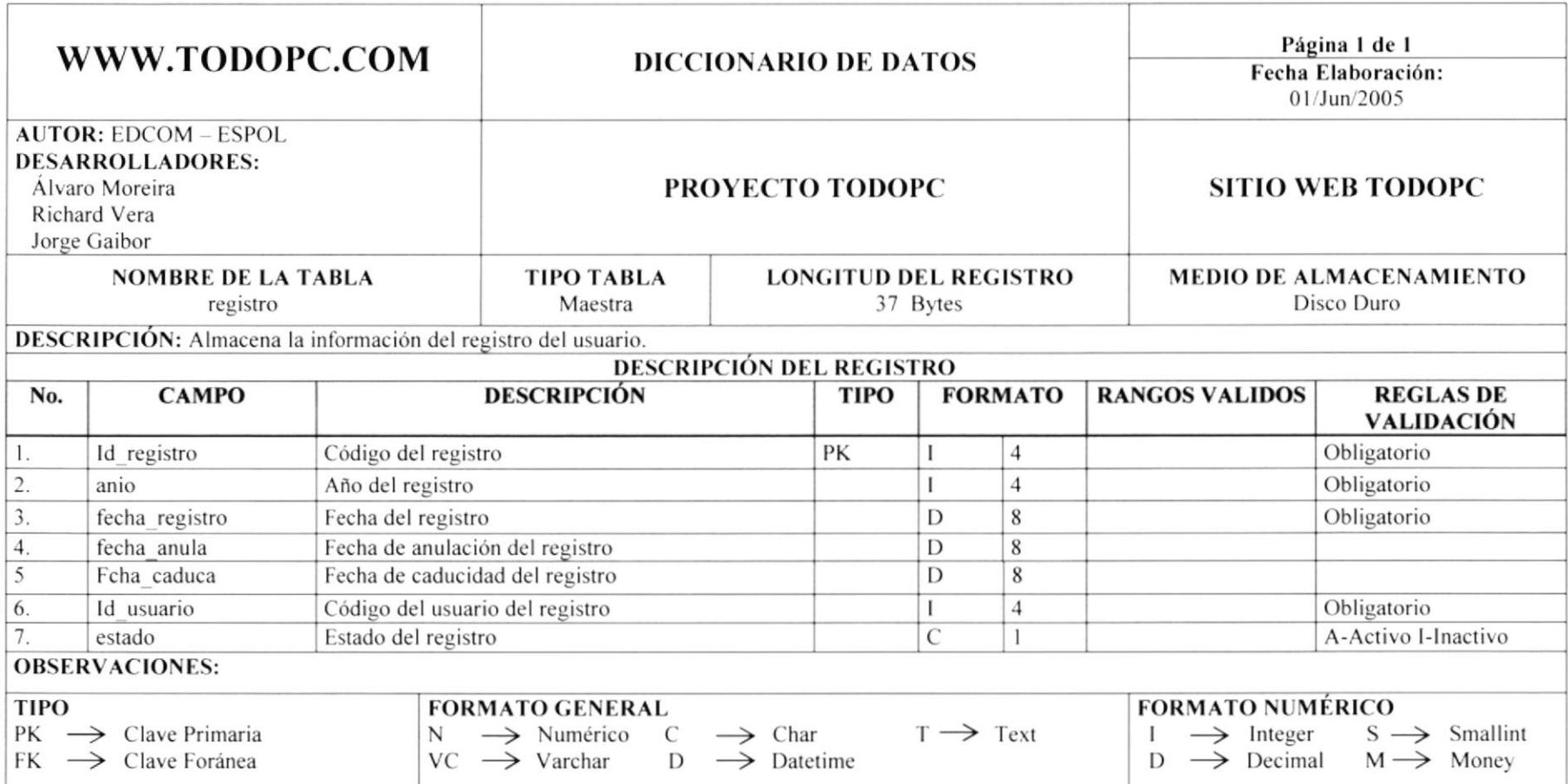

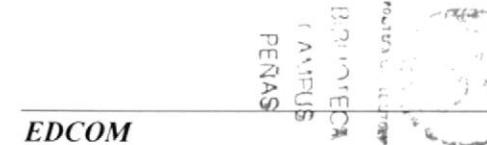

# 7.17 TABLA DE STOCK

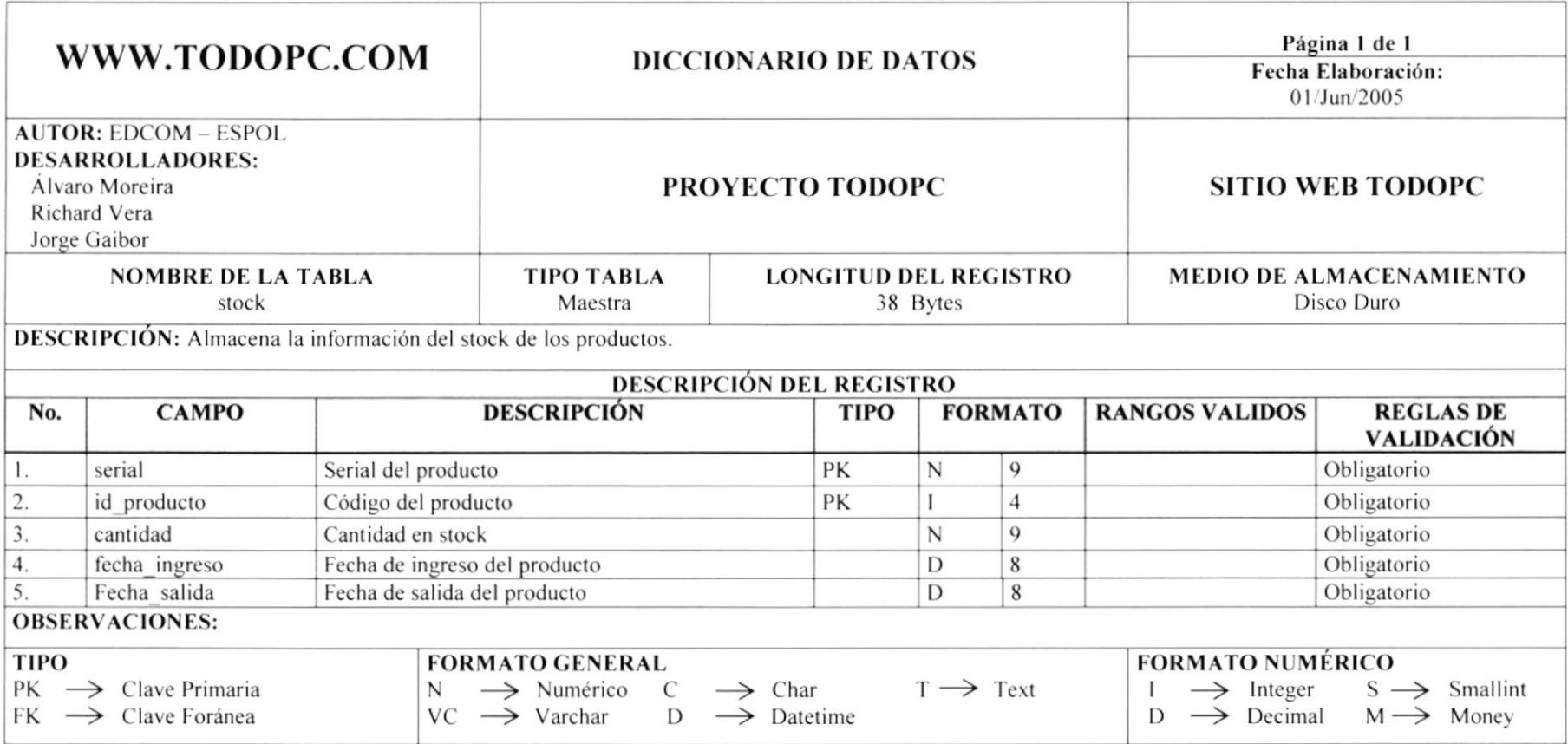

1 / 11/13  $\ddot{y}$  $\Box$ 

### **7.18 TABLA DE TELEFONO**

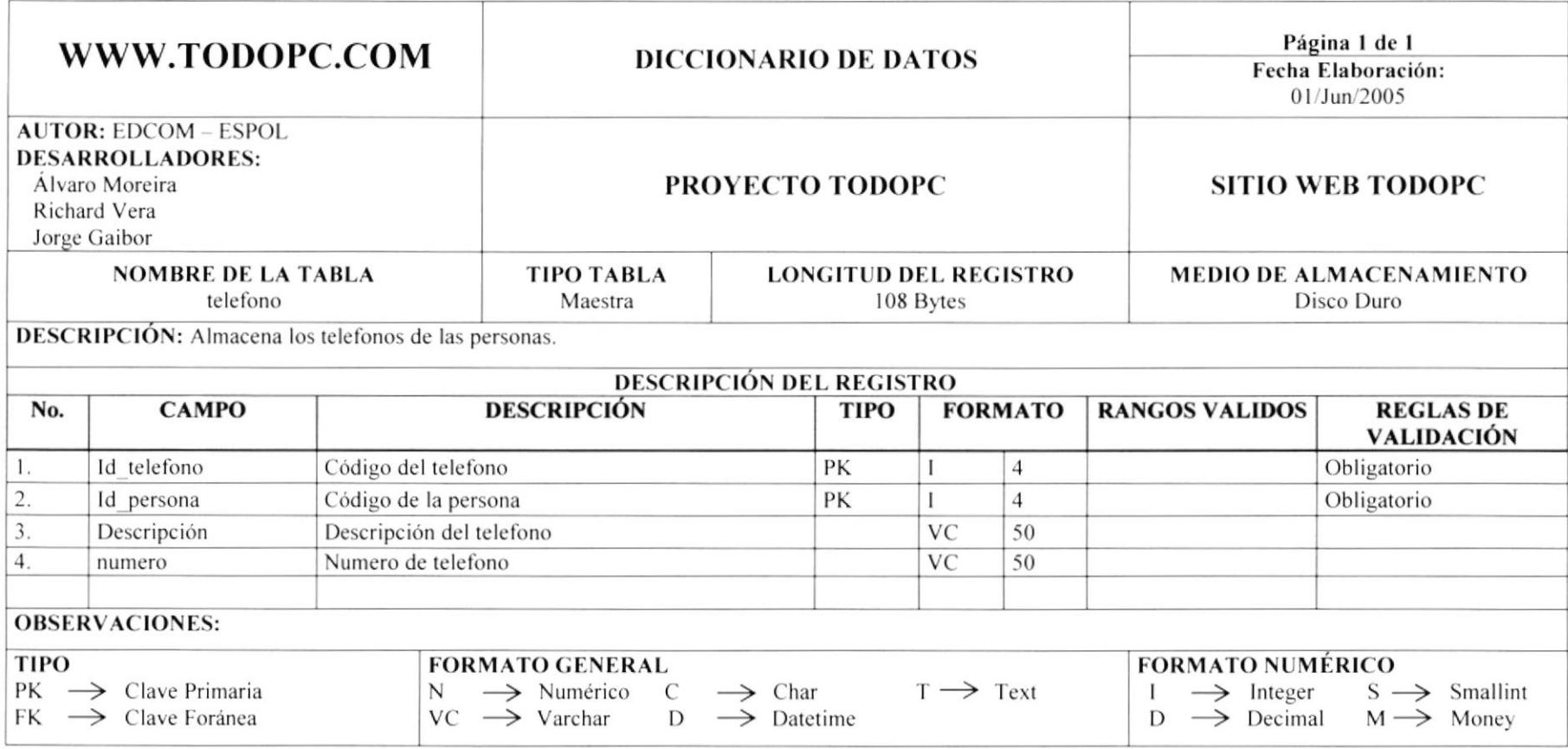

$$
2M
$$

# 7.19 TABLA DE TIPODESCARGA

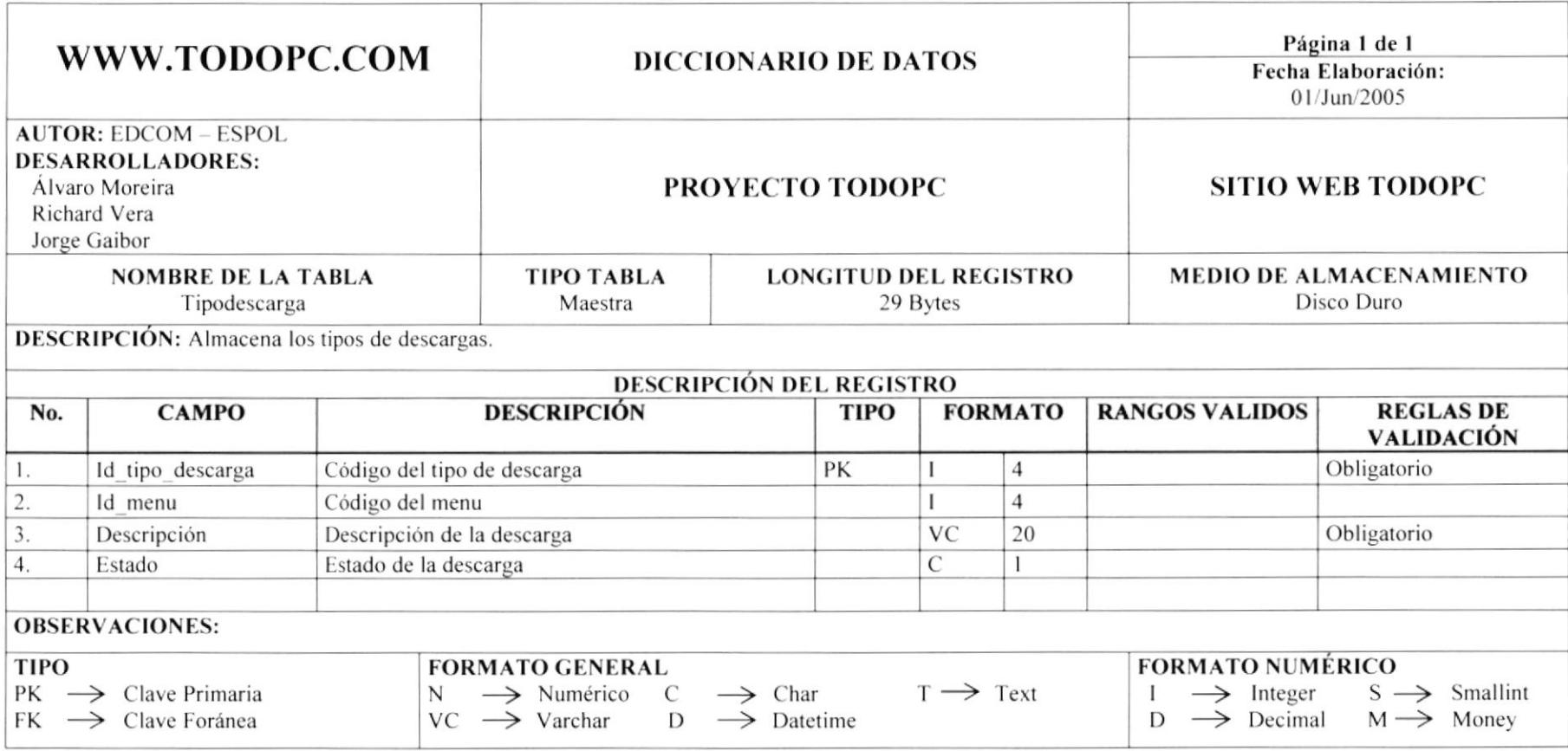

$$
EDCOM \qquad \begin{array}{c}\n \begin{array}{c}\n \overrightarrow{1} & \overrightarrow{1} & \overrightarrow{1} & \overrightarrow{1} & \overrightarrow{1} \\
 \overrightarrow{1} & \overrightarrow{1} & \overrightarrow{1} & \overrightarrow{1} & \overrightarrow{1} \\
 \overrightarrow{1} & \overrightarrow{1} & \overrightarrow{1} & \overrightarrow{1} & \overrightarrow{1} & \overrightarrow{1} \\
 \overrightarrow{1} & \overrightarrow{1} & \overrightarrow{1} & \overrightarrow{1} & \overrightarrow{1} & \overrightarrow{1} & \overrightarrow{1} \\
 \end{array}\n \end{array}
$$

#### 7.20 TABLA DE TIPOPARTE

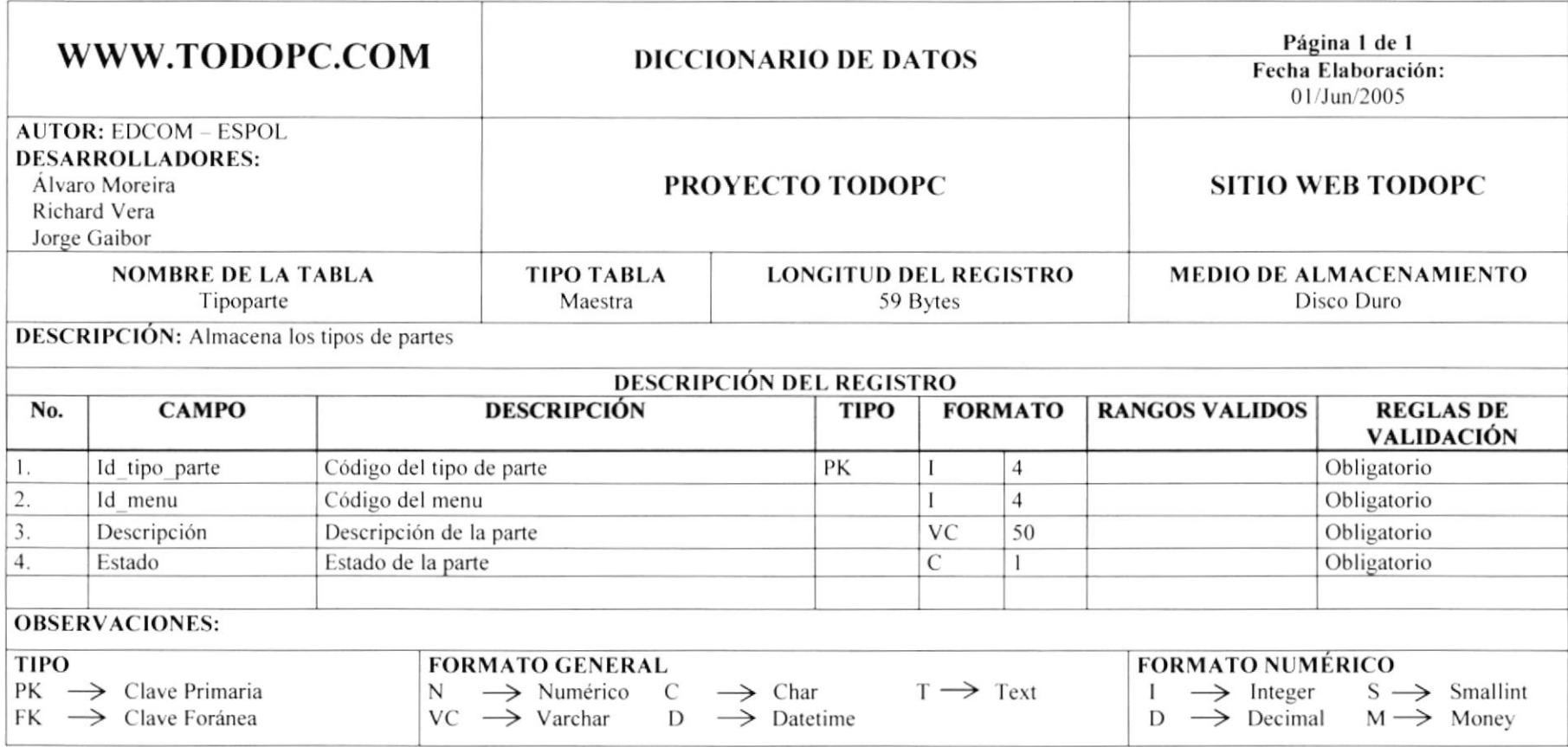

#### 7.21 TABLA DE USUARIO

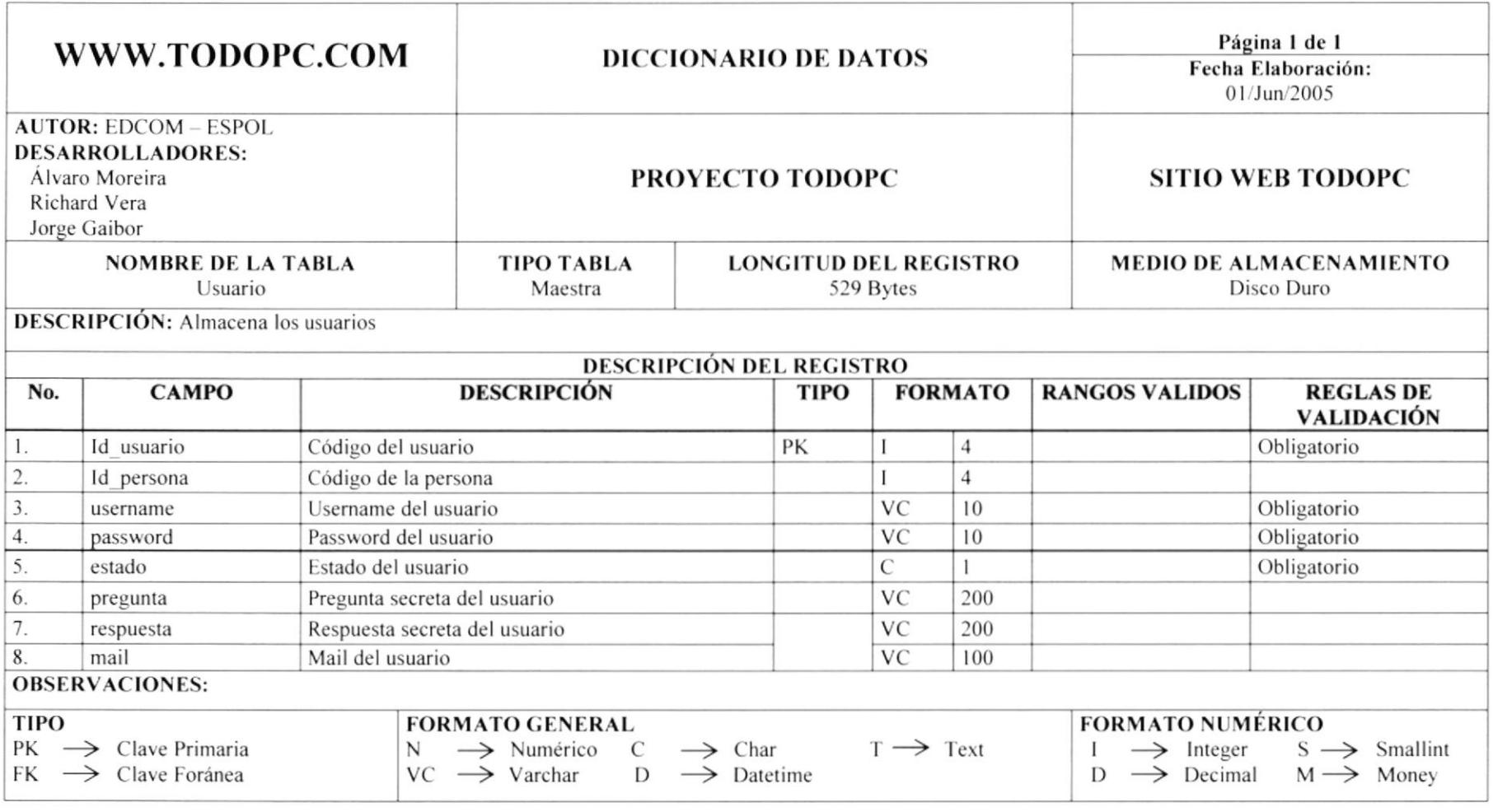

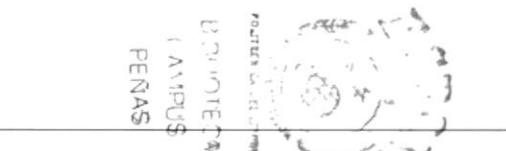

#### 7.22 TABLA DE VENTA

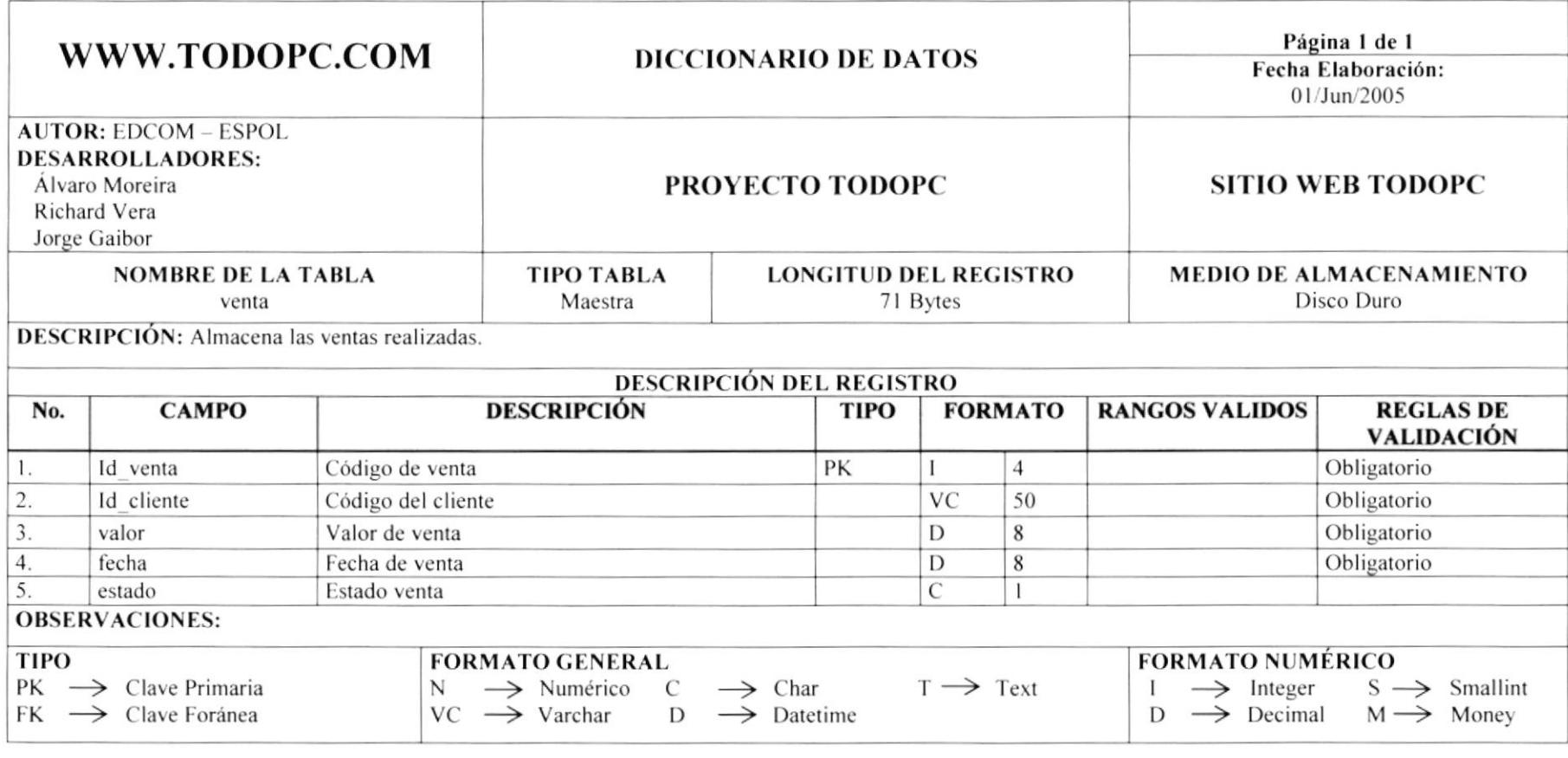

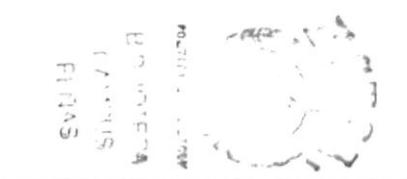

# **7.23 TABLA DE VISITAS**

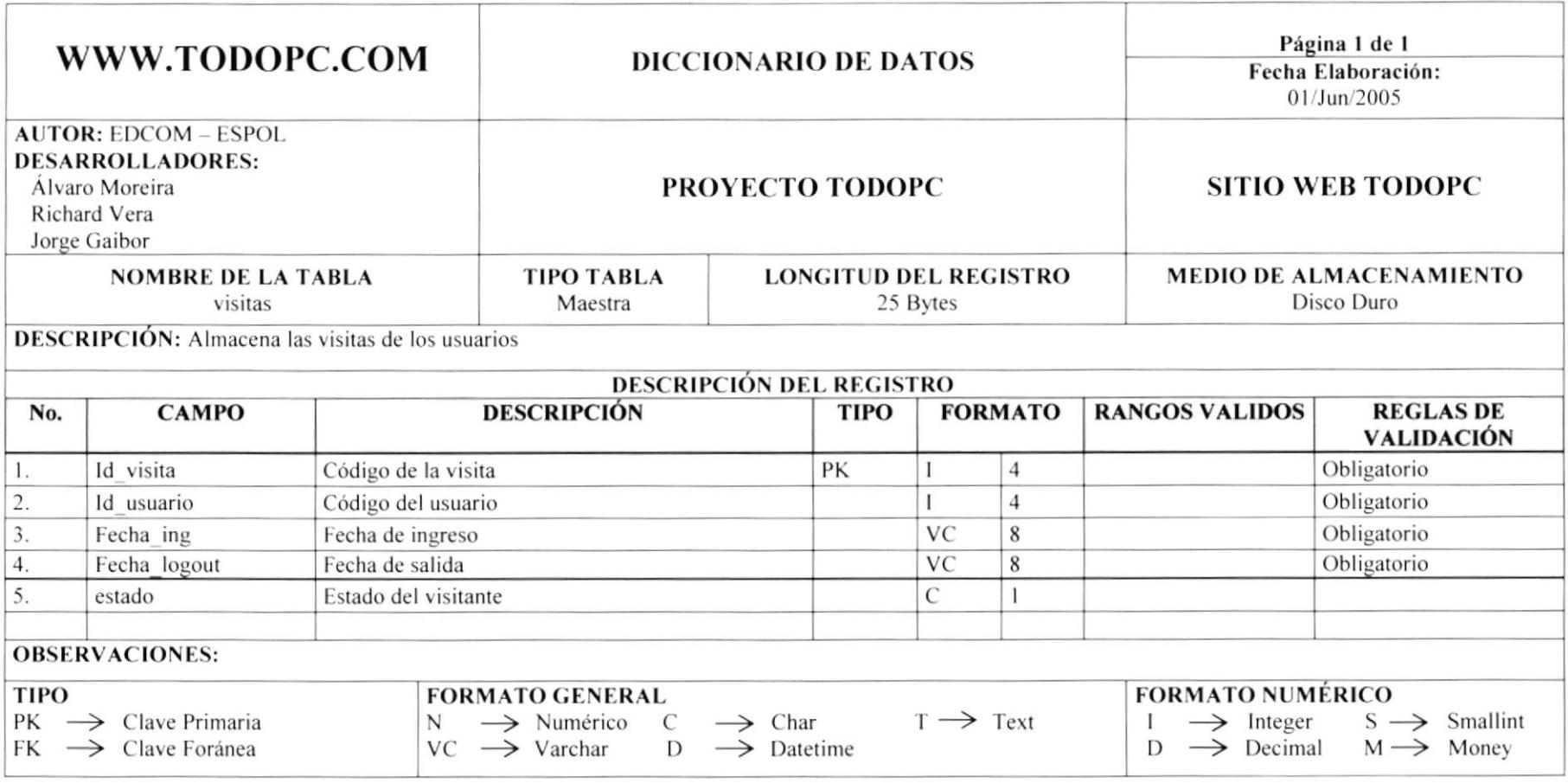

$$
\begin{array}{c}\n\mathbf{a} \\
\mathbf{b} \\
\mathbf{c} \\
\mathbf{d} \\
\mathbf{d} \\
\mathbf{e} \\
\mathbf{d} \\
\mathbf{e} \\
\mathbf{e} \\
\mathbf{e} \\
\mathbf{e} \\
\mathbf{e} \\
\mathbf{e} \\
\mathbf{e} \\
\mathbf{e} \\
\mathbf{e} \\
\mathbf{e} \\
\mathbf{e} \\
\mathbf{e} \\
\mathbf{e} \\
\mathbf{e} \\
\mathbf{e} \\
\mathbf{e} \\
\mathbf{e} \\
\mathbf{e} \\
\mathbf{e} \\
\mathbf{e} \\
\mathbf{e} \\
\mathbf{e} \\
\mathbf{e} \\
\mathbf{e} \\
\mathbf{e} \\
\mathbf{e} \\
\mathbf{e} \\
\mathbf{e} \\
\mathbf{e} \\
\mathbf{e} \\
\mathbf{e} \\
\mathbf{e} \\
\mathbf{e} \\
\mathbf{e} \\
\mathbf{e} \\
\mathbf{e} \\
\mathbf{e} \\
\mathbf{e} \\
\mathbf{e} \\
\mathbf{e} \\
\mathbf{e} \\
\mathbf{e} \\
\mathbf{e} \\
\mathbf{e} \\
\mathbf{e} \\
\mathbf{e} \\
\mathbf{e} \\
\mathbf{e} \\
\mathbf{e} \\
\mathbf{e} \\
\mathbf{e} \\
\mathbf{e} \\
\mathbf{e} \\
\mathbf{e} \\
\mathbf{e} \\
\mathbf{e} \\
\mathbf{e} \\
\mathbf{e} \\
\mathbf{e} \\
\mathbf{e} \\
\mathbf{e} \\
\mathbf{e} \\
\mathbf{e} \\
\mathbf{e} \\
\mathbf{e} \\
\mathbf{e} \\
\mathbf{e} \\
\mathbf{e} \\
\mathbf{e} \\
\mathbf{e} \\
\mathbf{e} \\
\mathbf{e} \\
\mathbf{e} \\
\mathbf{e} \\
\mathbf{e} \\
\mathbf{e} \\
\mathbf{e} \\
\mathbf{e} \\
\mathbf{e} \\
\mathbf{e} \\
\mathbf{e} \\
\mathbf{e} \\
\mathbf{e} \\
\mathbf{e} \\
\mathbf{e} \\
\mathbf{e} \\
\mathbf{e} \\
\mathbf{e} \\
\mathbf{e} \\
\mathbf{e} \\
\mathbf{e} \\
\mathbf{e} \\
\mathbf{e} \\
\mathbf{e} \\
\mathbf{e} \\
\mathbf{e} \\
\mathbf{e} \\
\mathbf{e} \\
\mathbf{e} \\
\mathbf{e} \\
\mathbf
$$

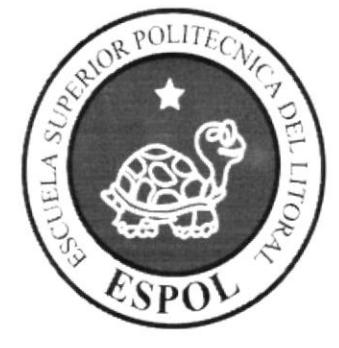

# **DISEÑO DE PANTALLAS**

# CAPÍTULO 8

BIBETOTE DA  $T A P P T 155$ PERAS

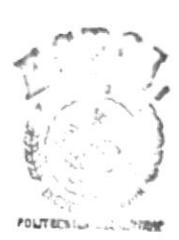

# **8. DISEÑO DE PANTALLAS**

#### **8.1 PANTALLA PRINCIPAL DEL SITIO WEB TODOPC**

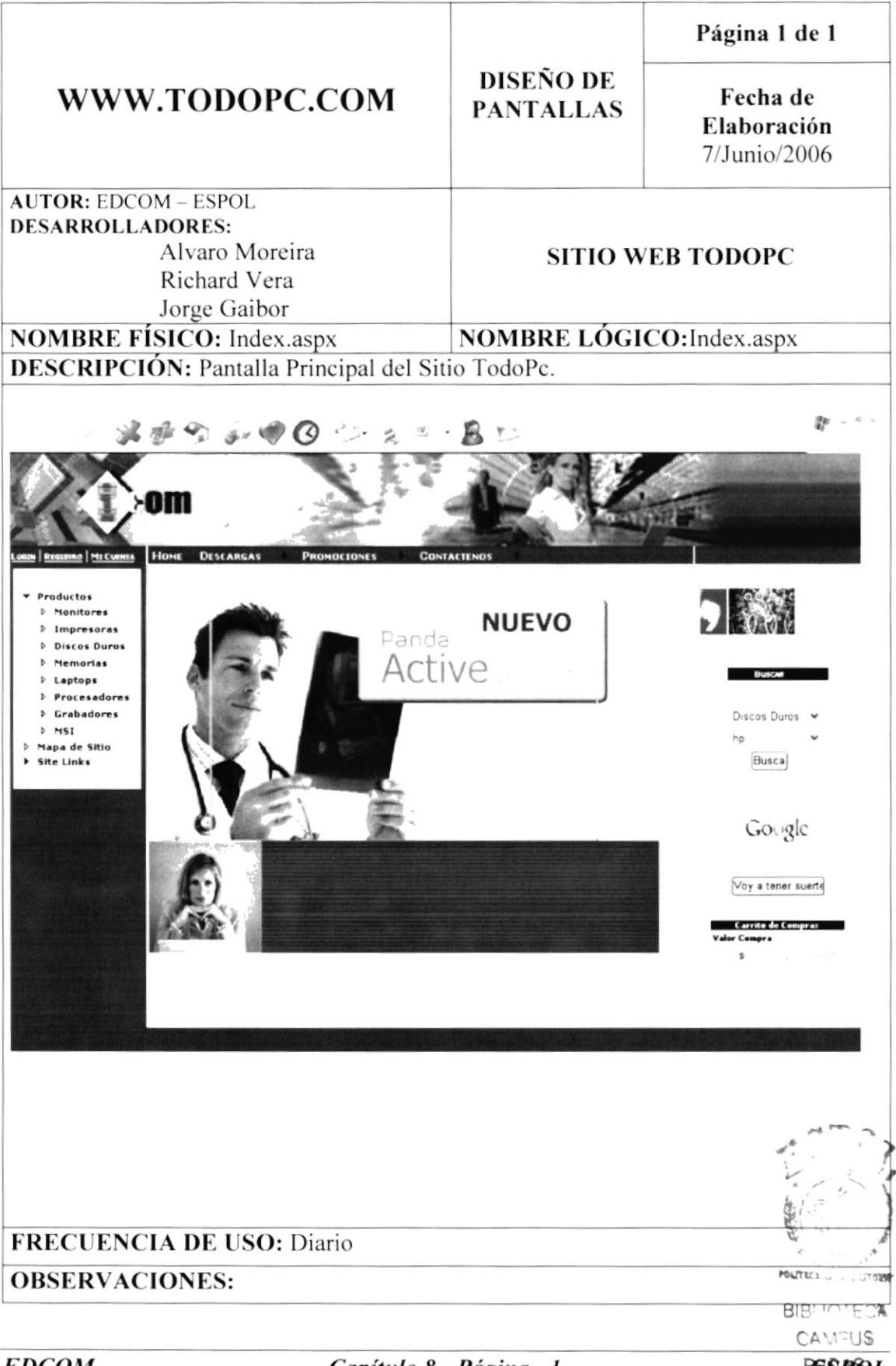

# **8.2 PANTALLA DE LOGIN**

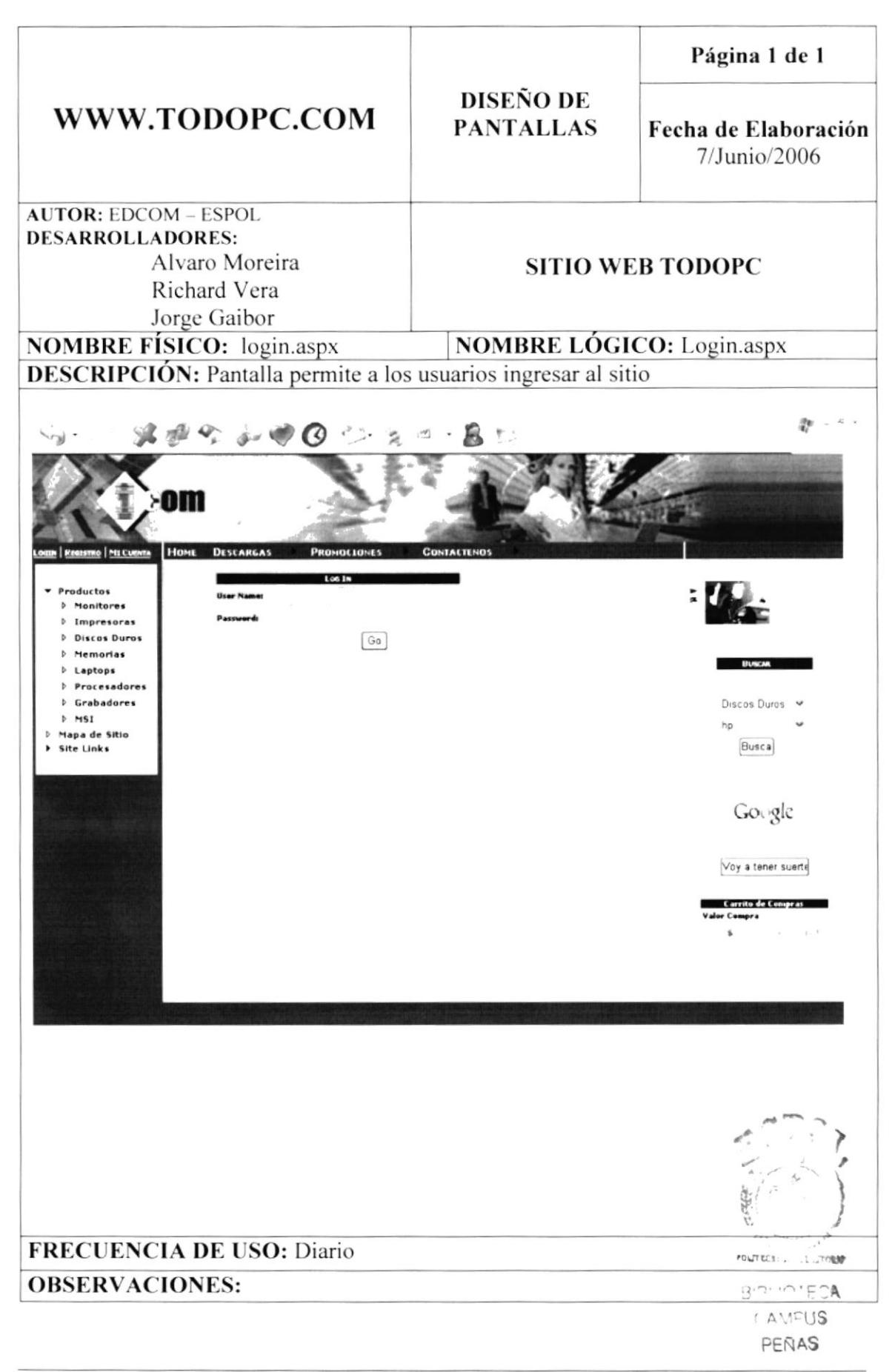

# 8.3 PÁGINA DE POLÍTICAS DE REGISTRO USUARIO

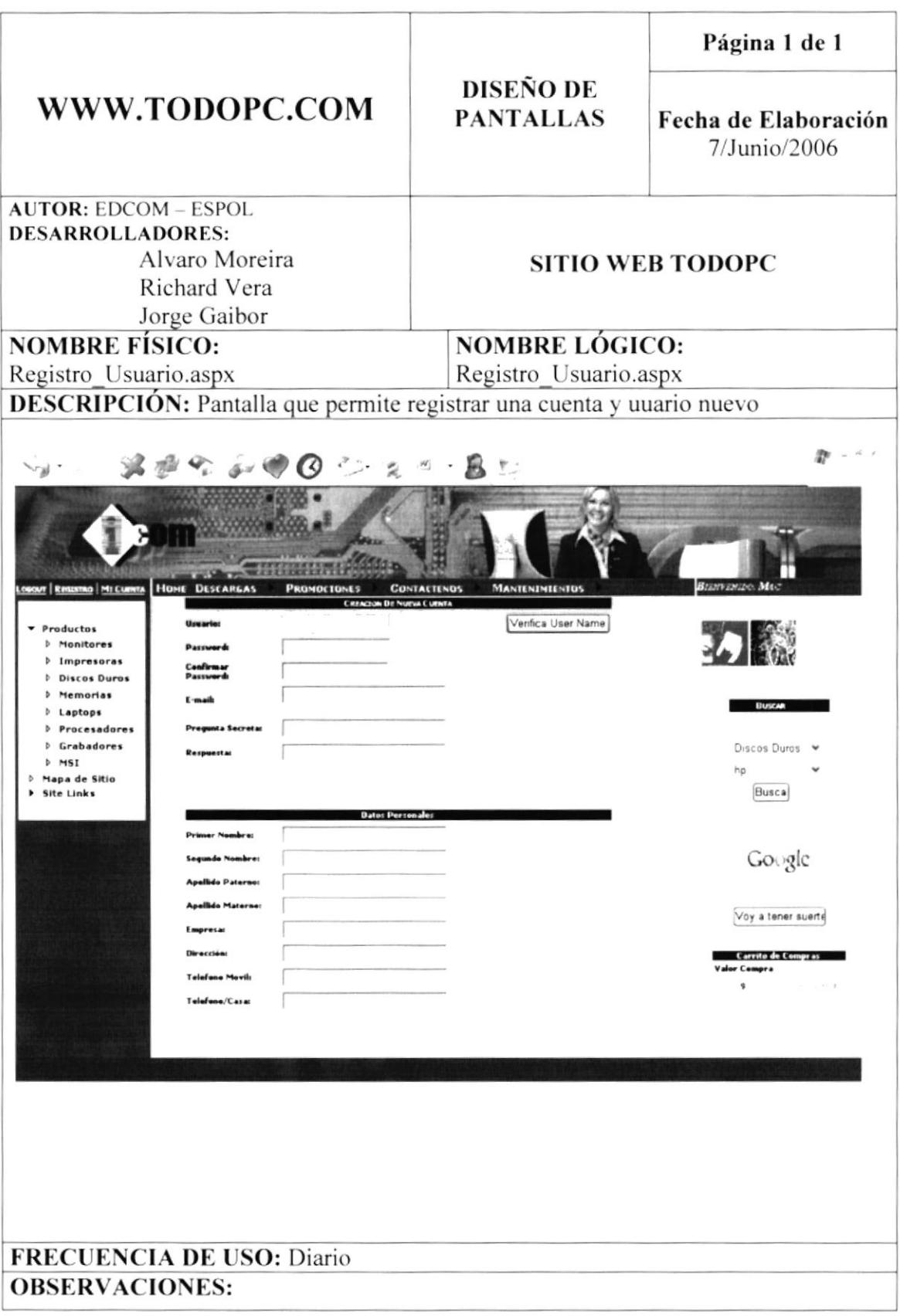

# **8.4 PANTALLA DE MI CUENTA**

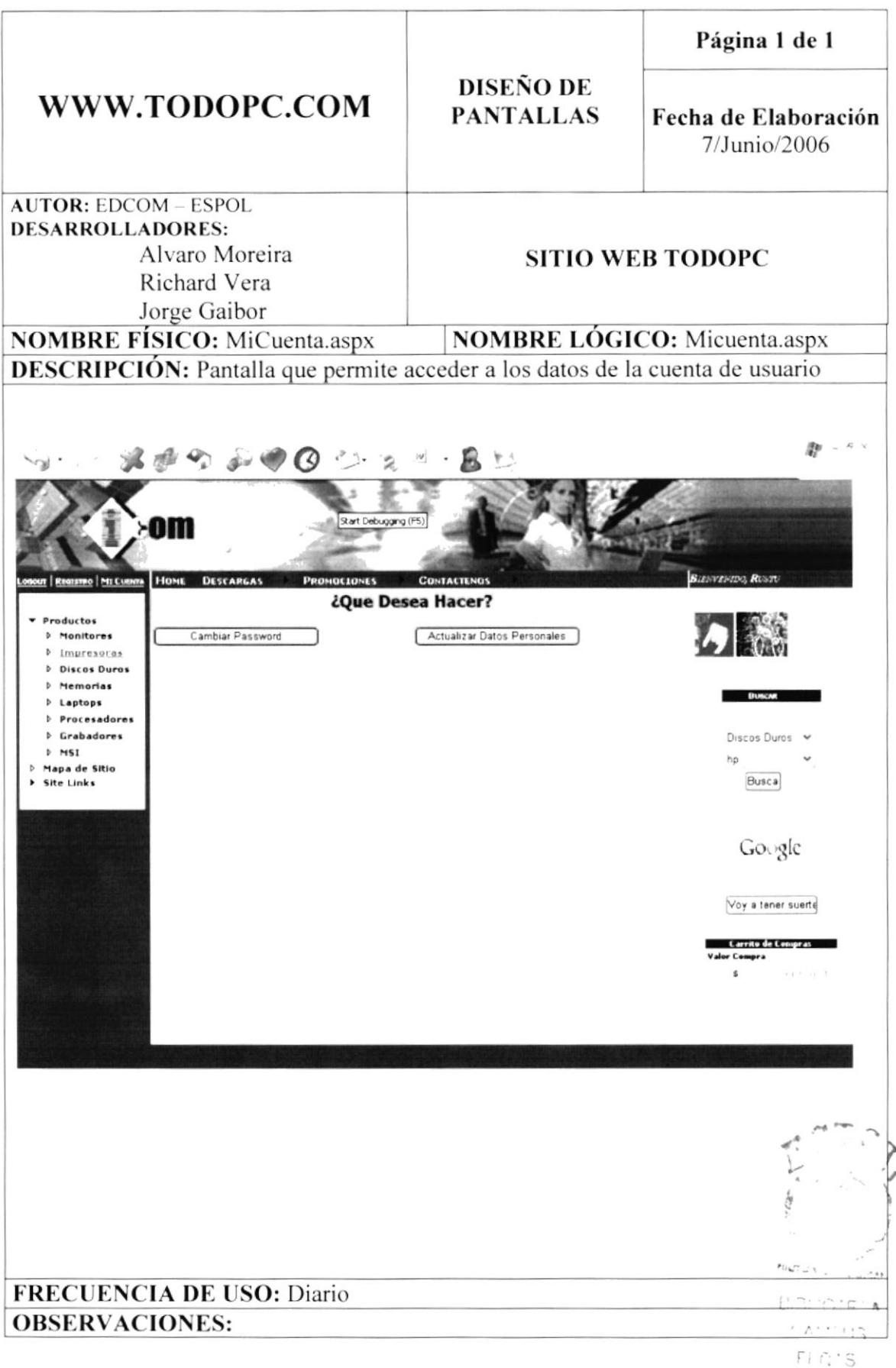

# **8.5 PANTALLA DE CAMBIAR PASSWORD**

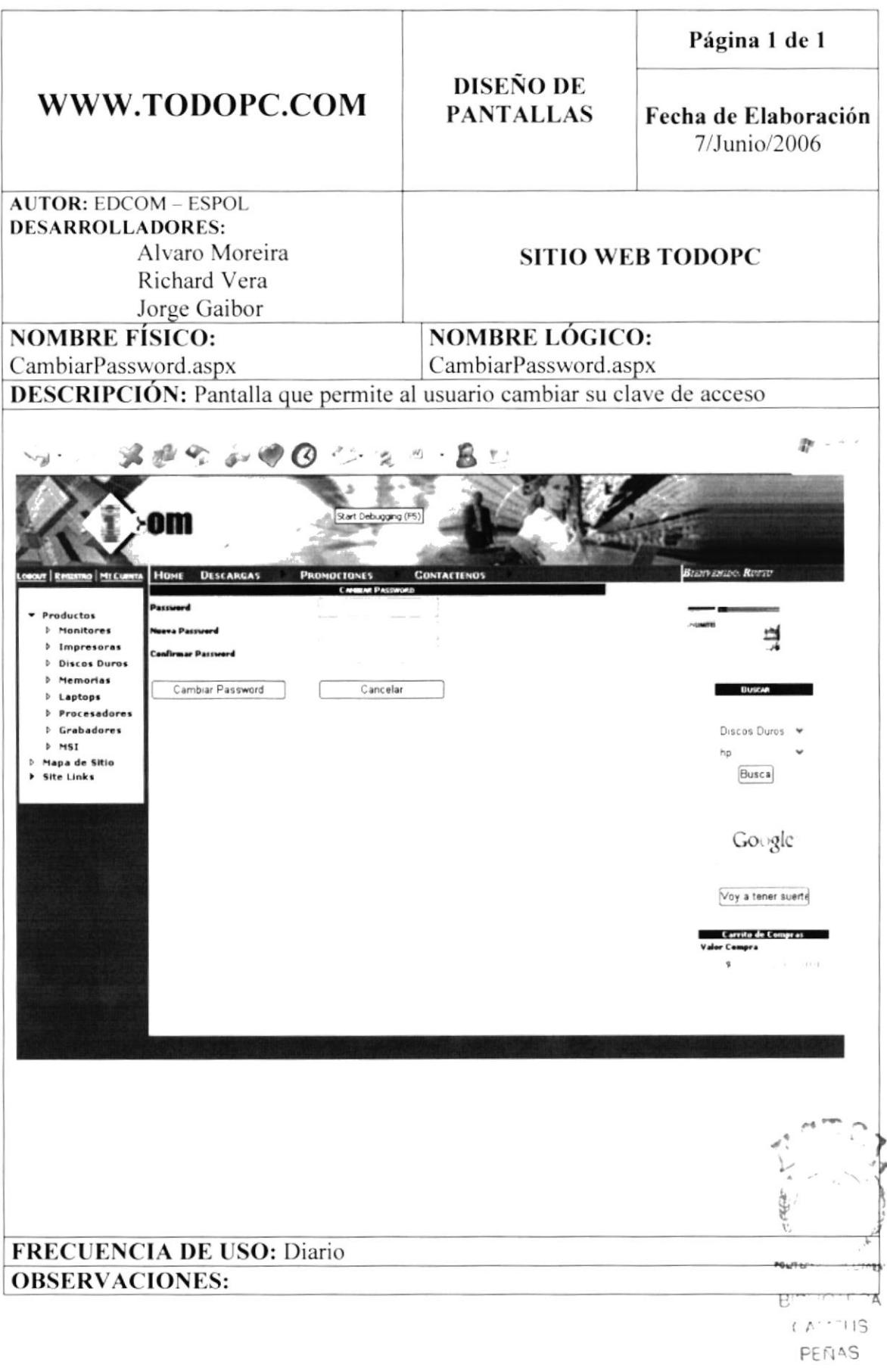
# 8.6 PÁGINA DE CAMBIAR DATOS PERSONALES

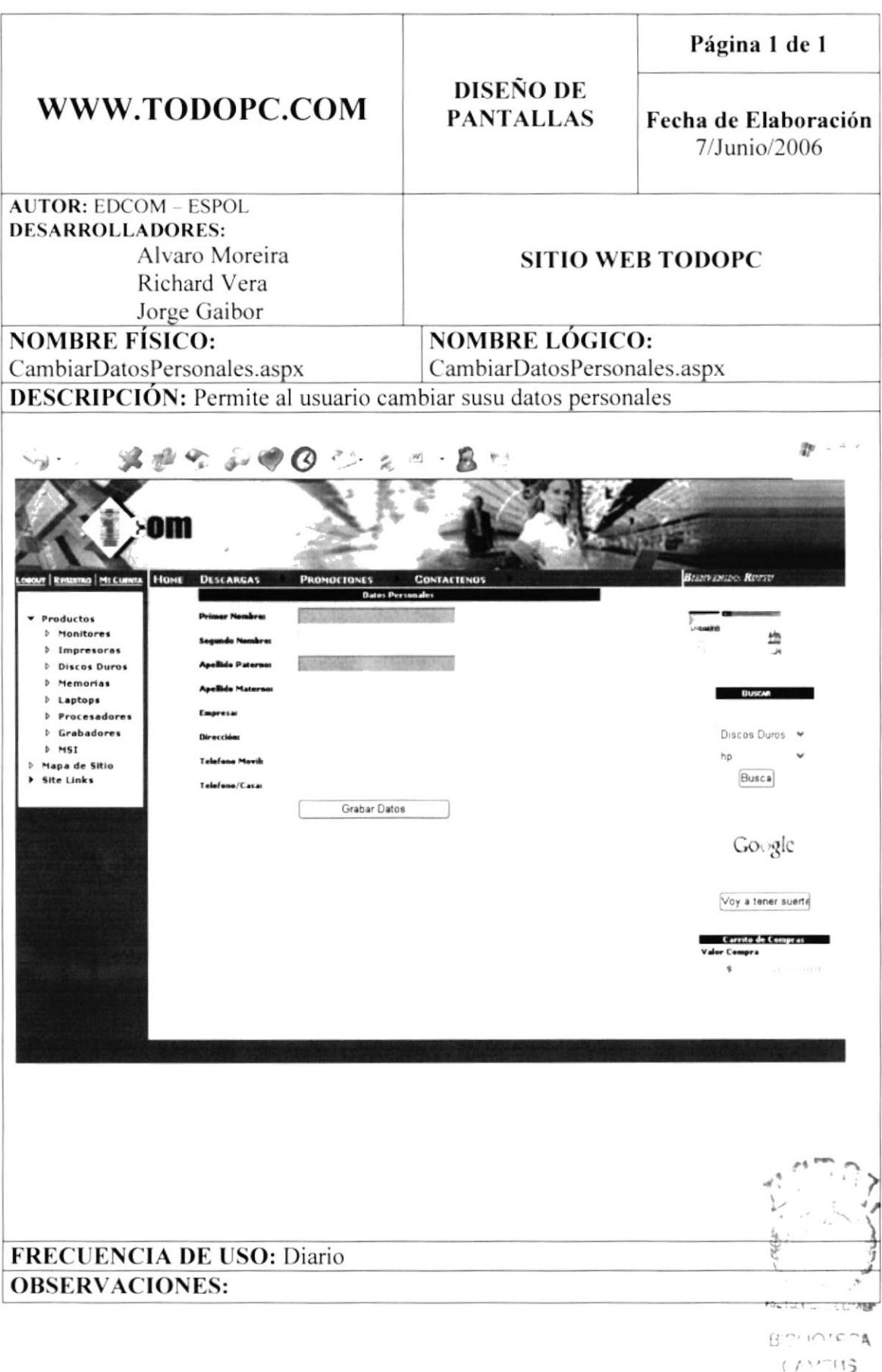

### 8.7 PÁGINA DE DESCARGAS (WALLPAPERS)

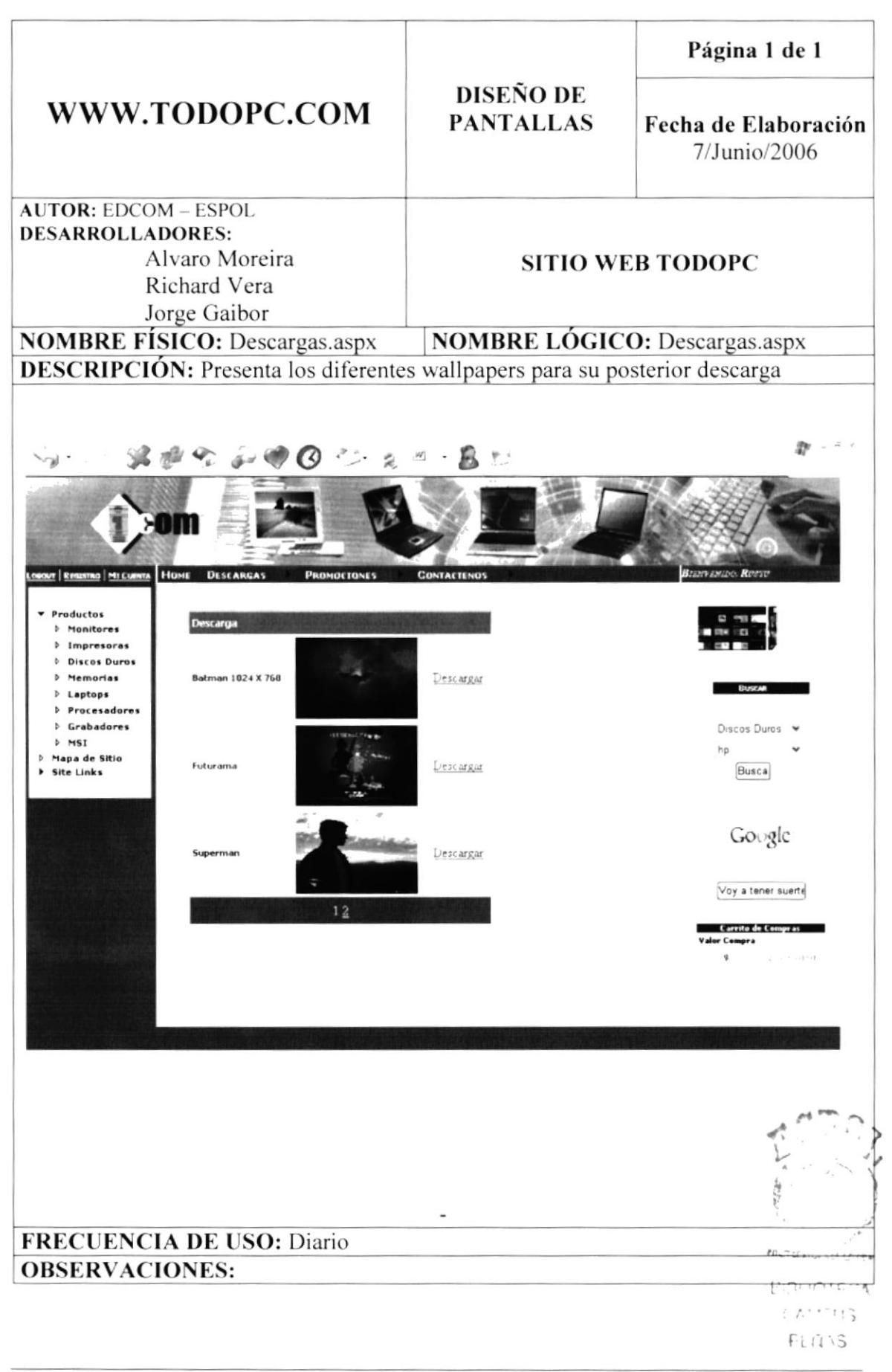

#### 8.8 PANTALLA DE DESCARGAS (DRIVERS)

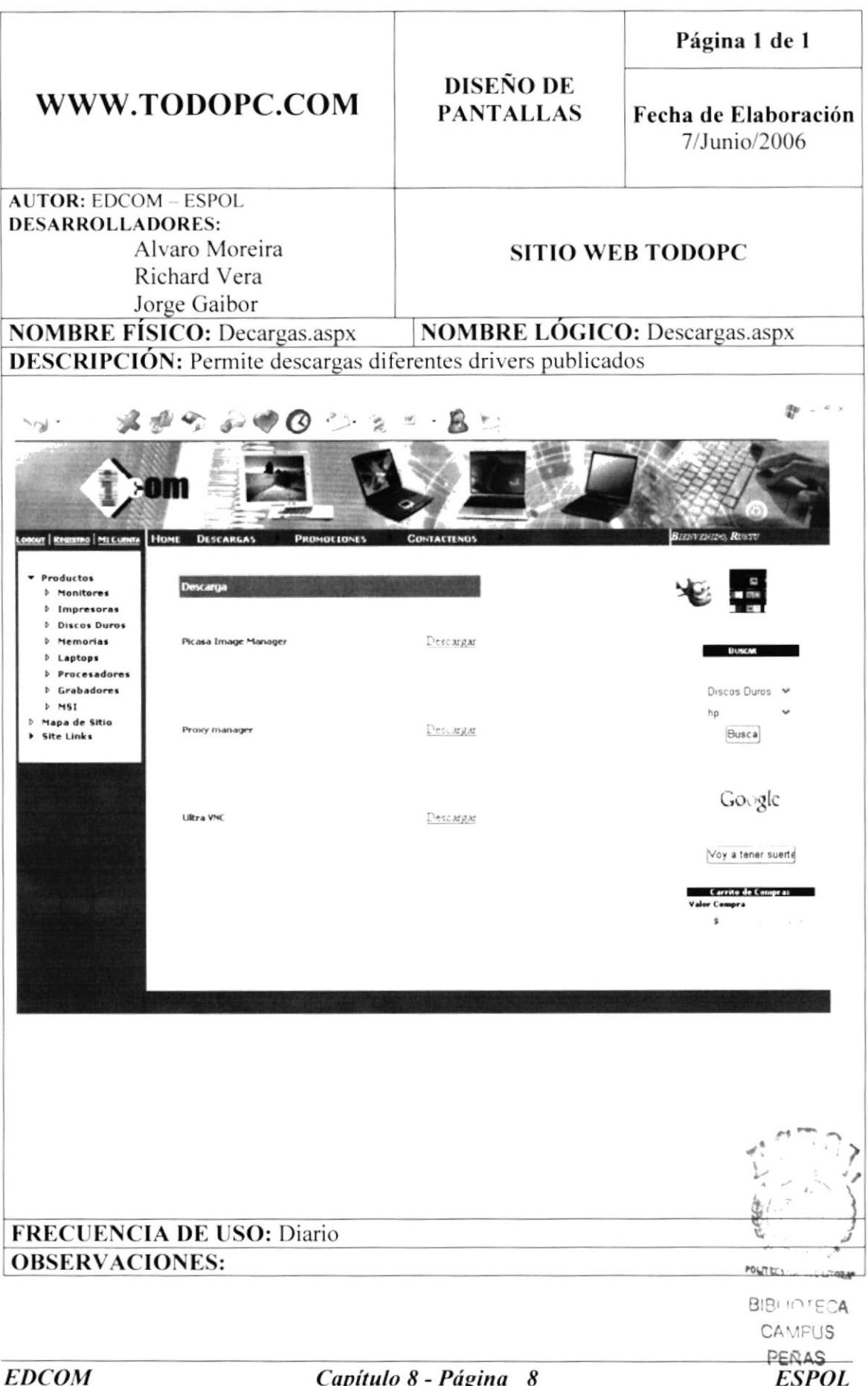

# 8.9 PÁGINA DE DESCARGAS (UTILIDADES)

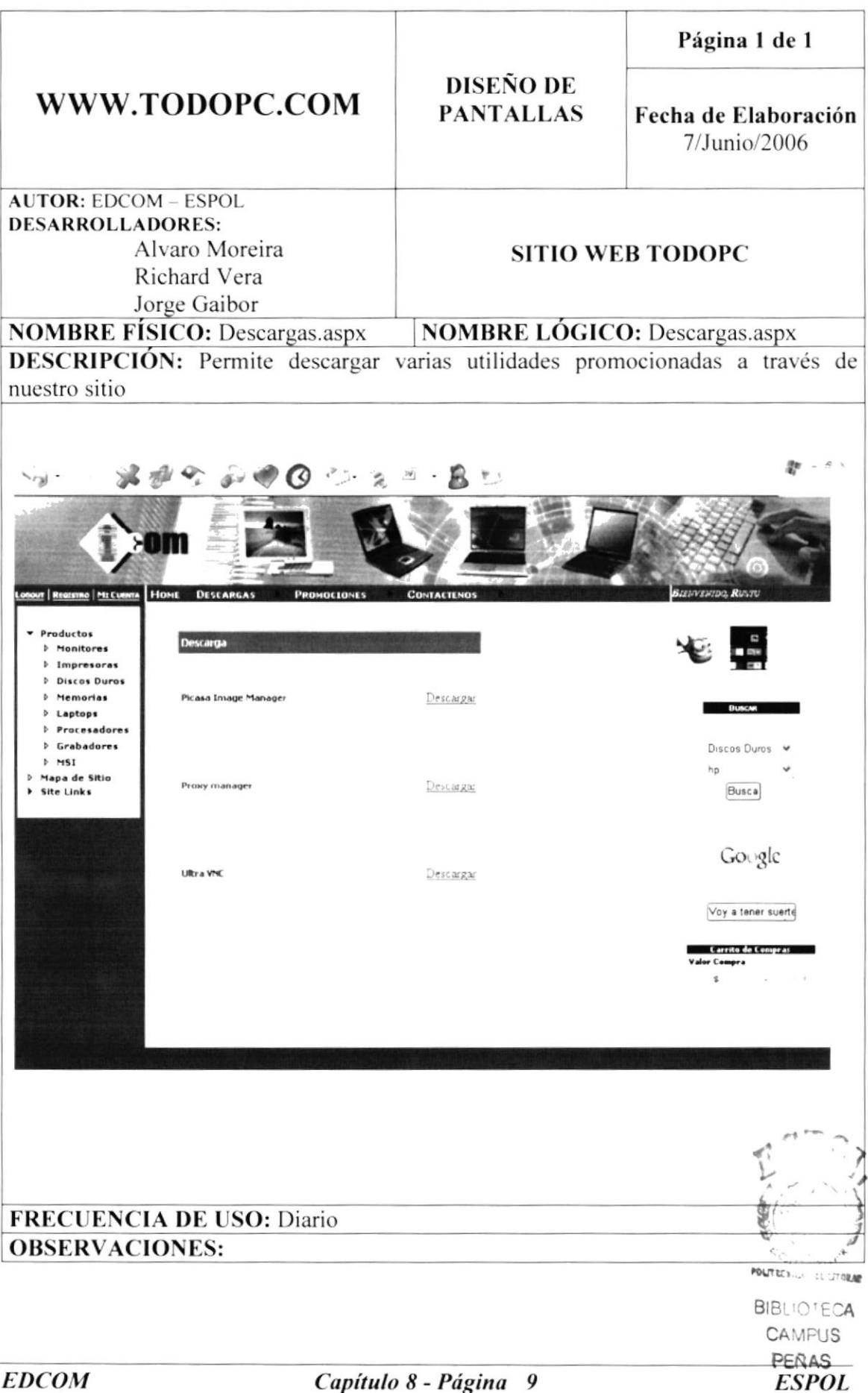

## 8.10 PANTALLA PROMOCIONES (Pc Mas Vendida)

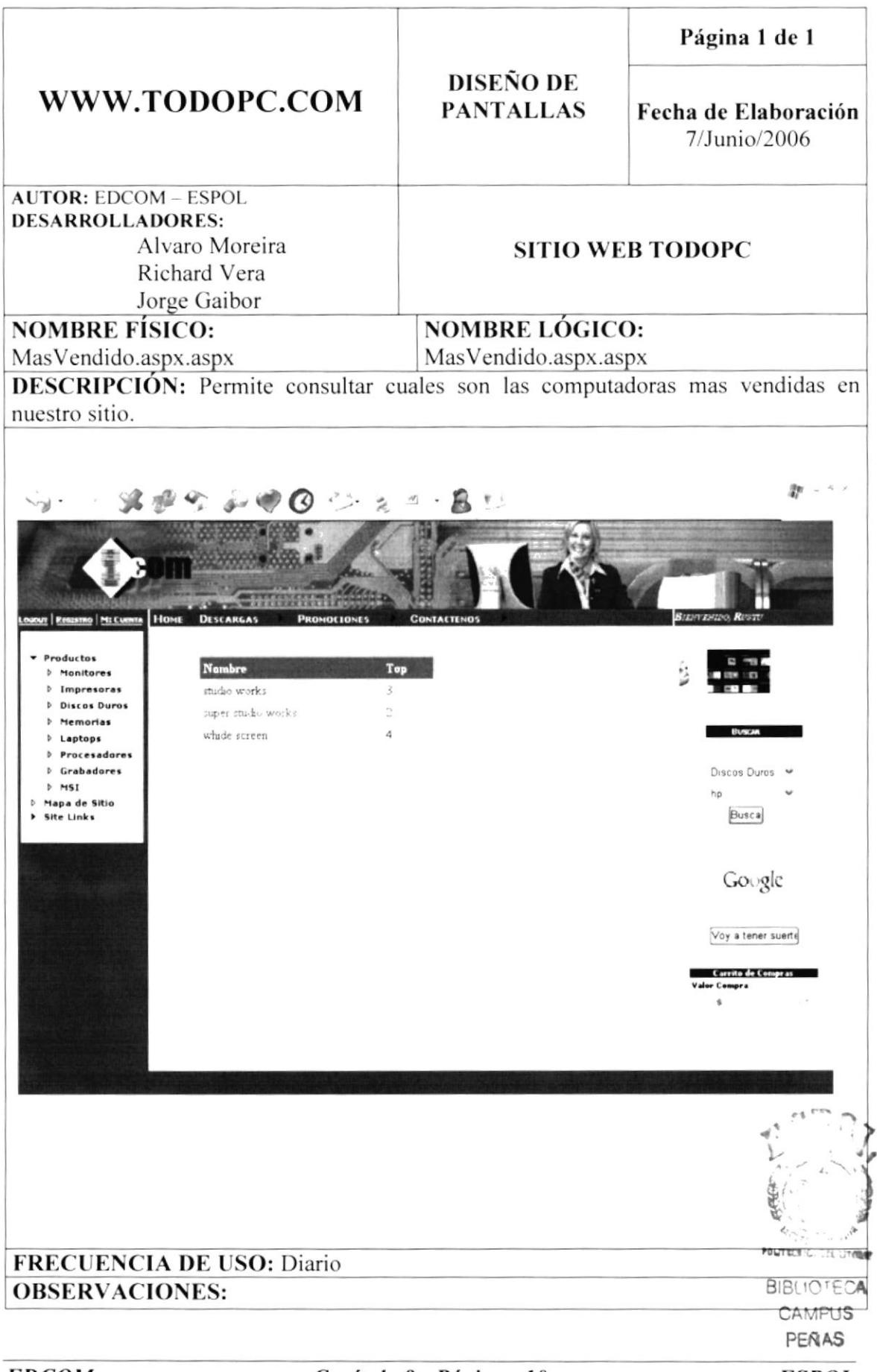

#### **8.11 PANTALLA PROMOCINES (POWER COMBOS)**

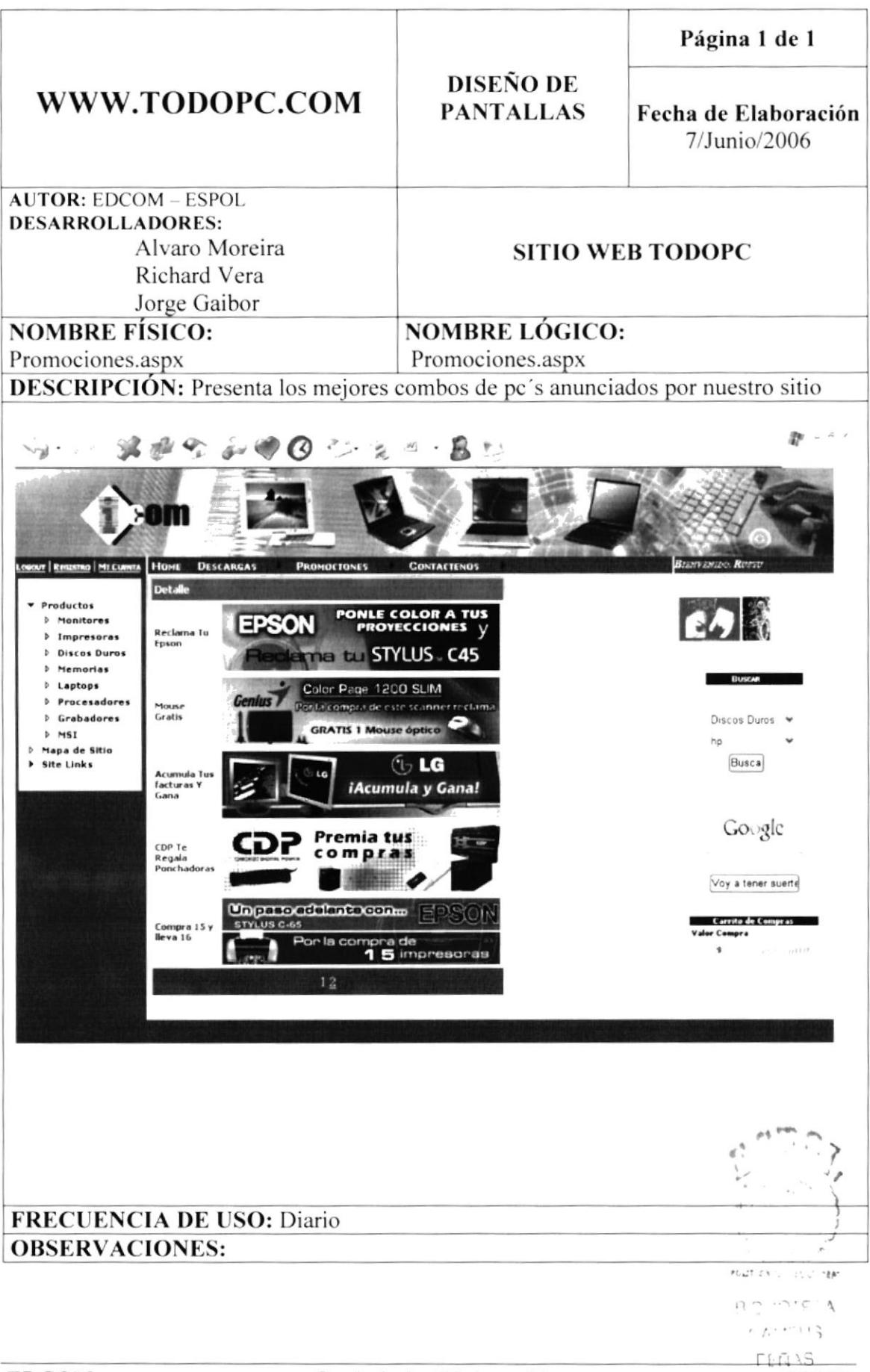

#### 8.12 PANTALLA PROMOCIONES (COMBOS ECONOMICOS)

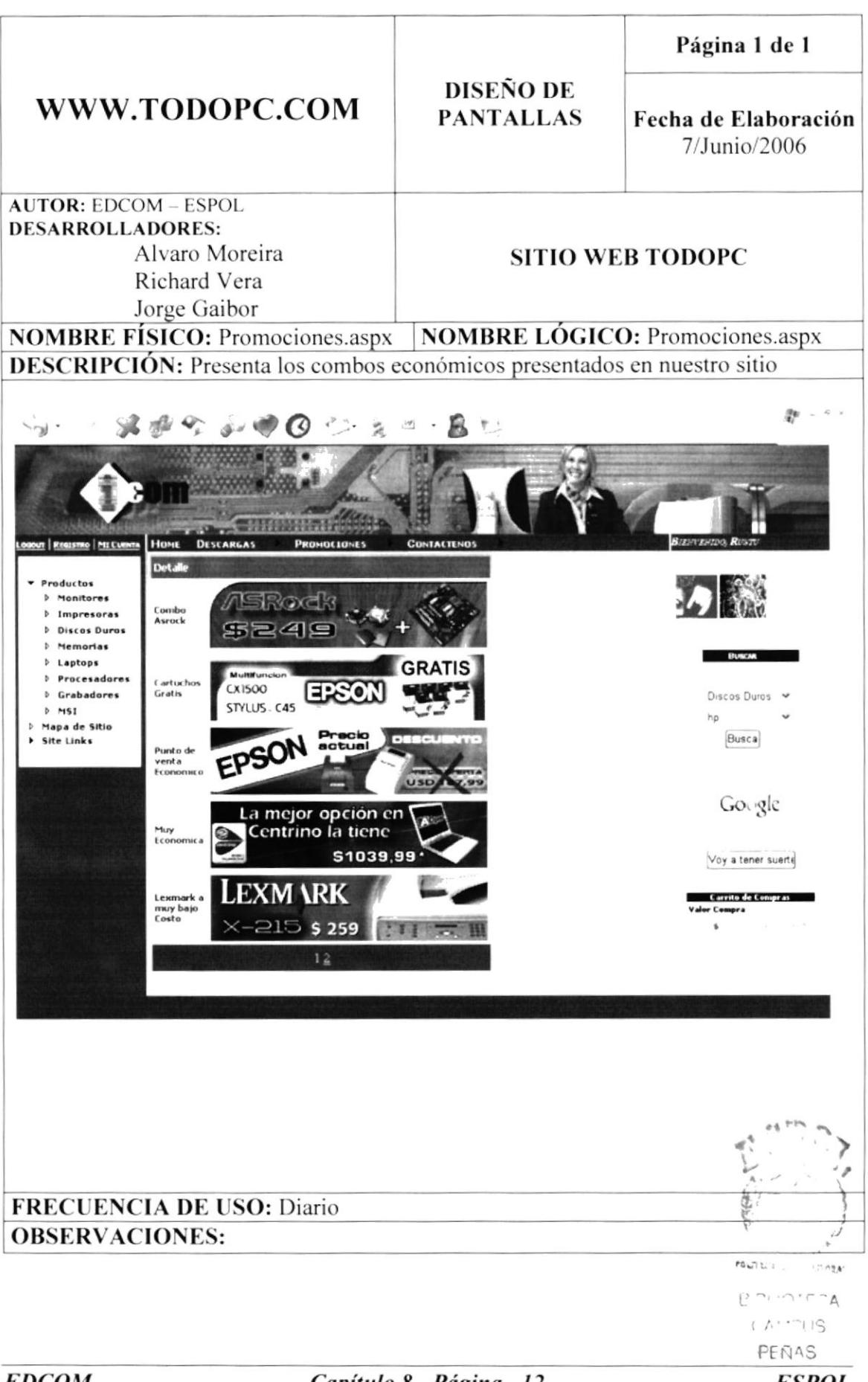

#### **8.13 PANTALLA PROMOCIONES (TODAS)**

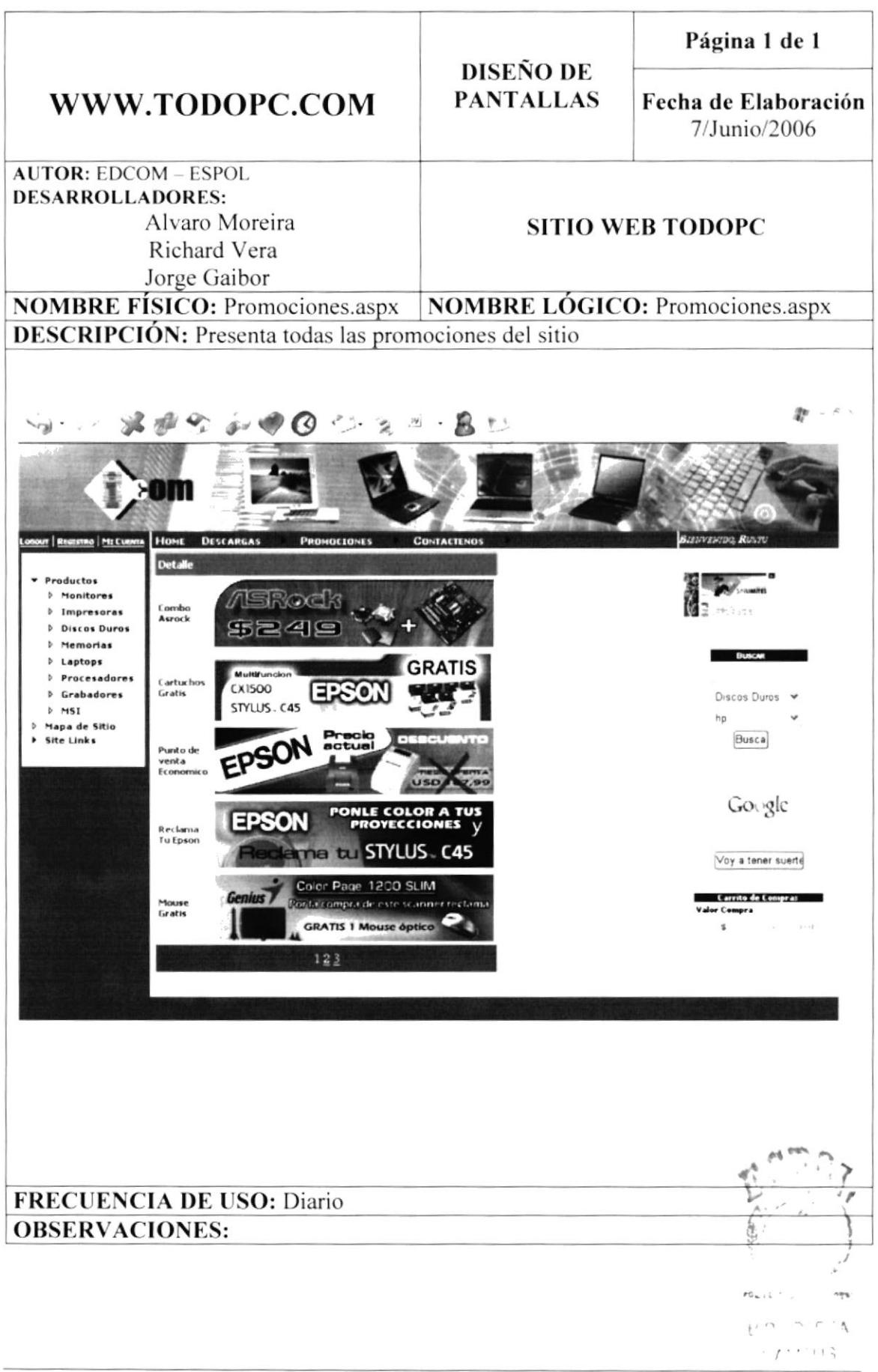

#### **8.14 VENTANA FLOTANTE DE LETRAS A IMPRIMIR.**

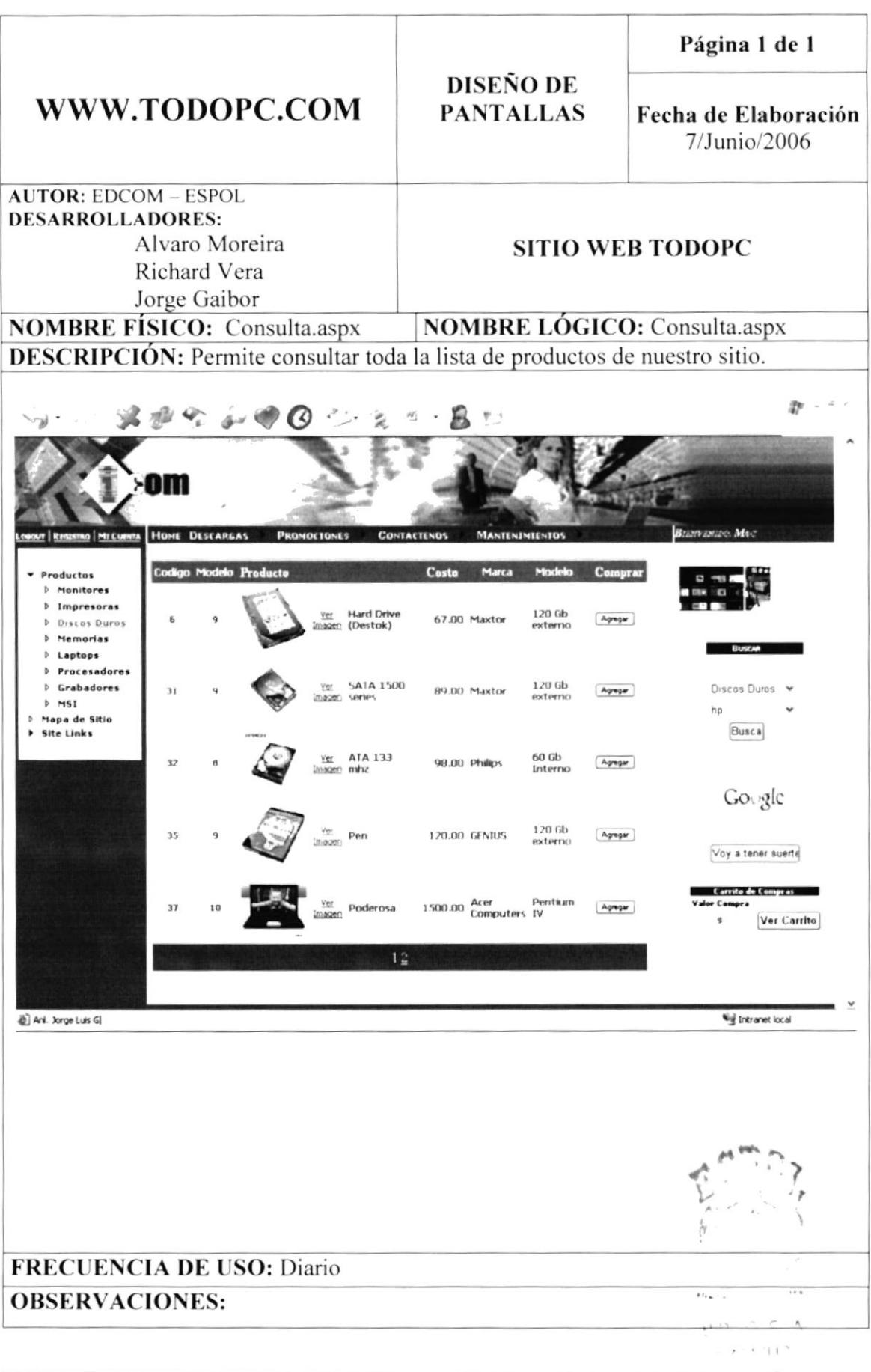

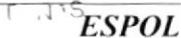

## 8.15 PANTALLA DE RESULTADO DE LA BÚSQUEDA

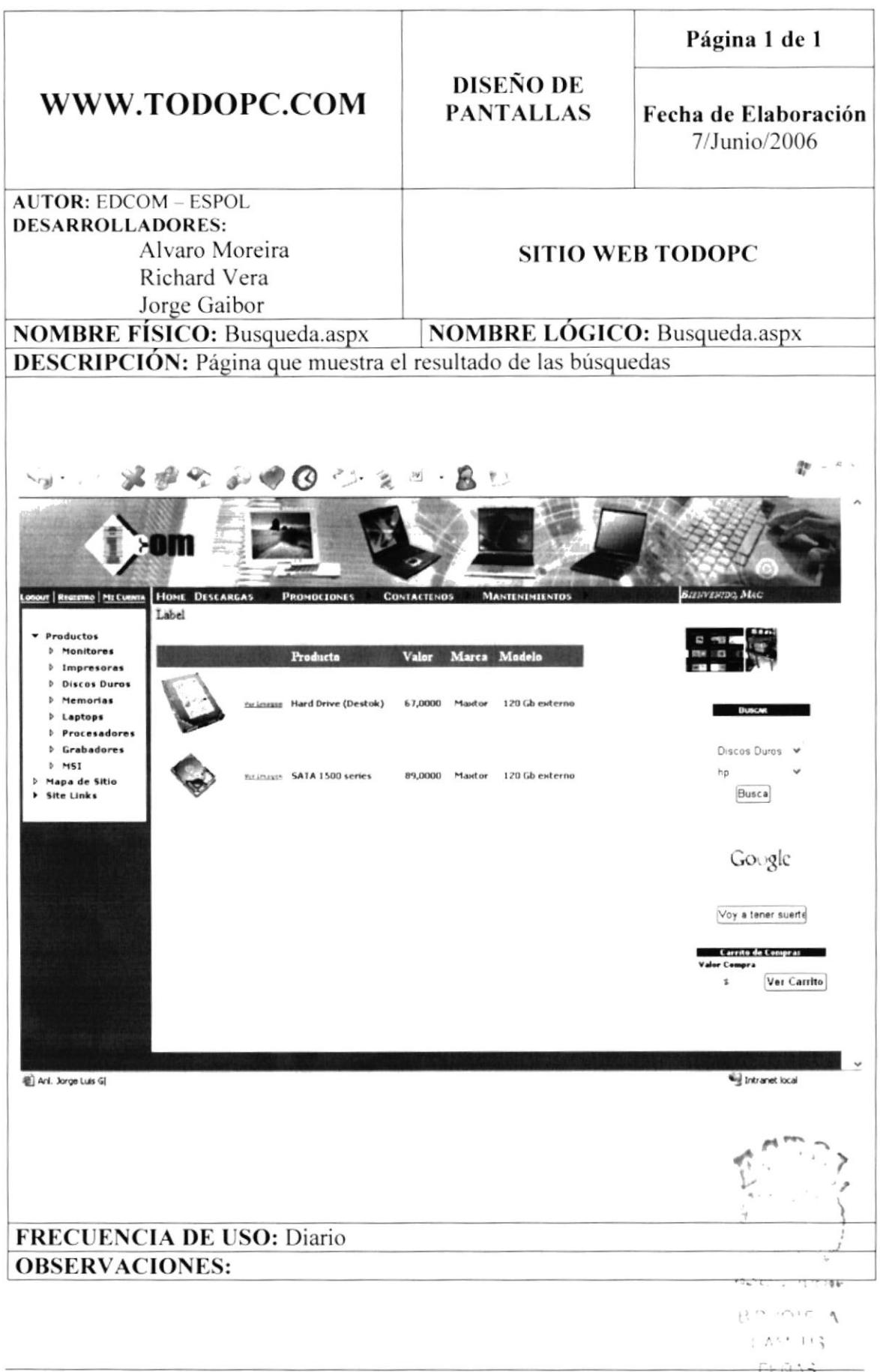

## 8.16 VENTANA DEL CARRITO DE COMPRAS

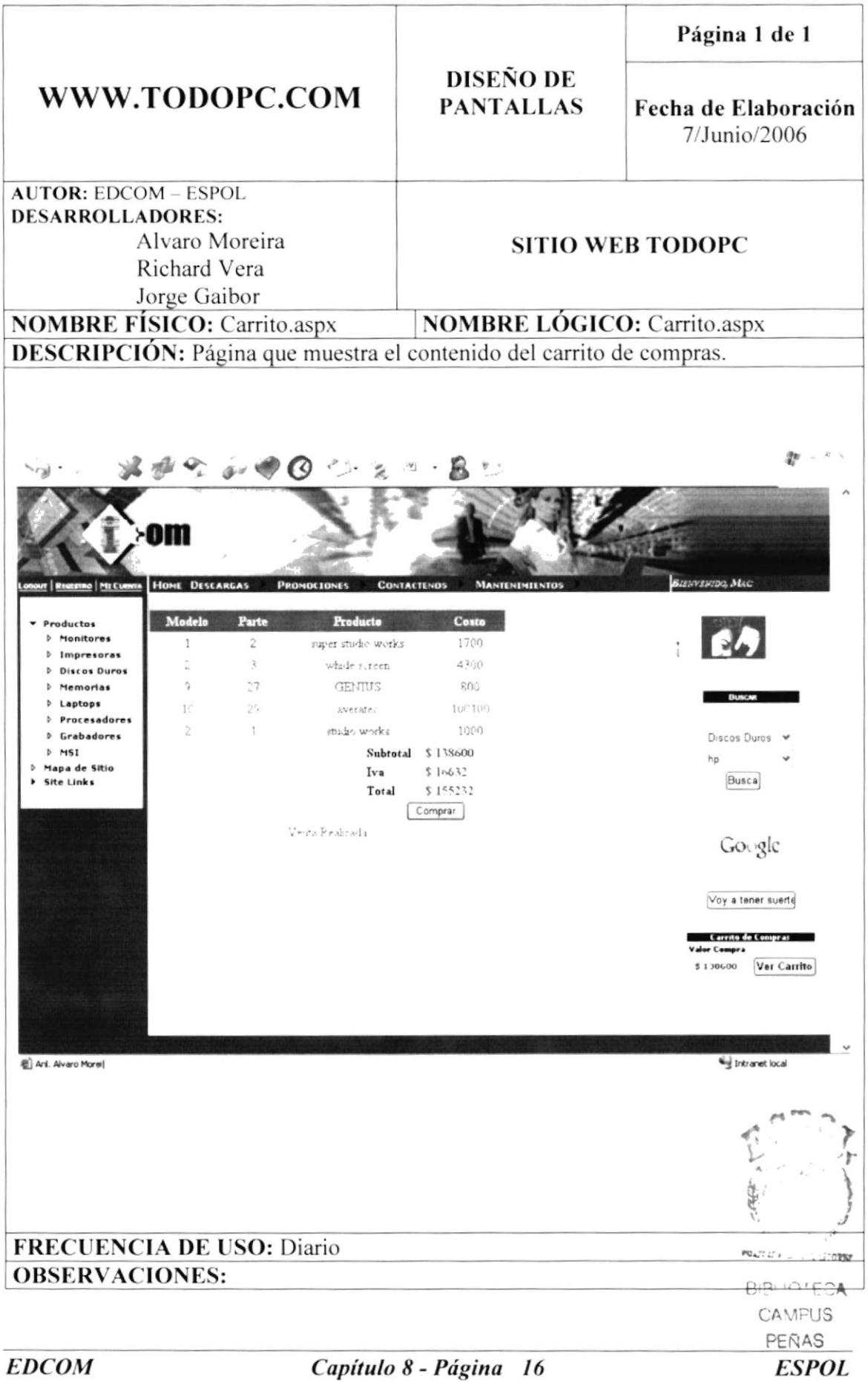

# 8.17 PÁGINA MANTENIMIENTO DE MARCA.

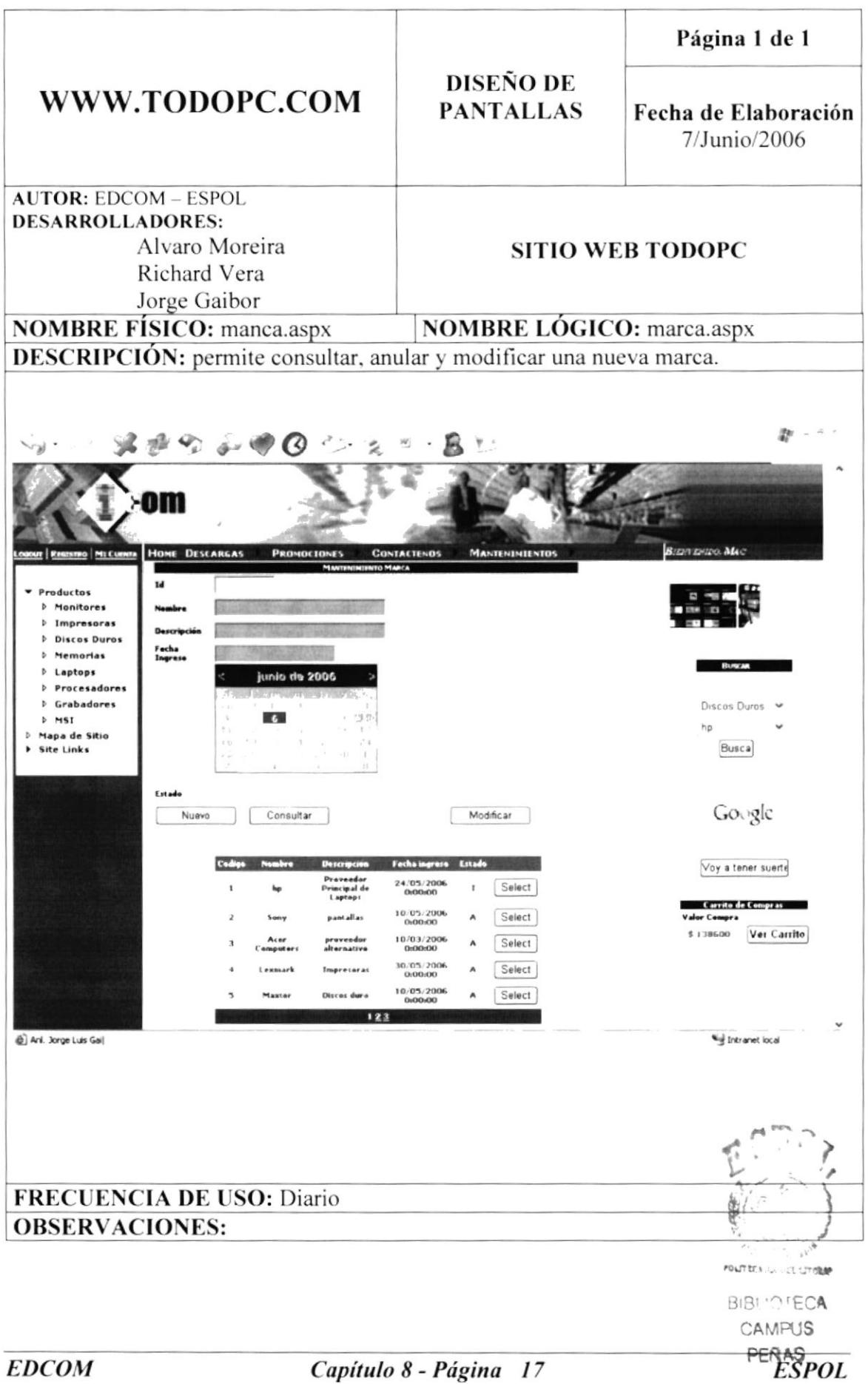

#### 8.18 PÁGINA MANTENIMIENTO MODELO.

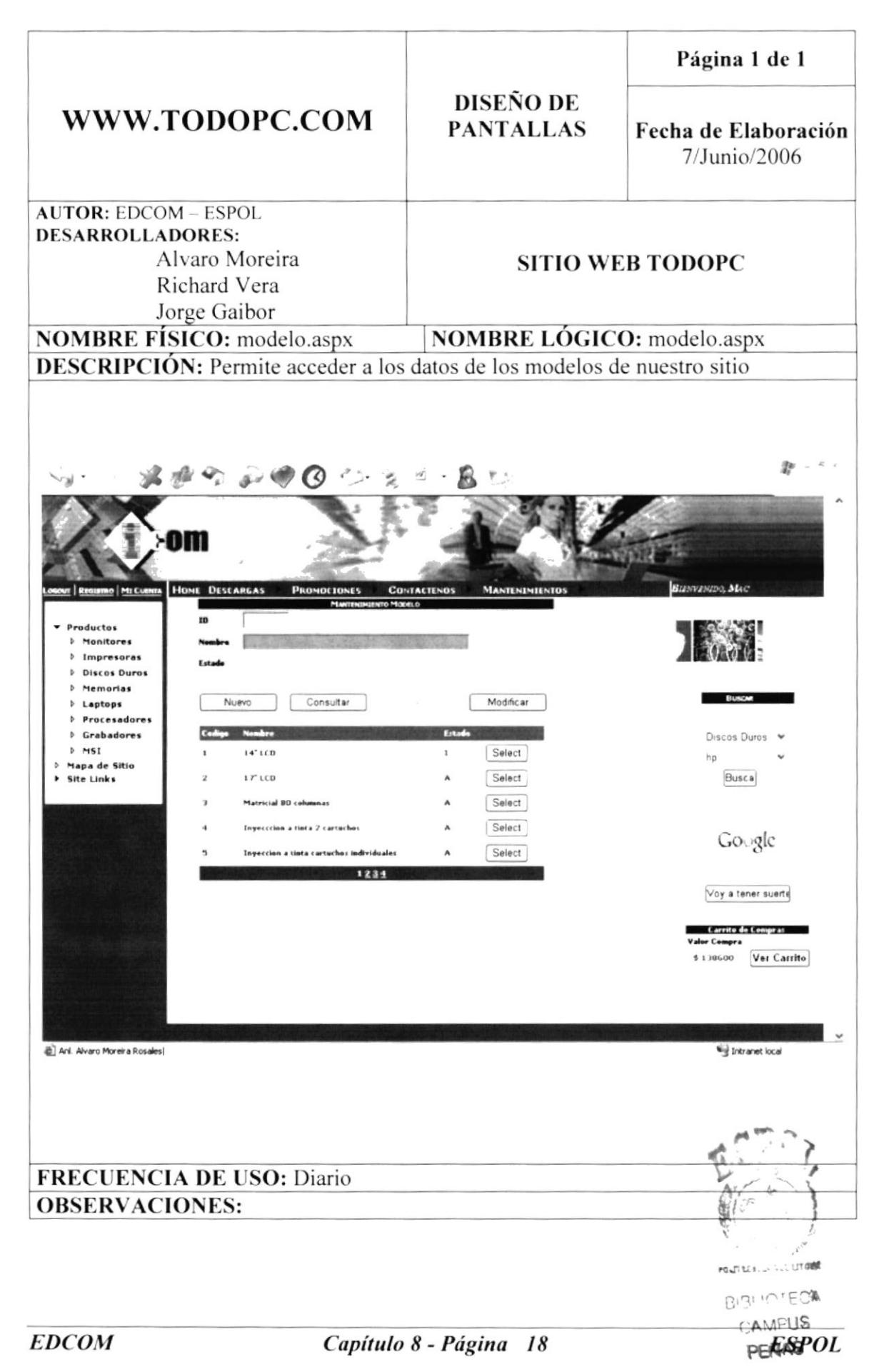

### **8.19 MANTENIMIENTO PARTE**

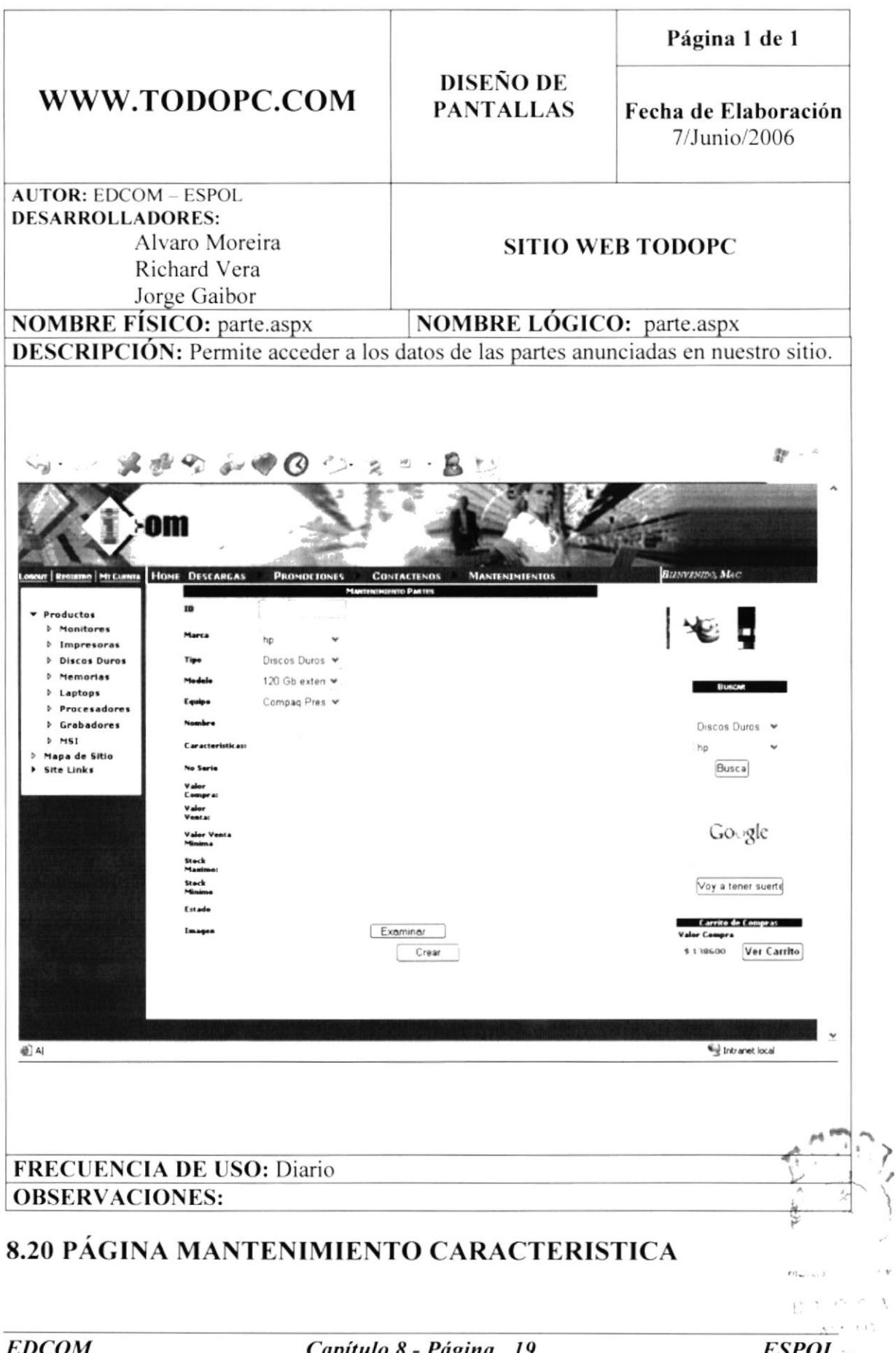

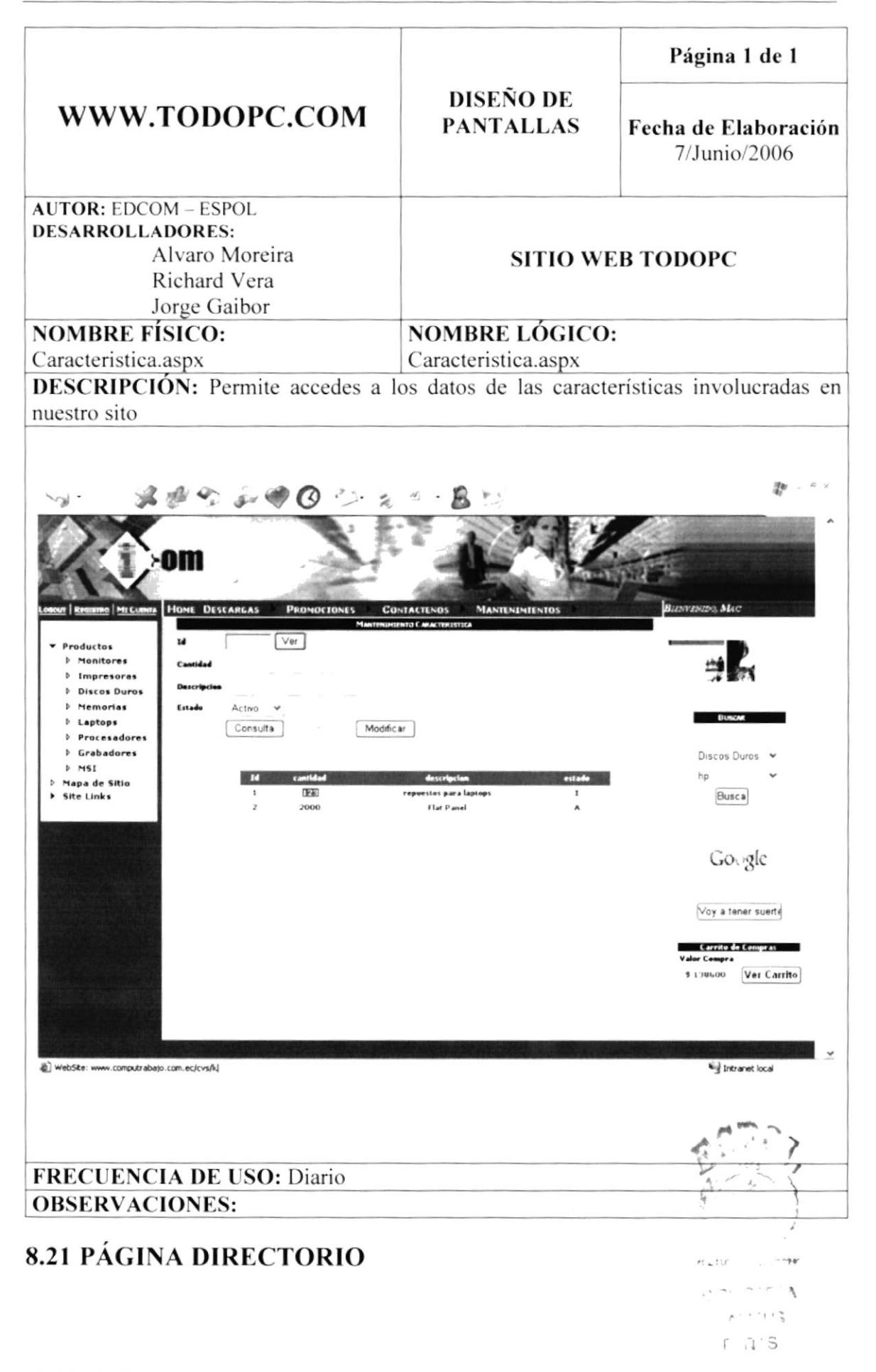

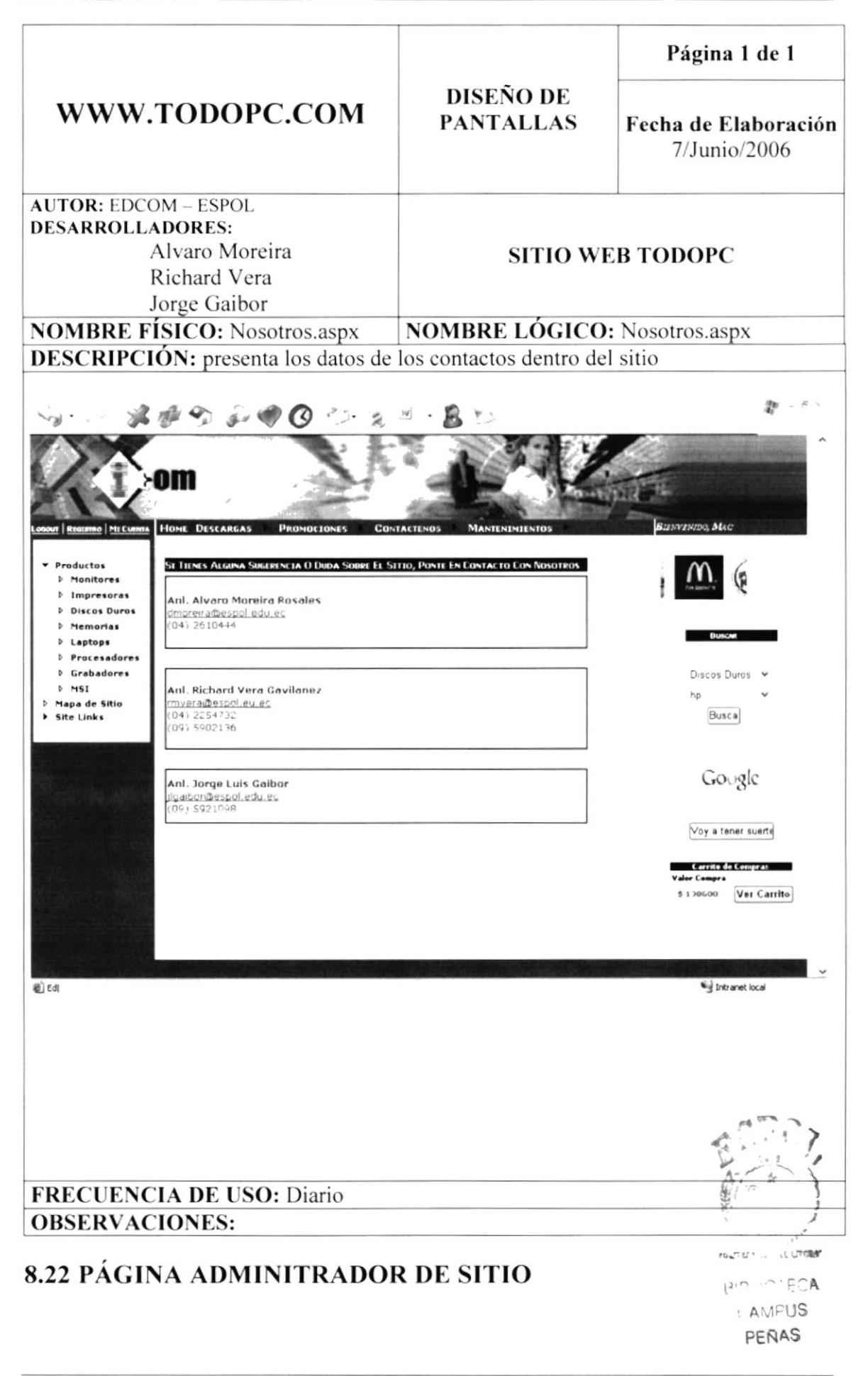

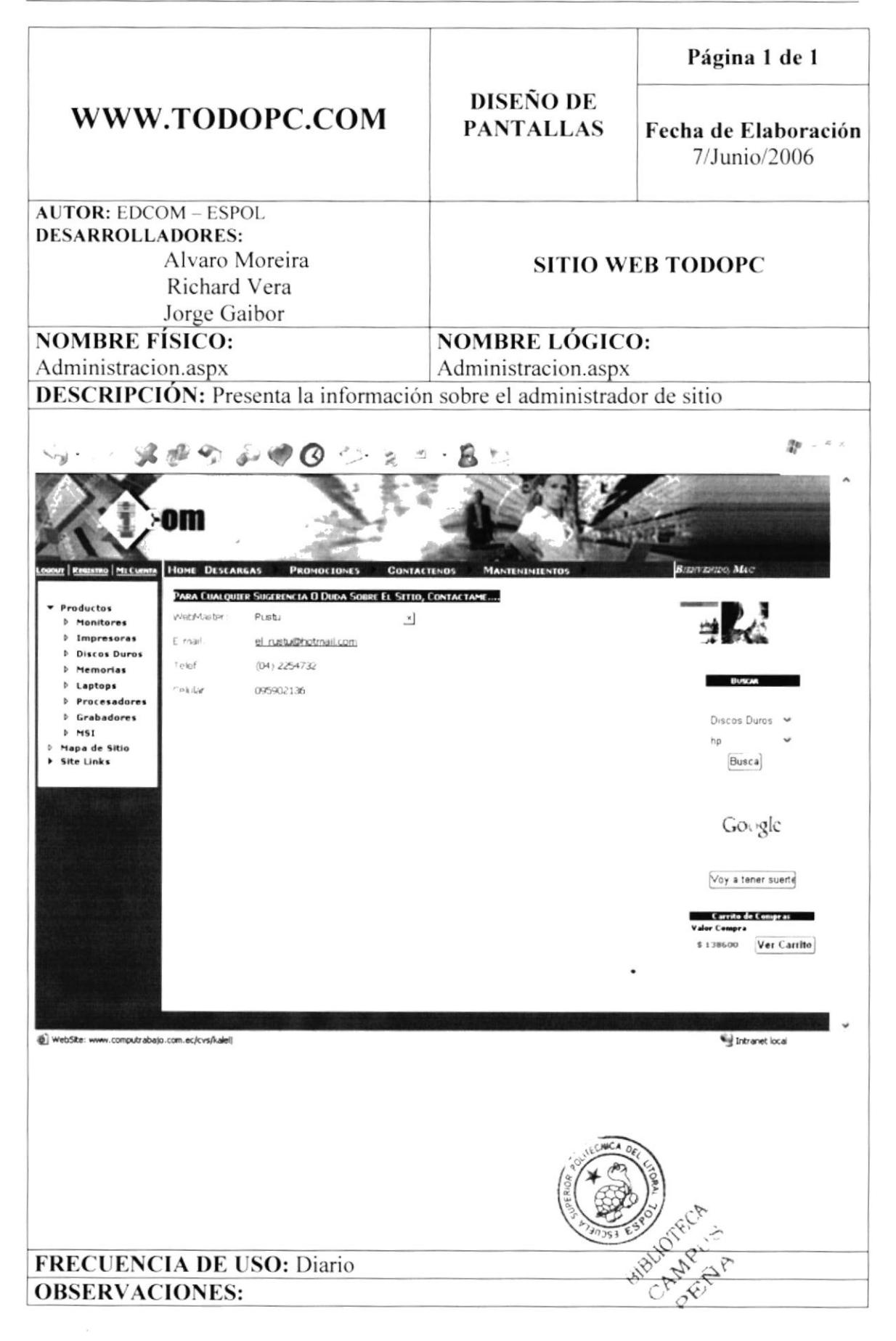